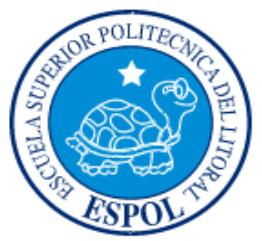

# **ESCUELA SUPERIOR POLITÉCNICA DEL LITORAL**

**Facultad de Ingeniería en Electricidad y Computación**  "DISEÑO, DESARROLLO E IMPLEMENTACIÓN DE UN PORTAL WEB DE OFERTA DE SERVICIOS INTEGRALES UTILIZANDO CMS JOOMLA Y VIRTUEMART PARA UN CENTRO DE SALUD EN LA CIUDAD DE GUAYAQUIL"

# **INFORME DE MATERIA DE GRADUACIÓN**

**Previo a la obtención del Título de:**  LICENCIADO EN SISTEMAS DE INFORMACIÓN

**Presentado por:** 

CLEOFE ANTONIO ASENCIO VERA

DELIA CECIBEL QUINDE MOLINA

**GUAYAQUIL – ECUADOR** 

**AÑO 2015** 

# **AGRADECIMIENTO**

Agradezco principalmente al Todopoderoso Dios, quien nos brinda de inteligencia y sabiduría para realizar de manera profesional este trabajo.

A mi madre y hermano, por el apoyo brindado en el transcurso de toda mi vida estudiantil, quienes han sido también el motor de esfuerzo para alcanzar la meta propuesta.

A nuestros amigos y compañeros, por la ayuda y apoyo cuando los necesitamos.

**Cleofe Antonio Asencio Vera** 

#### **A Dios**.

Con todas sus bendiciones por haberme permitido llegar nuevamente hasta este punto para lograr este importante objetivo de culminar mi carrera.

#### **A mis padres.**

Por el apoyo constante, incondicional en todo momento, por sus consejos, sus valores, que me ha permitido ser una persona de bien.

Por los ejemplos de perseverancia siempre mostrando el camino correcto para salir adelante a pesar de las adversidades.

#### **A mis hijos.**

Hernán y Doménica mi motor motivacional para emprender nuevos objetivos.

#### **A mis profesores y compañeros.**

Por impulsar el aprendizaje y desarrollo de nuestra formación profesional.

### **Delia Cecibel Quinde Molina**

# **DEDICATORIA**

Dedico el presente trabajo a Dios Padre Todopoderoso, en gratificación a los talentos y sabiduría que nos ha dado.

A nuestro padres, profesores, amigos y compañeros que siempre nos brindaron su apoyo en todo momento.

## **Cleofe Antonio Asencio Vera**

Dedico el presente trabajo a Dios, y a todas las personas que han estado conmigo durante todo este proceso de aprendizaje.

## **Delia Cecibel Quinde Molina**

**TRIBUNAL DE SUSTENTACIÓN** 

\_\_\_\_\_\_\_\_\_\_\_\_\_\_\_\_\_\_\_\_\_ **MSIG RONNY SANTANA** 

## **PROFESOR DE LA MATERIA DE GRADUACIÓN**

 $\overline{\phantom{a}}$  , we can also the contract of  $\overline{\phantom{a}}$ **MSIG RAYNER DURANGO** 

**PROFESOR DELEGADO DE LA UNIDAD ACADÉMICA** 

# **DECLARACIÓN EXPRESA**

"La responsabilidad del contenido, hechos, ideas y doctrinas expuestas en este Informe me corresponde exclusivamente; y, el patrimonio intelectual de la misma, a la ESCUELA SUPERIOR POLITÉCNICA DEL LITORAL"

**(Reglamento de Graduación de la ESPOL).** 

Cleofe Antonio Asencio Vera Delia Cecibel Quinde Molina

### **RESUMEN**

Los portales web son muy utilizados en la actualidad, algunas diseñadas, desarrolladas e implementadas para un objetivo; dar a conocer los bienes, productos y servicios que unaempresa oinstitución ofrece.

Por medio de la herramienta tecnología: JOOMLA, un sistema de gestor de contenidos (CMS), se implementará un portal web para ofertar los servicios médicos de la CLÍNICA SANTA GEMA, durante toda su permanencia en el mercado no ha contado con una, creen conveniente y necesario obtener este importante medio de comunicación virtual.

Con el portal web la clínica mostrará sus servicios esperando como resultado ser reconocida en toda la ciudad de Guayaquil, su objetivo es mejorar la atención al clientes, ser rentable y competitiva.

# ÍNDICE GENERAL

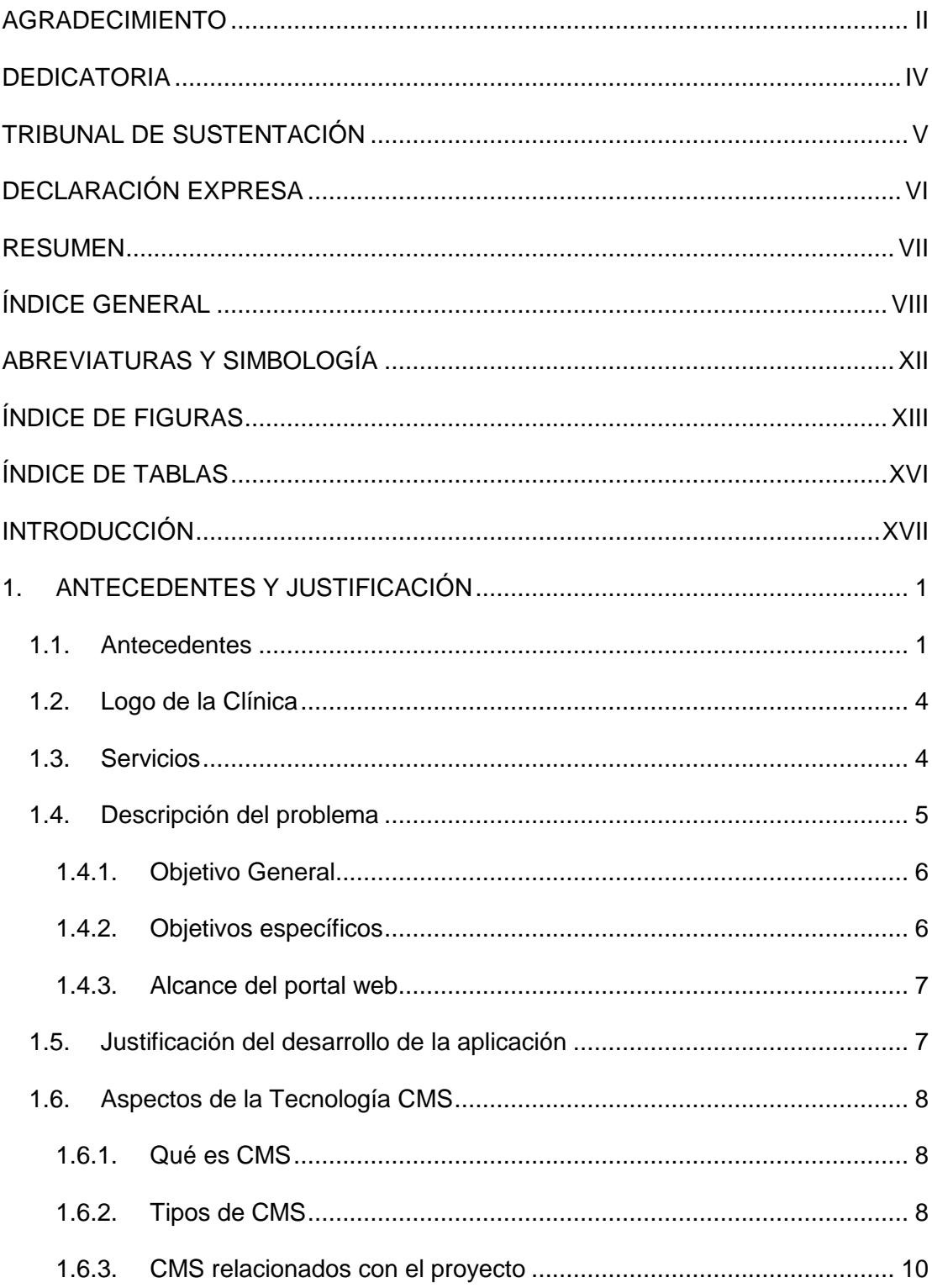

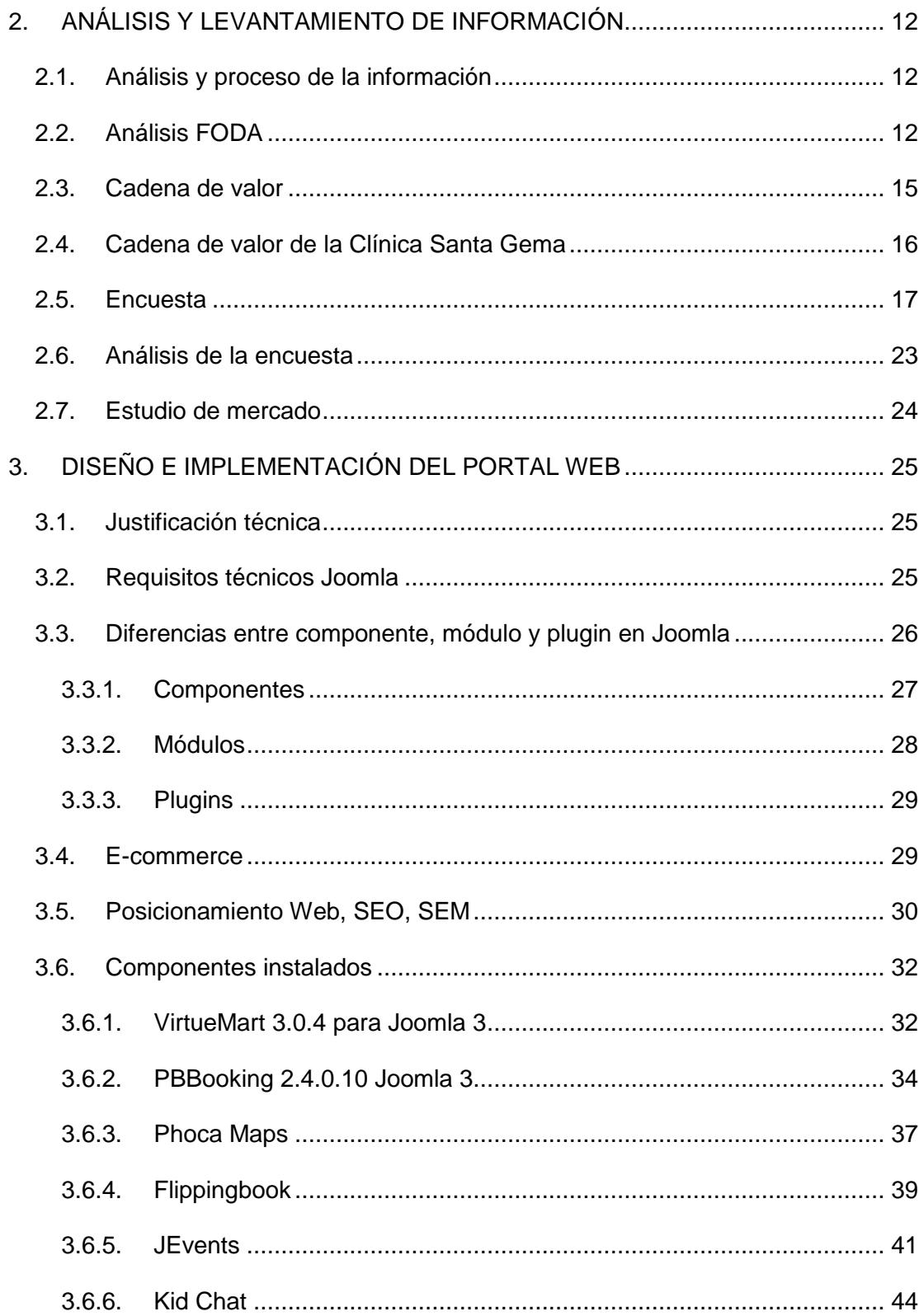

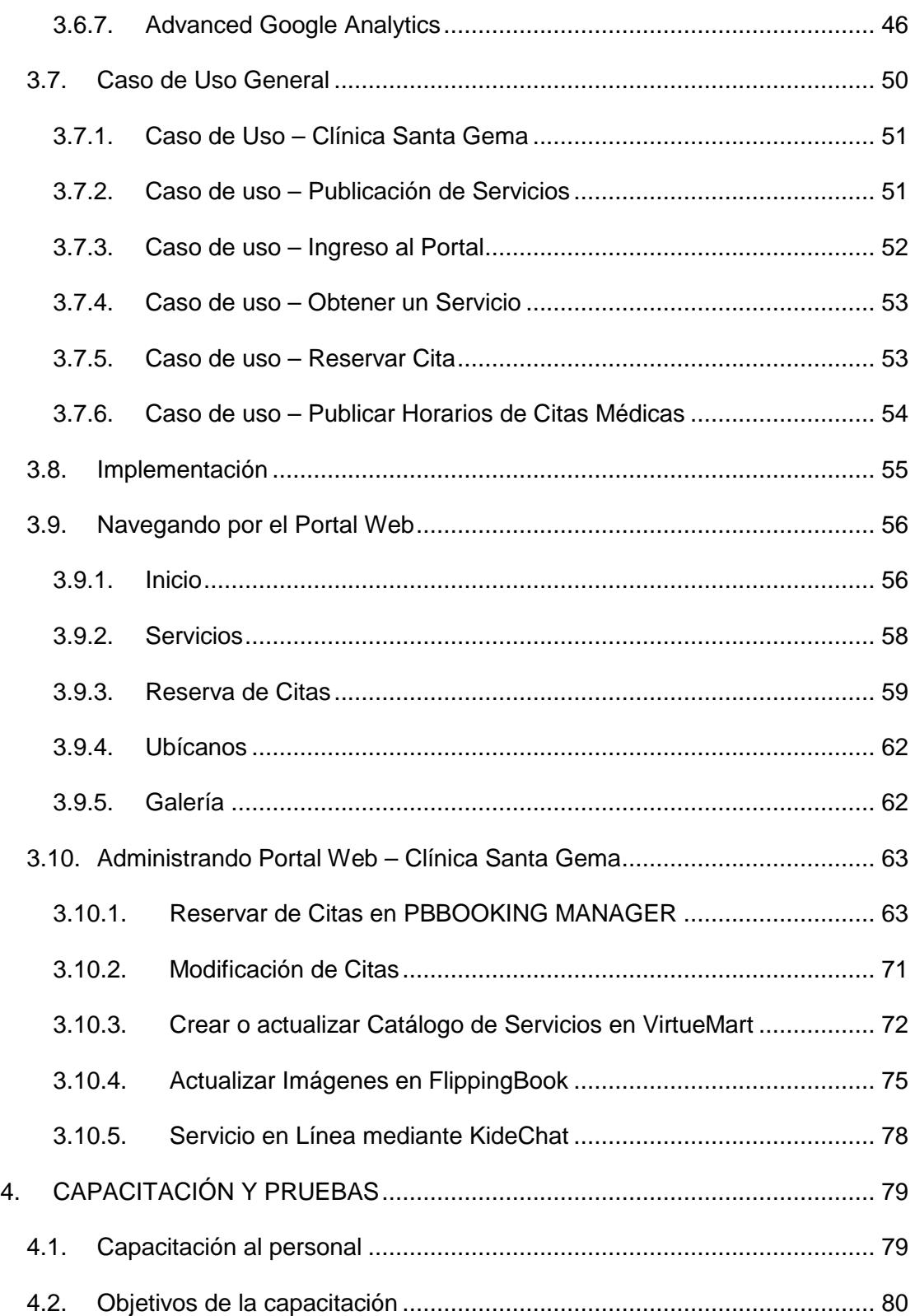

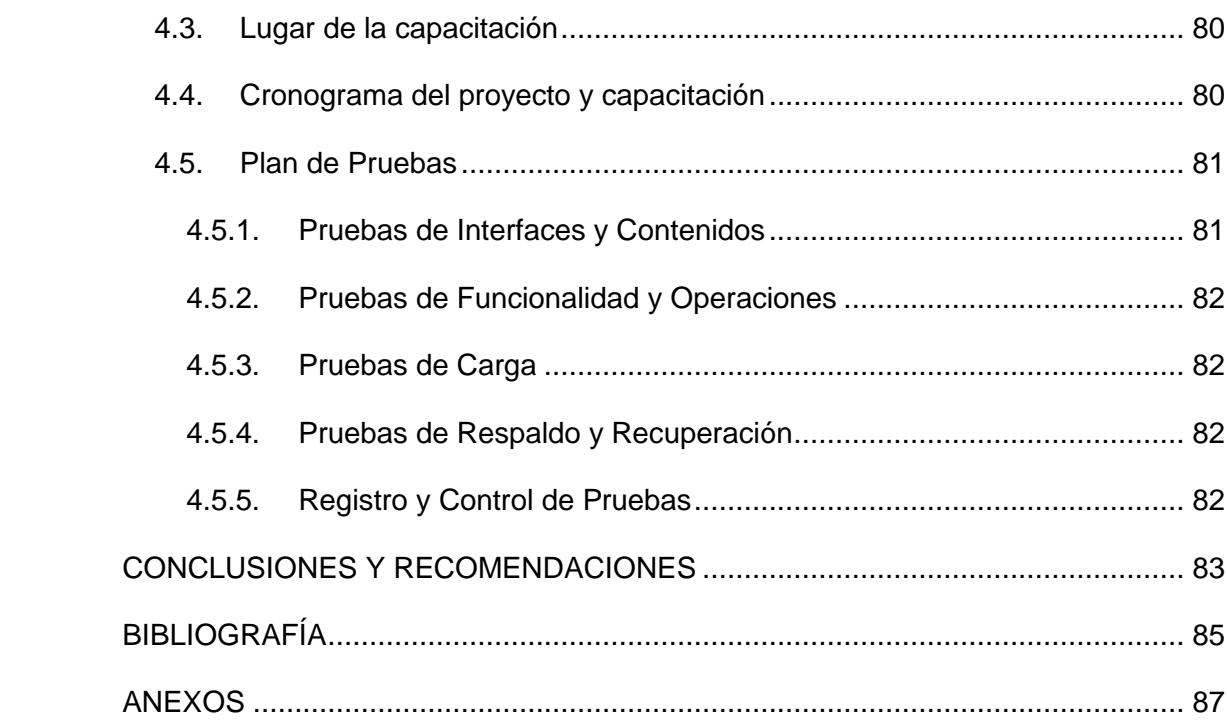

# **ABREVIATURAS Y SIMBOLOGÍA**

## **ABREVIATURAS**

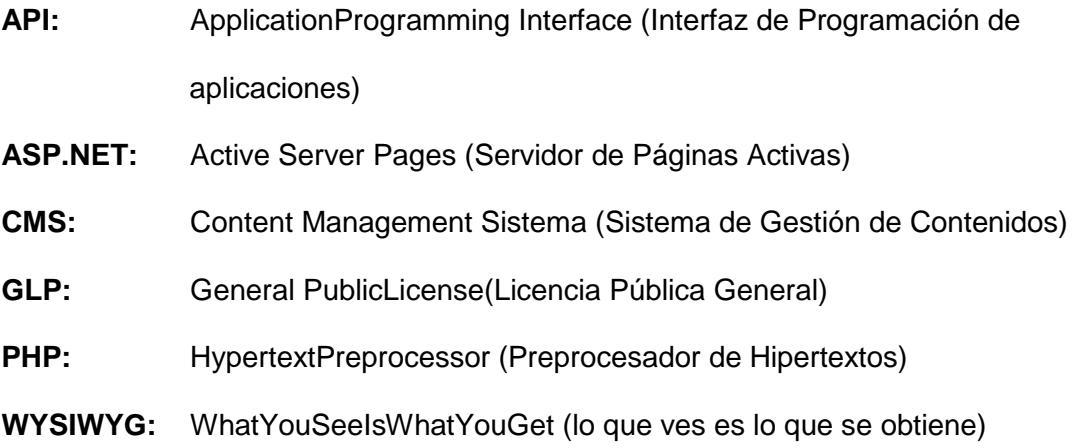

# ÍNDICE DE FIGURAS

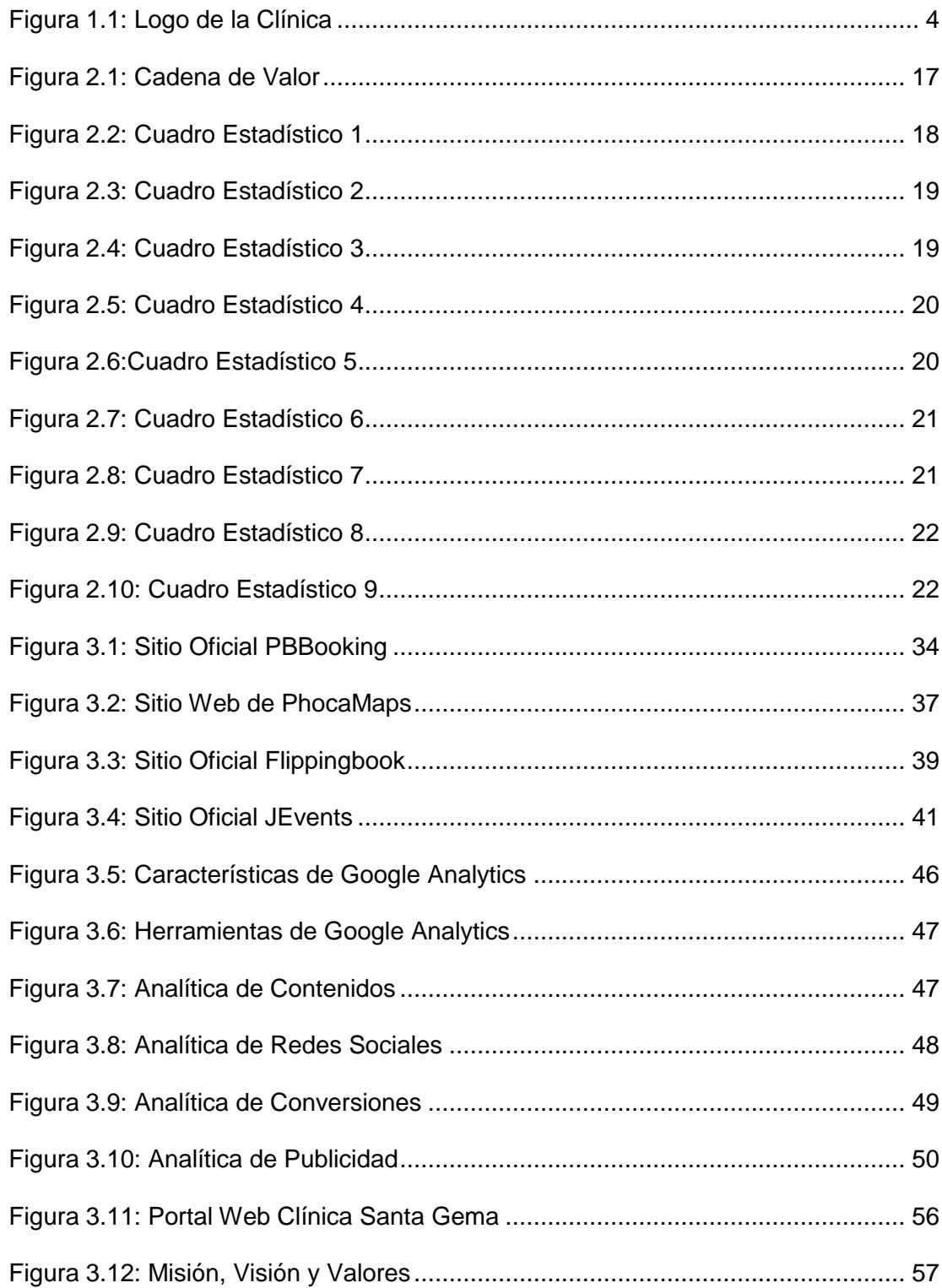

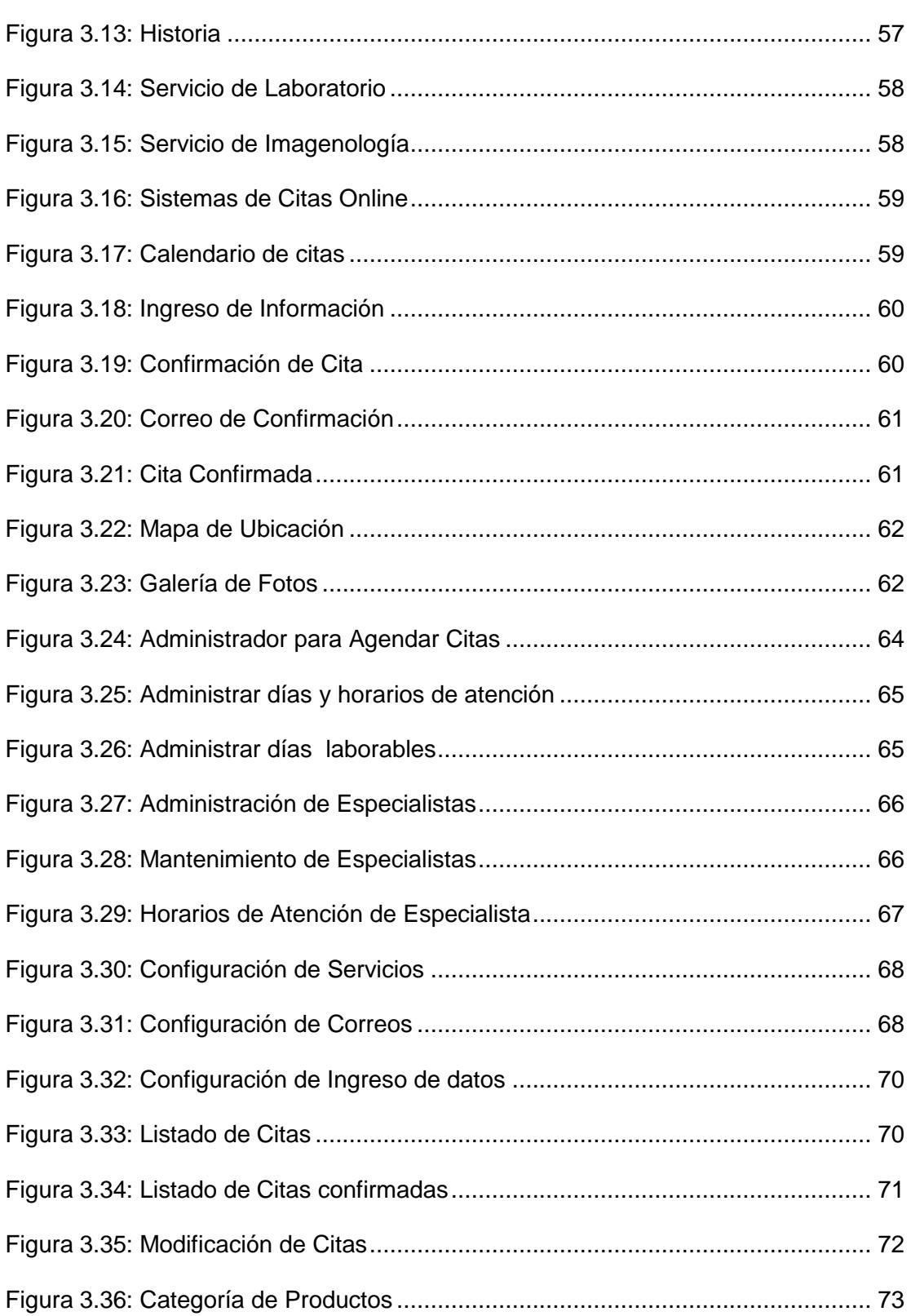

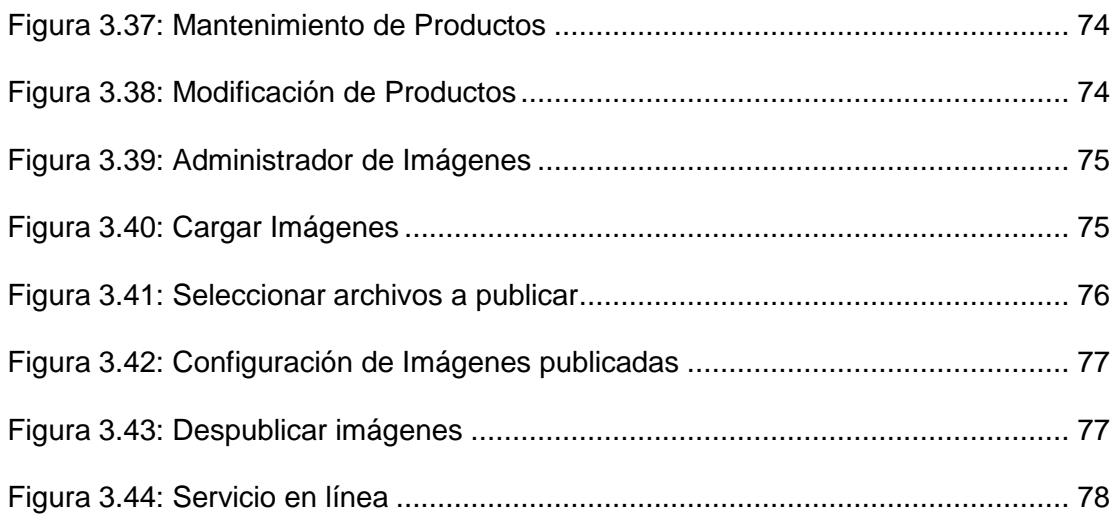

# **ÍNDICE DE TABLAS**

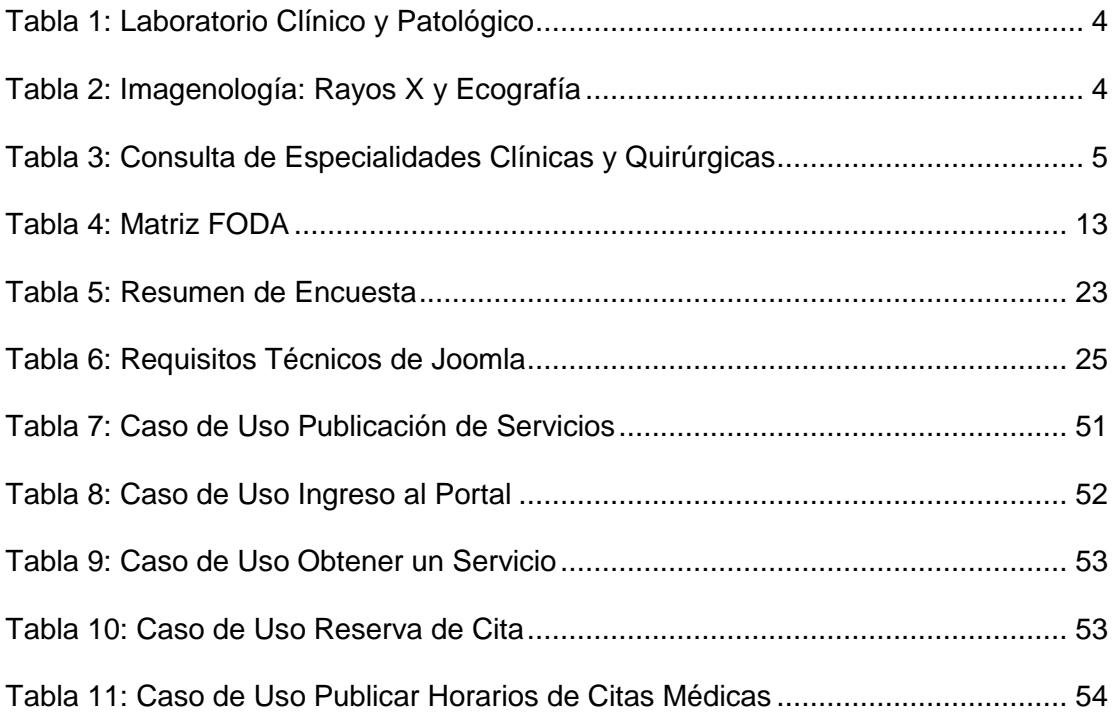

## **INTRODUCCIÓN**

El tema del proyecto es: "Diseño, desarrollo e implementación de un portal web de oferta de servicios integrales utilizando CMS JOOMLA y VIRTUEMART, para un centro de salud en la ciudad de Guayaquil". Este documento es un informe de la materia de graduación "SISTEMAS DE ADMINISTRACIÓN DE CONTENIDOS CON CMS JOOMLA Y GOOGLE ANALYTICS" consta de cuatro capítulos e incluye el diseño funcional de un portal web.

En el capítulo uno damos a conocer una breve historia de la clínica seleccionada SANTA GEMA describimos la problemática actual esto nos ayudó a establecer los objetivos específicos y el alcance de nuestra propuesta vs las necesidades actuales de la clínica.

Capitulo dos realizamos el análisis FODA e identificamos la cadena de valor, con esta información se preparóy analizó una encuesta para saber el grado de conocimiento informativo y de satisfacción de los clientes de la clínica.

Capitulo tres entramos en la fase de implementación y desarrollo de la página web, establecemos todos los complementos a usarse en el portal, mostramos la navegación dentro del portal y definimos un plan de pruebas.

Capítulo cuatro se crea un plan y cronograma de capacitación para instruir en el correcto manejo y mantenimiento del portal a los usuarios operarios y administradores.

Al finalizar nuestra tesis establecemos conclusiones e importantes recomendaciones con la finalidad de mantener el correcto funcionamiento del portal de la clínica Santa Gema.

# **CAPÍTULO 1**

# **1. ANTECEDENTES Y JUSTIFICACIÓN**

### **1.1. Antecedentes**

Clínica Santa Gema abrió sus puertas para ofrecer sus servicios en diciembre de 1988. Se contaba con un solo piso de 200 mts2, en cinco años más Santa Gema tuvo la oportunidad de expandirse, contaba con dos pisos de 400 mts<sup>2</sup>, ampliando servicios de hospitalización consultorios, quirófanos y servicios médicos convirtiéndose en un referente en la ciudad y desde entonces cuentan con un cuerpo médico de reconocidos especialistas.

Los años de experiencia en el mercado han sido importantes para ir modificando sus procesos operativos, administrativos y financieros para llevarlos a la excelencia.

En cuanto a la infraestructura, estos años nos han servido para equipar nuestras instalaciones con tecnología avanzada, además en el 2013 se Realizóla remodelación de toda la planta baja y en el 2015 se iniciará la segunda etapa que comprende las adecuaciones de la planta alta.

En el **ANEXO 1** se muestra los CERTIFICACIONES, REGLAMENTOS Y CONTROLde la Clínica Santa Gema.

### **Misión**

Sanar la dolencia del cliente, utilizando los mejores recursos en administración y salud, con la atención de profesionales éticos, capacitados y humanitarios para asistir ante cualquier eventualidad del cliente.

#### **Visión**

Ser parte de la red de prestadores de salud pública a nivel nacional a fin de cooperar con la deficiencia en atención en la red de salud.

#### **Valores**

- **Confianza:** la confianza en nuestros conocimientos, valores y principios es la base de un trabajo óptimo que desemboca siempre en mejores relaciones con los demás.
- **Lealtad:**el profundo compromiso que se establece con los amigos que acompañamos en las buenas y en las malas; con el trabajo que nos provee sustento, pero también grandes satisfacciones y con la sociedad misma, puesto que somos parte de ella.
- **Integridad:** actuar con rectitud en todo aspecto de nuestras vidas y nuestro trabajo porque nuestro nombre es más valioso que nuestros bienes.
- **Compromiso con los Clientes:** es actuar conforme a nuestra promesa de brindar siempre una experiencia gratificante en cada uno de nuestros servicios hospitalarios realizando todo con excelencia procurando el bienestar y comodidad de nuestros clientes.
- **Ética:** pensar y actuar de acuerdo con las normas morales establecidas en beneficio propio y de los demás.
- **Disciplina de equipos de alto desempeño:** ese tipo de compromiso requiere de un propósito en común el cual los miembros del equipo puedan crecer. Es mantener consistentemente nuestro desempeño para asegurar los resultados de nuestro objetivo dejándoles una excelente experiencia a nuestros clientes.

En el **ANEXO 2** se muestra el detalle del Organigrama Funcional de la Clínica Santa Gema.

# **1.2. Logo de la Clínica**

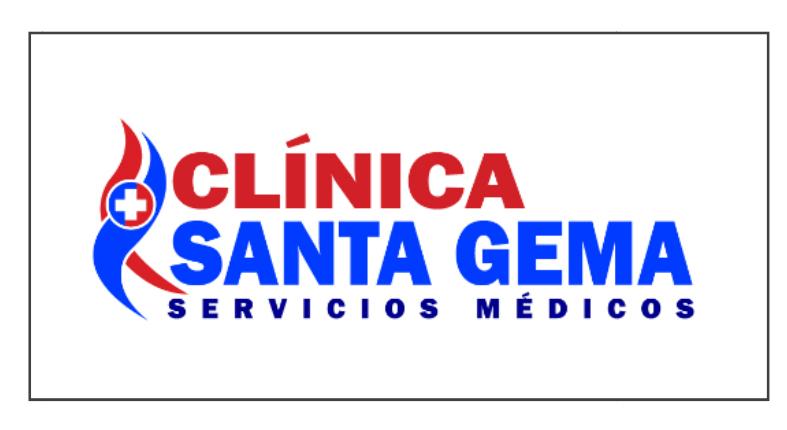

### **Figura 1.1: Logo de la Clínica**

# **1.3. Servicios**

#### **Tabla 1: Laboratorio Clínico y Patológico :**

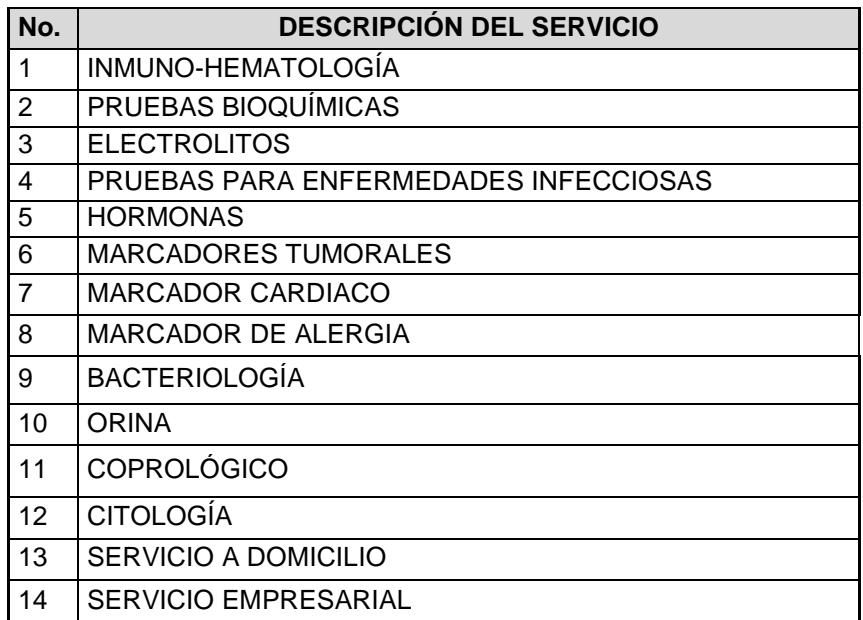

# **Tabla 2: Imagenología: Rayos X y Ecografía**

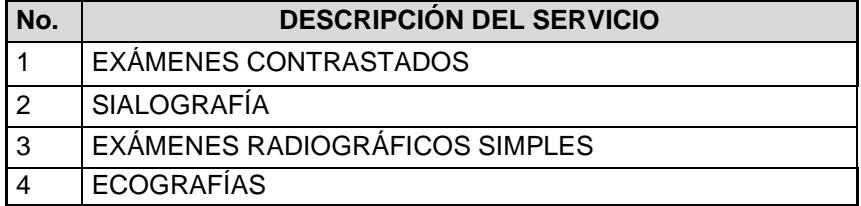

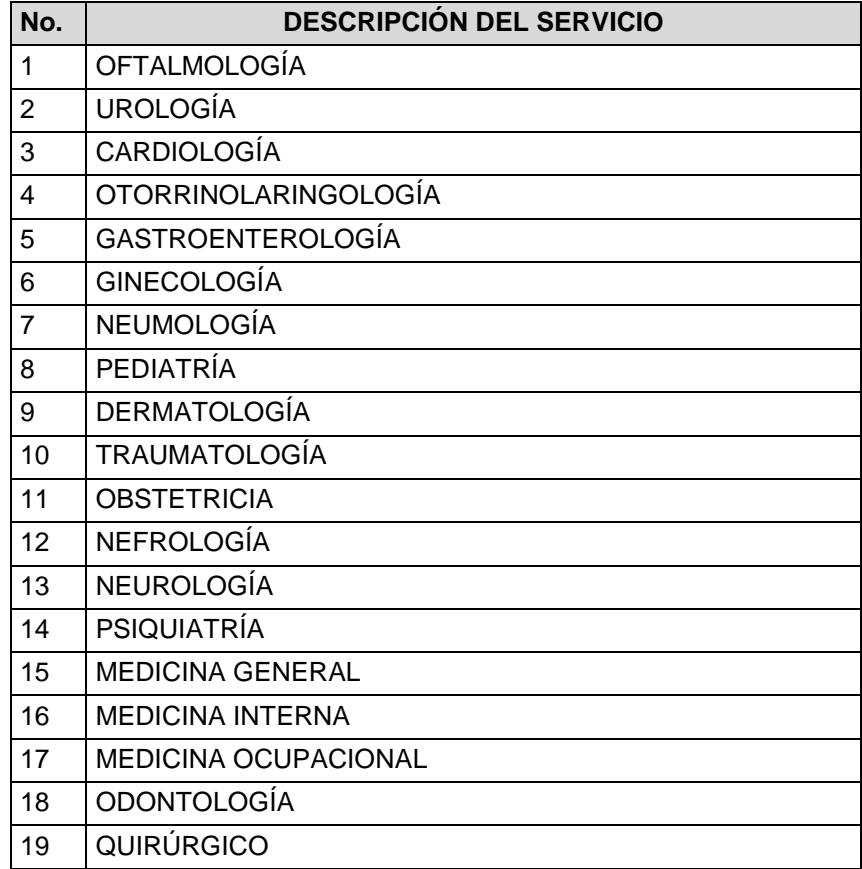

**Tabla 3: Consulta de Especialidades Clínicas y Quirúrgicas** 

En el **ANEXO 3** se muestra el detalle de los servicios que ofrece la Clínica Santa Gema.

## **1.4. Descripción del problema**

La Clínica Santa Gema tiene como proceso reservar las citas en el departamento de admisión, en el mismo los clientes preguntan: ¿qué especialidad tienen?, ¿cuándo pueden ser atendidos?, ¿a qué hora se puede tener una cita?, ¿quién es el especialista?, ¿qué horarios tiene el doctor o doctora?, entre otras preguntas.

Además no cuenta con algún medio de publicidad, ni redes sociales por el cual proponga sus servicios, los clientes conocen la clínica mediante recomendación de otras personas, la misma que han utilizado algún servicio, o revisando las páginas web de directorios de centro de salud.

#### **1.4.1. Objetivo General**

Diseñar, desarrollar e implementar un Portal Web para un Centro de Salud como una estrategia para mejorar la atención de sus clientes de una forma rápida y oportuna, generando mayor rentabilidad, contribuyendo a que el Centro de Salud tenga un mejor control y competitividad en el mercado utilizando las tecnologías de la información y comunicación.

#### **1.4.2. Objetivos específicos**

- $\checkmark$  Dar a conocer las características del personal, y los servicios integrales que proporciona el Centro de Salud.
	- Horarios de atención.
	- Mostrar servicios que ofrece.
- $\checkmark$  Garantizar al paciente la libre elección del profesional de la salud.
	- Visualización de todas las áreas de atención.
- $\checkmark$  Facilitar al ciudadano hacer sugerencias de sus necesidades.
	- Buzón de Sugerencias.
- $\checkmark$  Implementar el portal web utilizando el administrador de contenidos y Virtuemart.
- En administrador de contenidos: mostrar información de la clínica.
- Herramienta Virtuemart: para observar el catálogo de servicios con que cuenta la clínica.
- $\checkmark$  Registrar un calendario de citas para el paciente y mantener la información actualizada.
	- Mostrar información de pacientes a ser atendidos en el día.

## **1.4.3. Alcance del portal web**

El portal web para laClínica Santa Gema requiere ser de tipoinformativodonde se exponga lo siguiente:

- $\checkmark$  Detalle de sus servicios.
- $\checkmark$  Paquetes de servicios por temporada.
- $\checkmark$  Fotos de sus instalaciones

El portal web además de ser informativo contará con el servicio de:

 $\checkmark$  Reserva de citas médicas electrónicamente.

### **1.5. Justificación del desarrollo de la aplicación**

Por medio del portal web la clínica Santa Gema se dará a conocer en la ciudad de Guayaquil, brindando los servicios que posee, los clientes pueden elegir la especialidad de acuerdo a sus necesidades, además la clínica podrá publicar los paquetes promocionales de temporada.

Los clientes dentro del portal web de la clínica observaran los horarios disponibles de las especialidades, pueden consultar el detalle de los servicios solicitado cuenta con uno o varios médicos hasta realizar la cita médica con el especialista requerido.

Como resultado se tendrá una reducción significativa de tiempo en asignar citas presenciales y por consiguiente una mejor atención al cliente en el departamento de admisiones.

#### **1.6. Aspectos de la Tecnología CMS**

### **1.6.1. Qué es CMS**

CMS significa Content Management System, en español Sistema de Gestión de Contenidos, "es un programa informático que permite crear una estructura de soporte (framework) para la creación y administración de contenidos, principalmente en páginas web, por parte de los administradores, editores, participantes y demás clientes.

Consiste en una interfaz que controla una o varias bases de datos donde se aloja el contenido del sitio web. El sistema permite manejar de manera independiente el contenido y el diseño. [1]

#### **1.6.2. Tipos de CMS**

Los gestores de contenido se pueden clasificar según diferentes criterios:

Por sus características:

- $\checkmark$  Según el lenguaje de programación empleado, por ejemplo: Active Server Pages, Java, PHP,ASP.NET, Ruby OnRails, Python, PERL.
- $\checkmark$  Según la licencia: Código abierto (libre) o Software propietario (privado).

Por su uso y funcionalidad:

- $\checkmark$  Blogs: para páginas de información personal.
- $\checkmark$  Foros: para invitar sugerencias y opiniones.
- $\checkmark$  Wikis: para impulsar el desarrollo colaborativo.
- Enseñanza electrónica: plataforma para contenidos relacionados a la enseñanza en línea.
- $\checkmark$  Comercio electrónico: plataforma de gestión de clientes, presentación de catálogo, realizar compras y también pagos.
- $\checkmark$  Publicaciones digitales.
- $\checkmark$  Difusión de contenido multimedia.
- $\checkmark$  Propósito general.

#### **JOOMLA**

Este programa sigue la tendencia moderna de software abierto, lo que le permite una difusión mucho más extensa, gozando, además, de la sinergia entre grupos colaboradores desde todos los puntos del planeta. El uso del programa permite el desarrollo en entorno WYSIWYG sin conocimientos de programación. Joomla permite la creación de revistas electrónicas y la adición sencilla de foros, encuestas, blogs, incorporación de multimedia y módulos de comercio electrónico con un esfuerzo mínimo, impensable hace unos pocos años. [2]

#### **DRUPAL**

Drupal es un sistema de gestión de contenidos y código de fuente abierto distribuido bajo licencia GNU (General PublicLicense).

Una de las poderosas y versátiles plataformas existentes en la web publicando, gestionando y organizando fluidamente el contenido en una diversidad de sitios web, que van desde los blogs personales hasta enormes sitios web o portales de grandes empresas y gobiernos. [3]

### **WORDPRESS**

WordPress.com es la forma más sencilla de crear un sitio web o un blog gratuitos.

Es una potente plataforma de alojamiento que crece contigo. [4]

### **BLOGGER**

Blogger es la plataforma de administración del o de los blogs, es decir que es a través del blogger podremos construir y alimentar no solo a un blog si no varios de ellos. Una de las ventajas del servicio Blogger es que al ser una herramienta propiedad de Google, el contenido que subes es indexado automáticamente y puede ser encontrado a través del buscadormás popular de internet. [5]

# **CAPÍTULO 2**

# **2. ANÁLISIS Y LEVANTAMIENTO DE INFORMACIÓN**

### **2.1. Análisis y proceso de la información**

Se basa en la presentación de la información y de mejorar a través del portal webprincipalmente la agenda de las citas médicas las cuales actualmente se llevan de forma manual. Se considera con la clínica los requerimientos de su interés en el desarrollo del portal.

### **2.2. Análisis FODA**

El análisis FODA es una herramienta que permite conformar un cuadro de la situación actual del objeto de estudio en este caso la clínica SANTA GEMA permite de esta manera obtener un diagnóstico preciso y en función de ello, tomar decisiones acordes con los objetivos específicos planteados en la tesis.

 **Fortalezas:**son las capacidades especiales con que cuenta la clínica, y que le permite tener una posición privilegiada frente a la competencia. Recursos que se controlan, capacidades y habilidades que poseen, actividades que se desarrollan positivamente, entre otros.

- **Oportunidades:**son aquellos factores que resultan positivos, favorables, explotables, que se deben descubrir en el entorno en el que actúa la clínica, y que permiten obtener ventajas competitivas.
- **Debilidades:**son aquellos factores que provocan una posición desfavorable frente a la competencia, recursos de los que se carece, habilidades que no se poseen, actividades que no se desarrollan positivamente, entre otros.
- **Amenazas:**son aquellas situaciones que provienen del entorno y que pueden llegar atentar incluso contra la permanencia de la clínica. [6]

A continuación realizaremos la matriz FODA para la clínica SANTA GEMA enfocado en la propuesta del diseño de un portal web.

|     | <b>Fortalezas</b>                |   | <b>Debilidades</b>             |
|-----|----------------------------------|---|--------------------------------|
|     | Ubicada en lugar de fácil acceso |   |                                |
|     | diagonal al Hospital Enrique     |   | Todos los especialistas        |
|     | Sotomayor.                       |   | médicos no son residentes.     |
| lo. | Más de 20 años de experiencia    | ٠ | No cuenta con portal web.      |
|     | certifican su servicio.          |   | No existen medios informativos |
|     | Cuenta con todas las             |   | internos para clientes.        |
|     | especialidades, imágenes y       |   | Su proyección de crecimiento   |
|     | laboratorios.                    |   | es a largo plazo.              |
|     | Buena trayectoria médicade los   |   |                                |
|     |                                  |   |                                |

**Tabla 4: Matriz FODA** 

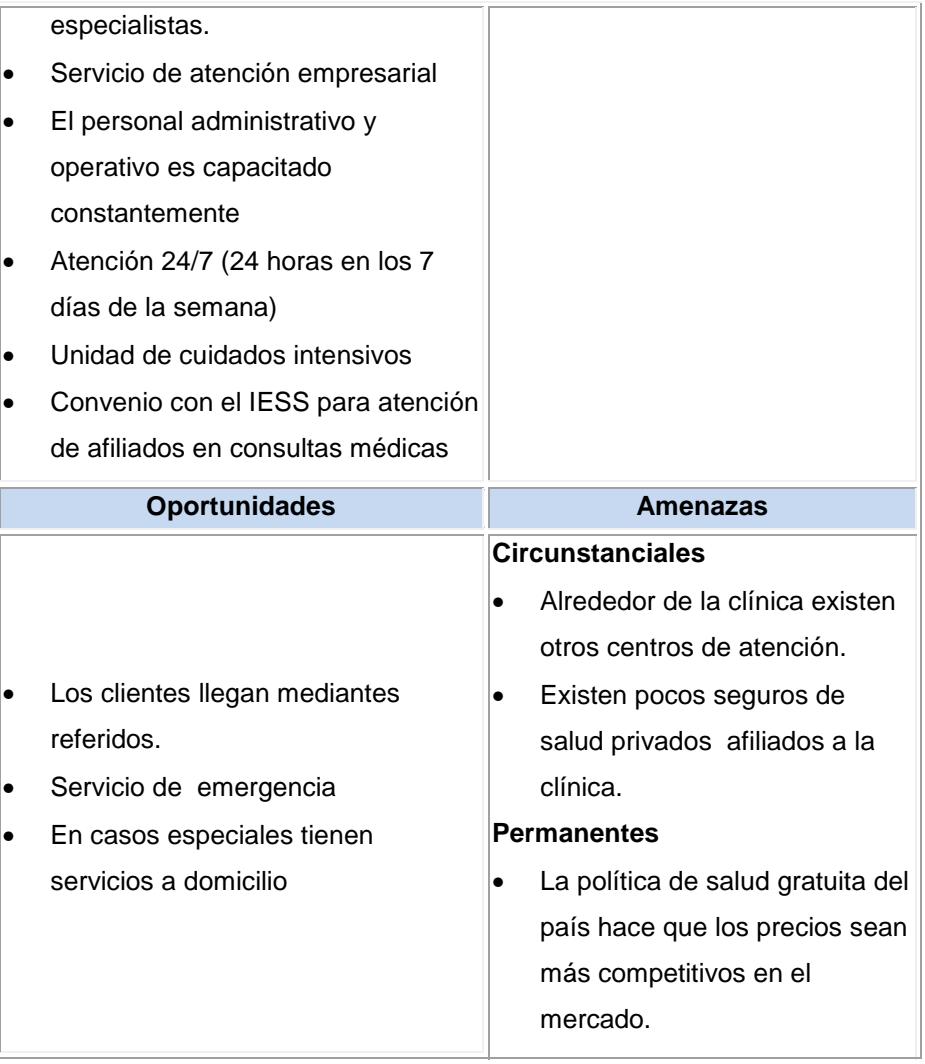

La importancia del análisis FODA para la toma de decisiones una vez completada la matriz con cada una de las premisas, el paso siguiente es el análisis de las mismas y la preparación de las estrategias de acción correspondiente a la realidad evidenciada.

La clínica Santa Gema debe enfocarse en sus debilidades y crear soluciones estratégicas apoyándose en sus fortalezas.

**Debilidad1:** "Todos los especialistas médicos no son residentes"

**Estrategia1:** Si la clínica es más conocido por el portal web su staff de especialistas pueden llegar a ser médicos residentes.

**Debilidad2:** "No cuenta con portal web"

**Estrategia2:** Proponer el diseño funcional de un portal web.

**Debilidad3:"**No existen medios informativos internos para clientes" **Estrategia3:** Proponer información de horarios, listado de doctores y paquetes promocionales del momento que ofrece la clínica.

**Debilidad4:"**Su proyección de crecimiento es a largo plazo" **Estrategia4**: Con la revisión estadística de ingresos al portal web y el registro de las citas los administradores analizarán si el crecimiento será a largo plazo.

#### **2.3. Cadena de valor**

La cadena de valor es la herramienta principal de análisis estratégico de costes de un negocio. Identifica las actividades, funciones y procesos de negocio que se ejecutan durante el diseño, la producción, la comercialización, la entrega y el soporte de un producto o servicio.

La cadena de actividades de creación de valor se deben desarrollar para proporcionar un producto o servicio comienza con el aprovisionamiento de las materias primas necesarias, continúa con la producción de los componentes, la fabricación y el ensamblaje, la distribución a mayoristas y minoristas, hasta llegar al consumidor final.

La cadena de valor de una empresa refleja la evolución de su negocio, de sus operaciones internas, de su estrategia y de la aproximación que se está siguiendo para implementar su estrategia.

Por otra parte, la cadena de valor de una empresa se encuentra inmersa en conjunto de actividades que incluye a su vez tanto las cadenas de valor de sus proveedores como la de sus clientes.

El estudio de la cadena de valor de los proveedores es de vital importancia, ya que tanto el coste como calidad de sus productos influyen de forma directa en los costes de los productos de la propia empresa y las capacidades de diferenciación. Una de las razones más importantes que sustentan la necesidad de colaborar de forma conjunta con los proveedores que en una reducción de sus costes o incremento de su eficiencia redundará en la propia competitividad de la empresa.

La cadena de valor de las empresas clientes de igual manera esrelevante, ya que, por una parte, sus costes y márgenes forman parte del precio que el consumidor final debe pagar, y, por otra parte, sus actividades influyen directamente en la satisfacción del cliente. Por tanto, la evaluación de la competitividad de una empresa requiere el estudio de la Cadena de Valor total implicada en la creación del producto o servicio, con el fin que todos los participantes consigan un beneficio mutuo. [7]

#### **2.4. Cadena de valor de la Clínica Santa Gema**

Con este concepto la clínica durante nuestra investigación pudimos establecer que genera sus ingresos mediante una gama de servicios de las cuales están identificadas como actividades primarias y secundarias tal como se muestra en el siguiente cuadro.

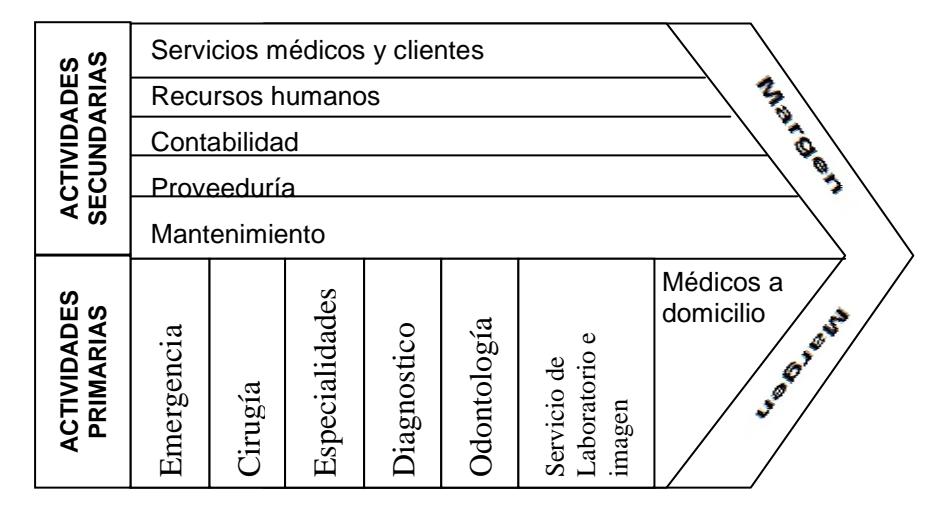

**Figura 2.1: Cadena de Valor**

Las actividades primarias son sus servicios propios del negocio y las actividades secundarias las que dan soporte a que las actividades primarias tengan un buen funcionamiento administrativo y operativo.

#### **2.5. Encuesta**

La encuesta es sin duda la metodología de investigación más utilizada en ciencias sociales y en el funcionamiento habitual de los gobiernos, las cuales se apoyan en la información recogida en las encuestas para realizar las estadísticas. [8]

La encuesta preparada en el **ANEXO 4** tendrá específicamente por objetivo demostrar la importancia que tiene un portal web para la clínica Santa Gema según las preguntas planteadasa clientes y a otro cierto grupo que obtiene los mismos servicios en otras clínicas se determina lo siguiente:

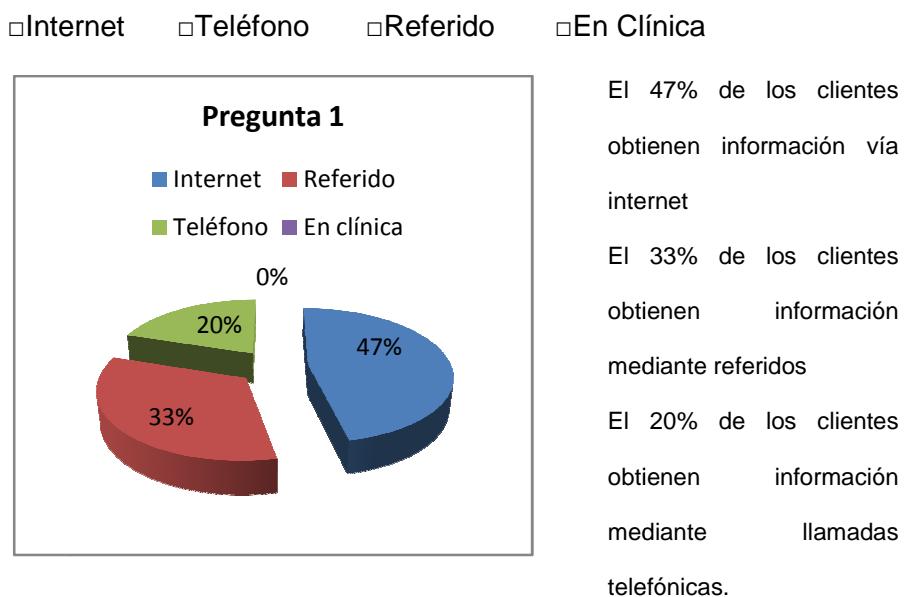

## **1. ¿De qué manera obtiene información de una clínica cuando se**

**hace atender?**

**Figura 2.2: Cuadro Estadístico 1** 

**2. ¿Qué especialidades usa frecuentemente?**

□Pediatría □Cardiología □Ginecología □Gastroenterología□Traumatología
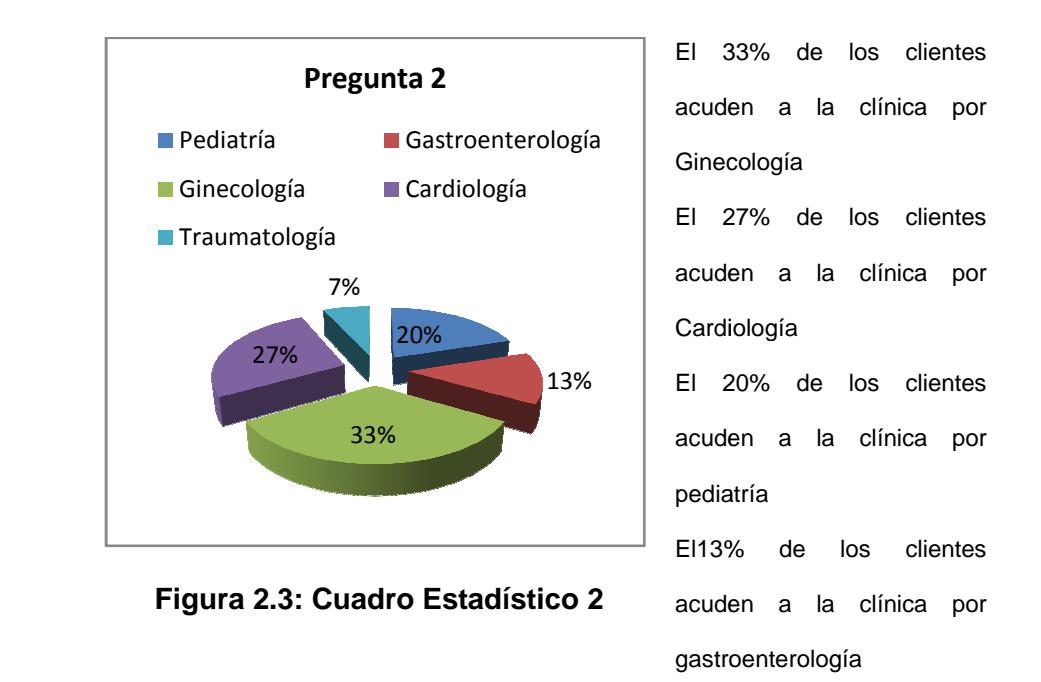

# **3. ¿Conoce de los paquetes promocionales que ofrece la clínica?**

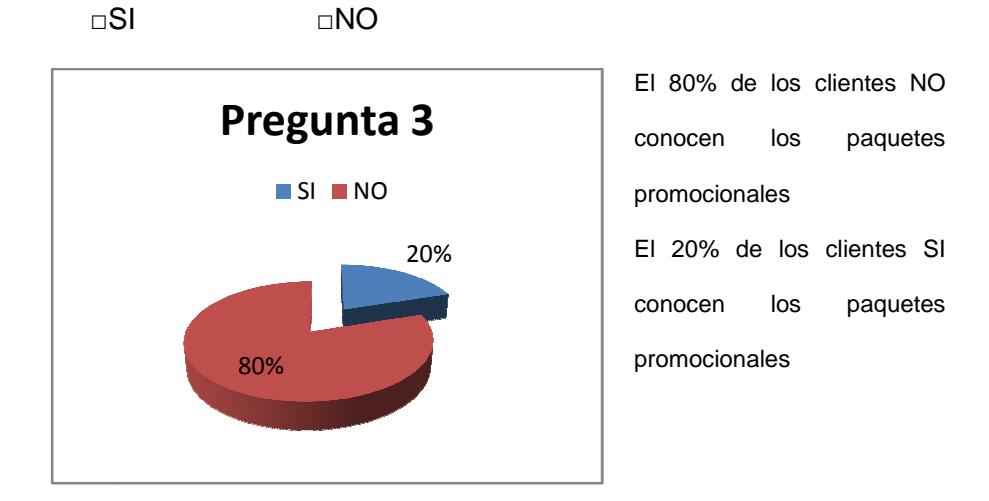

**Figura 2.4: Cuadro Estadístico 3** 

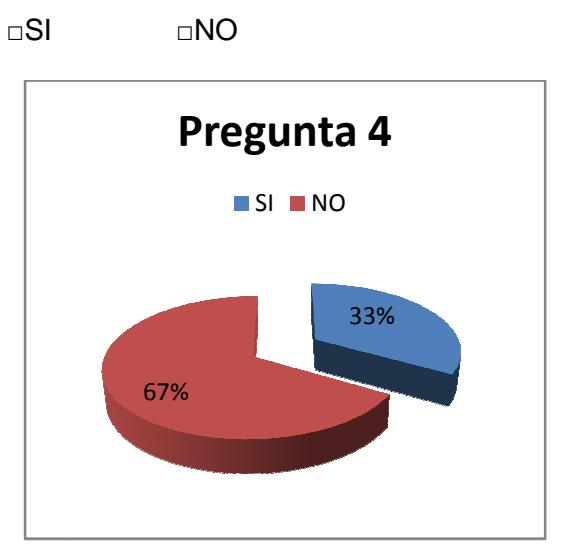

**4. ¿Conoce todos los servicios que ofrece la clínica?**

El 67% de los clientes NO conocen los servicios que ofrece la clínica.

El 20% de los clientes SI conocen los servicios que ofrece la clínica.

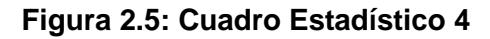

**5. ¿Le gustaría programar su cita médica desde su trabajo u hogar? gar?**

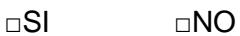

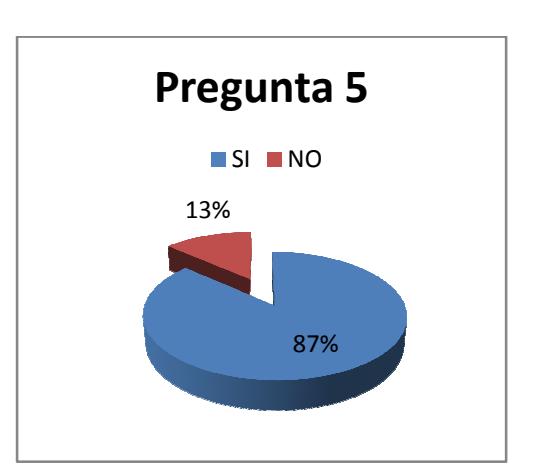

El 87% de los clientes les gustaría programar su cita médica.

El 13% de los clientes no les gustaría programar su cita médica.

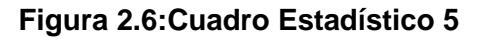

21

- $\Box$ SI □NO médicos. . 47% 53% **Pregunta 6** SI NO
- **6. ¿Conoce los horarios de los Conoce médicos que atienden en la**

**clínica?**

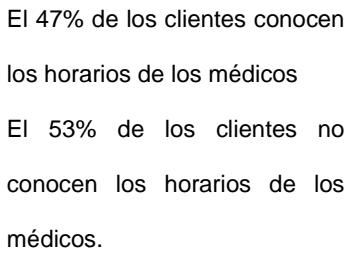

**Figura 2.7: Cuadro Estadístico 6** 

**7. ¿Le gustaría tener alguna información de los médicos que Le laboran en la clínica?**

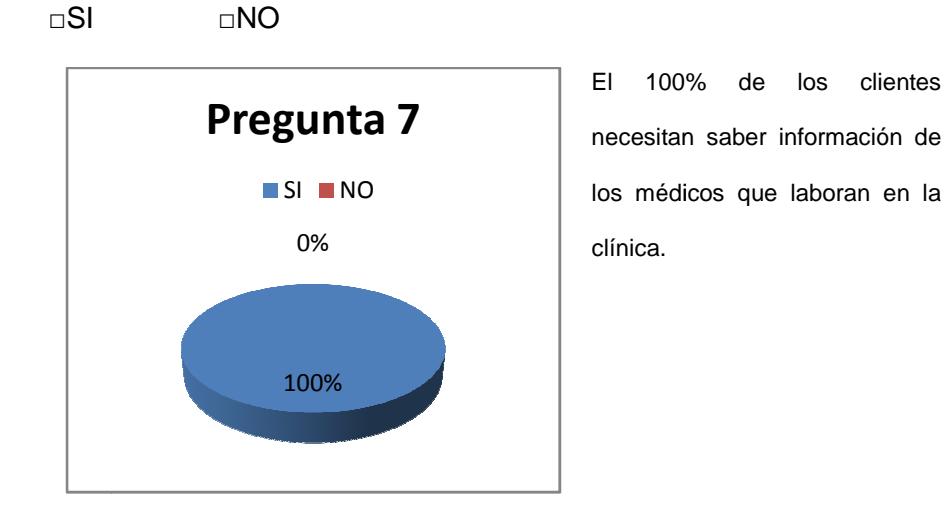

**Figura 2.8: Cuadro Estadístico 7** 

- 22
- **8. ¿Le gustaría ver fotos o videos de los procedimientos que se Le**

**hacen en la clínica?**

□SI □NO

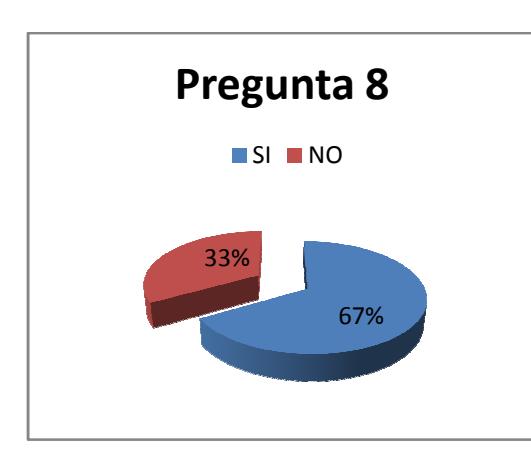

El 67% de los clientes están de acuerdo con ver fotos o videos en el portal web.

El 33% de los clientes no están de acuerdo con ver fotos o videos en el portal web.

#### **Figura 2.9: Cuadro Estadístico 8**

#### **9. ¿Cómo calificaría la atención de la clínica? Cómo**

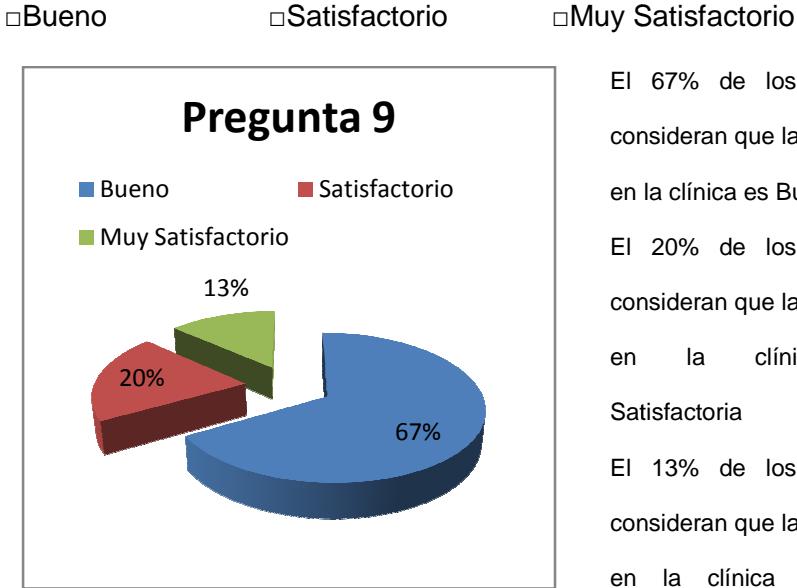

El 67% de los clientes consideran que la atención en la clínica es Buena El 20% de los clientes consideran que la atención en la clínica es Satisfactoria

El 13% de los clientes consideran que la atención en la clínica es Muy Satisfactoria

**Figura 2.10: Cuadro Estadístico 9** 

# **10. ¿Qué recomendaciones daría a la clínica para que usted se**

#### **informe de toda la información que ofrece?**

Los comentarios de los clientes fueron los siguientes:

- $\checkmark$  Necesito saber si existen campañas de vacunación.
- $\checkmark$  Deberían tener un punto de información.
- $\checkmark$  Publicar cartelera con listado de aseguradoras.

# **2.6. Análisis de la encuesta**

Dado el resultado de las encuestas realizadas a una muestra de 200 personas dentro y fuera de la clínicadurante el lapso de dos meses, hemos escogido 6 de las 10 preguntas dirigidas al portal web.

Para tabular los datos de la encuesta se creó una matriz dinámica en Excel, a continuación, podemos ver el resumen de los datos examinados con respuestas individuales, utilizamos reglas de filtrado y consideramos segmentos específicos de datos.

#### **Tabla 5: Resumen de Encuesta**

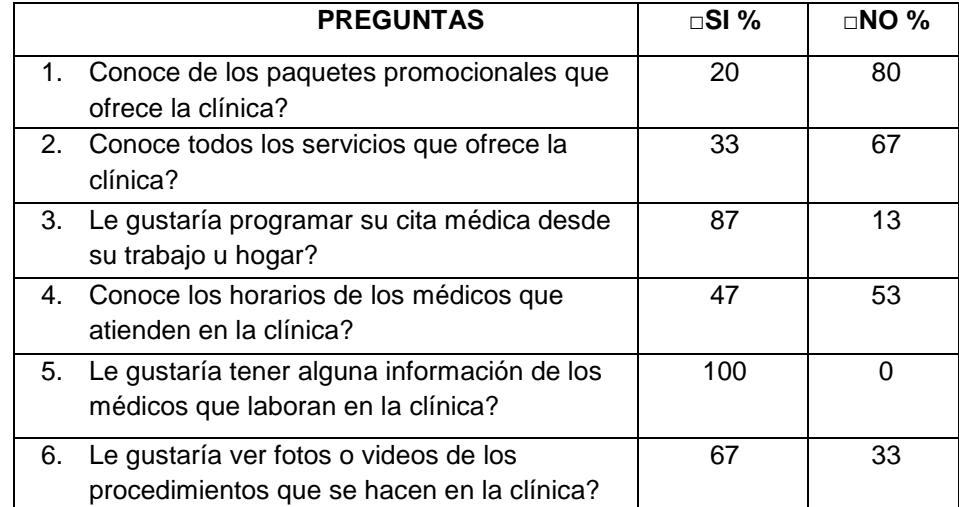

Se concluye que la clínica Santa Gema necesita de un portal web donde los clientes puedan encontrar toda la información actualizada.

#### **2.7. Estudio de mercado**

El estudio de mercado es una iniciativa comercialcon el fin de hacerse una idea sobre la viabilidad de una actividad económica. Estudia el comportamiento de los consumidores y la forma de satisfacerlas. Su objetivo final es aportar datos que permitan mejorar las técnicas de mercado para la venta de un producto o servicio de una serie de productos que cubran la demanda no satisfecha de los consumidores. Basándose en objetivos, recursos y estudios del mercado y de la competencia debe definirse una **estrategia** que sea la más adecuada.

En el estudio de mercado realizado a la clínica Santa Gema hay una gran competitividad, se contabilizóalrededor de siete centros de atención entre laboratorios, doctores independientes y un hospital público. En estos centros de atención cercanos a la clínica se pudo constatar que no tienen la infraestructura necesaria ni todas las especializaciones incluyendo los servicios de laboratorios e imágenes.

Adicional se revisó la información de los centros de salud y la mayoría cuentan con su portal web netamente informativos.

Como estrategia de crecimiento y diferenciador del mercado; el portal web es una iniciativa para medir el impacto de los clientes sobre la clínica dándoles a conocer los nuevos beneficios adquiridos.

# **CAPÍTULO 3**

# **3. DISEÑO E IMPLEMENTACIÓN DEL PORTAL WEB**

# **3.1. Justificación técnica**

Por la facilidad de uso y no hay que poseer conocimientos técnicos para diseñar un portal web se escoge al Sistema de Gestor de Contenidos JOOMLA para el diseño, elaboración y desarrollo del portal web para la Clínica Santa Gema

# **3.2. Requisitos técnicos Joomla**

## **Tabla 6: Requisitos Técnicos de Joomla**

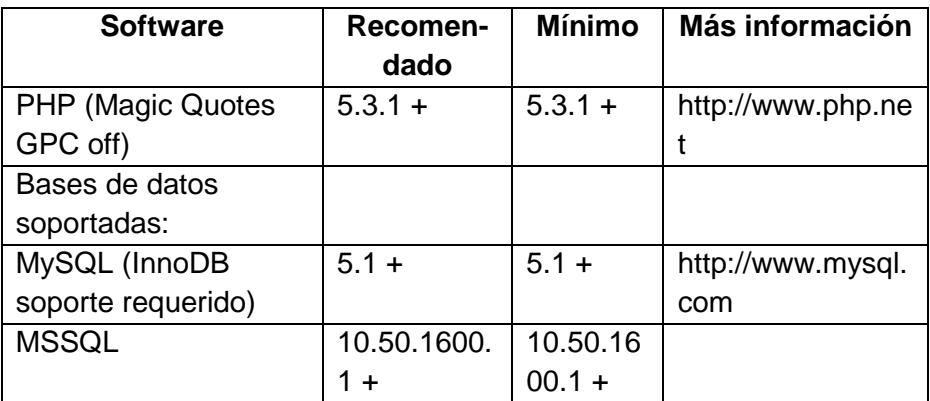

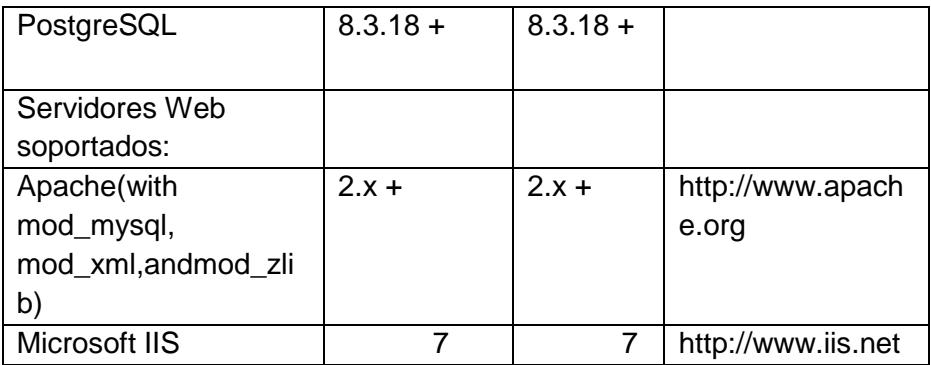

**3.3. Diferencias entre componente, módulo y plugin en Joomla** 

Joomlatiene tres elementos muy diferentes entre sí que debemos conocer y distinguir. Es muy importante tener claro la función cumplen cada uno de estos elementos, para que en el momento de la implementación, saber que necesitamos en nuestra web.

Joomla utiliza una nomenclatura muy concreta para referirse a cada uno de estos elementos:

- $\checkmark$  Los componentes siempre son nombrados de la siguiente manera: com\_nombrecomponente. Es decir se pone el prefijo "com\_" al nombre del componente. Por ejemplo, si creamos un componente llamado ayuda, quedaría de la siguiente manera "com\_ayuda".
- $\checkmark$  Para los módulos se utiliza el mismo sistema, solo que se utiliza el prefijo "mod\_". Es decir un módulo llamado ayuda, quedaría de la siguiente manera, "mod\_ayuda".
- $\checkmark$  Y finalmente los plugins, utilizan el prefijo "plg\_", con lo que el plugin ayuda, sería "plg\_ayuda".

Con este sistema, queda muy claro, de un sólo vistazo, que tipo de elemento estamos manejando.

#### **3.3.1. Componentes**

Son tal vez los elementos más complejos de los tres. Un Componente, es un programa que insertamos dentro de nuestro Joomla. Sólo puede haber un componente activo por página. Para que quede un poco más claro, el gestor de artículos de Joomla, es un componente, concretamente el componente "com\_content".

Por lo general los componentes tienen dos partes bien diferenciadas. Por un lado, si accedemos al BackEnd de nuestro Joomla, en el menú principal, podemos ver un ítem denominado "Componentes". Aquí podemos ver todos los componentes instalados en nuestro portal Joomla.

Haciendo click sobre cualquiera de ellos, accedemos a su configuración.

La otra parte de los componentes, es la que podemos ver en la parte pública del portal. Por lo general, es la parte central de la página. Para poder ver un componente en la parte pública de nuestra web, debemos crear un ítem de menú y asociarlo al componente.

Los componentes son las partes software de nuestro portal, que le dan la funcionalidad básica al mismo.

#### **3.3.2. Módulos**

Los módulos son elementos mucho más simples de entender y crear que los componentes. Un módulo, es una pieza de software, que podemos insertar en las posiciones que creamos en nuestras plantillas.

Pero resumiendo un poco, cuando creamos una plantilla, definimos unas posiciones o huecos, en las que podemos cargar nuestros módulos.

Ejemplos de módulos por defecto que vienen preinstalados con Joomla, son el buscador, el módulo de login, o el módulo de menús. Cuando en el BackEnd del sitio web, se crea un nuevo módulo, debemos indicarle en quéposición de la plantilla va a ir posicionado. Cada plantilla puede definir sus propias posiciones.

Por ejemplo, el módulo buscador, cuando realizamos la búsqueda, nos redirige al componente buscador. El módulo seria el campo de texto y el botón buscar que ponemos en la posición que queramos, y el componente sería el encargado de proporcionarnos los resultados de la búsqueda realizada.

Al contrario que con los componentes, podemos tener tantos módulos cómo queramos en una página de nuestro Joomla. Además, desde la configuración del módulo, podemos elegir las páginas del sitio en las que se podrán visualizar, entre otros.

#### **3.3.3. Plugins**

He dejado deliberadamente los plugins para el final de esta explicación, porque son completamente diferentes a los dos elementos anteriores. Los plugins, a diferencia de componentes y módulos, no podemos elegir en qué posición de nuestra página se van a albergar.

Los plugins, son porciones de código que se van a ejecutar cuando suceda un evento concreto. Hay diferentes tipos de plugins, de usuario, de búsqueda, de contenido, entre otros. Además de los tipos de plugins, dentro de cada tipo, hay diferentes eventos a los que podemos responder.

#### **3.4. E-commerce**

E-commerce(electroniccommerceeninglés), es la compra y venta de productos o de serviciosa través de medios electrónicos, tales como Internet y otras redes informáticas. Originalmente el término se aplicaba a la realización de transacciones mediante medios electrónicos tales como elintercambio electrónico de datos, sin embargo con el advenimiento de la Internet y la World Wide Weba

mediados de los años 90 comenzó a referirse principalmente a la venta de bienes y servicios a través de Internet, usando como forma de pago medios electrónicos.

Elaumento de comercio llevada a cabo electrónicamente se ha elevado debido a Internet. Una gran variedad de comercio se realiza de esta manera, estimulando la creación y utilización de innovaciones como latransferencia de fondos electrónica, la administración de cadenas de suministro, elmarketing en Internet, el procesamiento de transacciones en línea(OLTP), elintercambio electrónico de datos(EDI), los sistemas de administración del inventarioy los sistemas automatizados de recolección de datos. [9]

#### **3.5. Posicionamiento Web, SEO, SEM**

Posicionamiento web busca mejorar la visibilidad de un sitio web en los buscadores, SEO **(SearchEngineOptimization)** se denomina al conjunto de técnica mediante las cuales se logra que una página web llegue a estar entre los primeros resultados de búsqueda para determinadas palabras clave.

SEM **(SearchEngine Marketing)** se denomina al uso de publicidad en resultado de los buscadores por lo general son de pago.

SMO **(Social Media Optimizing)** se denomina a la "optimización de los Medios Sociales", trata de optimizar la presencia de tus páginas web en los medios sociales.

La web social y el posicionamiento web desde su presencia en las redes sociales SMO junto con una estrategia de posicionamiento web SEO se ha convertido en una necesidad, las estrategias a usarse deben centrarse en:

Estar presente y activo en ese sector requiere de tiempo y recurso, antes de comenzar deben hacerse las siguientes preguntas adecuadas: ¿Cuál es su objetivo? ¿Con qué actividad quiero comenzar? ¿A quién me dirijo? Entre otros, los internautas aumentan día a día y exigen más de un sitio.

Google no puede hacer aparecer la página en las primeras posiciones debido al Algoritmo de Google ordena los resultados basado en 3 datos importantes:

**Pagerank**es un puntaje del 1 al 10, basado en una fórmula creada por Larry Page, co-fundador de Google, mediante los enlaces que apunta tu web. Mientras más pagerank tenga tu web, es más importante. Si tiene enlaces de páginas aunque no sean muchos, con un pagerank alto, puedes tener un pagerank muy representativo. Se actualiza más o menos cada 4 meses.

**Enlaces** es la cantidad de páginas donde es mencionado tu dominio, es decir, páginas que apunta a tu web. Mientras más tengas, más importante es tu web para Google.

**Año** si la vejez de una página mientras más antigua sea tu web es muy importante para el ordenamiento en Google. Existe una herramienta donde queda registrado aproximadamente el año desde cuando una web existe en Internet, cuando no te muestra datos es porque es reciente.

Google Analytics es una herramienta complemento de GWT (Google Web Toolkit) que permite a los webmasters disponer de la multitud de datos valioso sobre el contenido de su sitio web, la indexación de sus páginas, los criterios "on page" y "off page". Con Google Analytics se puede analizar el tráfico de las páginas hasta el mínimo detalle como el volumen de visitantes, datos demográficos, sistema operativo utilizado, los datos de Google Móvil entre otros reportes.[10]

#### **3.6. Componentes instalados**

#### **3.6.1. VirtueMart 3.0.4 para Joomla 3**

VirtueMart es una solución de código abierto de comercio electrónico (un componente o Plug-in) para elCMS Joomla. El gestor de contenidos. Se puede ejecutar como un carrito de compras, o en el modo de catálogo.

De los cambios realizados en el diseño de la nueva versión 3.0.4 sólo uno es importante para quienes realizaron sobrescritura "override" del sublayout de precios. El sublayout **prices.php** tenía un <div class="clear"></div> al final, que se ha eliminado para aumentar la flexibilidad del sublayout.

La nueva versión contiene un nuevo producto de muestra, **"childvariant"** (variante hijo) que le permite utilizar **hasta 5 listas desplegables** para determinar las variantes de un producto. Es similar al plugininventariable, pero permite también cambiar los datos de la variante de cualquier producto hijo directamente del padre.

Mejoras y correcciones en VirtueMart 3.0.4:

- $\checkmark$  Se ha limpiado más el código.
- $\checkmark$  Se le ha dotado de mayor robustez, coherencia y compatibilidad con Joomla 3.
- $\checkmark$  Se ha añadido *js* para disparar automáticamente el checkout (sin redirección) para mostrar directamente confirmar.
- Ahora el enlace al fabricante en la página **ProductDetail** llama al fabricante, no a la lista de productos del fabricante.
- $\checkmark$  La fuente RSS en el Panel de Control ya está cargando por AJAX, para evitar que el Panel de Control no se cargue si el RSS tiene problemas.
- $\checkmark$  Medios personalizados, productos relacionados y categorías con parámetro del tamaño de la imagen.
- Añadida **var** a **vmview "writeJs"**, por ejemplo para evitar la escritura de js en PDFs.
- Añadido <em<hash<em="">para **categoryListTree**.</em <hash<>
- Cambiada calculadora, que los parámetros **userfield** por defecto se establecen mejor directamente si hay una instancia. Menos problemas con el impuesto por país para los visitantes.
- Corregida en **vmplugin.php** la función**declarePluginParams**.
- Corregido

disparador **plgVmDeclarePluginParamsUserfieldVM3**.[ 11]

# **3.6.2. PBBooking 2.4.0.10 Joomla 3**

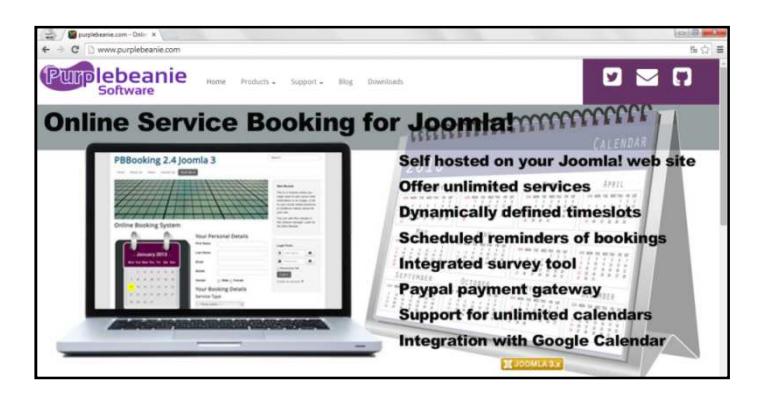

**Figura 3.1: Sitio Oficial PBBooking** 

El PBBooking original fue desarrollado por un centro de salud y el bienestar natural. Su obligación era para reserva en línea con la integración en sistemas de calendario existentes. El alcance de PBBooking ha cambiado dramáticamente desde su origen. PBBooking tiene las siguientes funciones:

- 1. Definición de múltiples servicios con duraciones definidas.
- 2. Crear una variedad de campos personalizados para la captura de otros datos deseados.
- 3. Los campos de uso personalizados en mensajes de correo electrónico a los clientes.
- 4. Publicar y suscribirse a calendarios usando el formato de calendario compartido a Internet (ICS).Función de gestión
- 5. Para permitir la creación basada operador de los nuevos nombramientos, eliminación de citas existentes y ver el diario.
- 6. Bloquear un rango específico de días para reflejar las vacaciones.

Es un servicio de reserva online para CMS Joomla 3 contiene las siguientes características en la versión completa y pagada:

 $\checkmark$  Alojamiento en un sitio web Joomla

- $\checkmark$  Intervalos de tiempo definidos dinámicamente
- $\checkmark$  Recordatorios programados de las reservas
- $\checkmark$  Herramienta de encuesta integrada
- $\checkmark$  PayPal para hacer el pago
- $\checkmark$  Soporte para el calendarioilimitada
- $\checkmark$  Integración con Google Calendar

### **Requisitos del sistema**

- $\checkmark$  Las versiones de Joomla 3.3 o posterior
- PHP> = 5.3
- $\checkmark$  Soporte para Javascript en el cliente

PBBookingcomprueba si cumple con los requisitos para realizar el proceso de la instalación.[12]

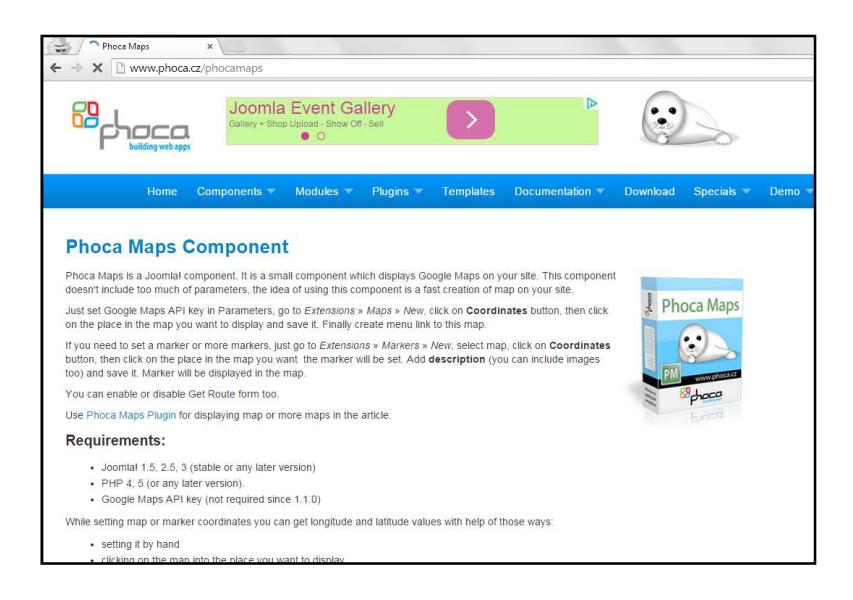

#### **Figura 3.2: Sitio Web de PhocaMaps**

PhocaMaps es uncomponente. Se trata de un pequeño componente que muestra Google Maps en su sitio. Este componente no incluye demasiada cantidad de parámetros, la idea de utilizar este componente es una creación rápida de mapa en su sitio.

Sólo tienes que configurar la clave Google Maps API en Parámetros, vaya a Extensiones »Mapas» Nuevo, haga clic en el botón de Coordenadas, a continuación, haga clic en el lugar en el mapa que desea mostrar y guardarlo. Finalmente crear enlace del menú a este mapa.

Si necesita configurar un marcador o más marcadores, sólo tiene que ir a Extensiones »Marcadores» Nuevo, seleccione mapa, haga click en el botón Coordenadas, haga clic en el

lugar en el mapa que desea se establecerá el marcador. Añadir descripción (puede incluir imágenes también) y guárdelo. Marcador se mostrará en el mapa.

Puede activar o desactivar Obtén la Ruta.

### **Requisitos**

- $\checkmark$  Joomla! 1.5, 2.5, 3 (estable o cualquier versión posterior)
- $\checkmark$  PHP 4, 5 (o cualquier versión posterior).
- $\checkmark$  Google Maps API key (no es necesario desde 1.1.0)
- $\checkmark$  Si bien el establecimiento de un mapa o marcador coordina puede obtener valores de longitud y latitud con la ayuda de esas maneras:
	- El establecimiento a mano
	- Clic en el mapa en el lugar que desea mostrar
	- Buscar en el lugar por GoogleBar
	- Buscar en el lugar por Dirección.[13]

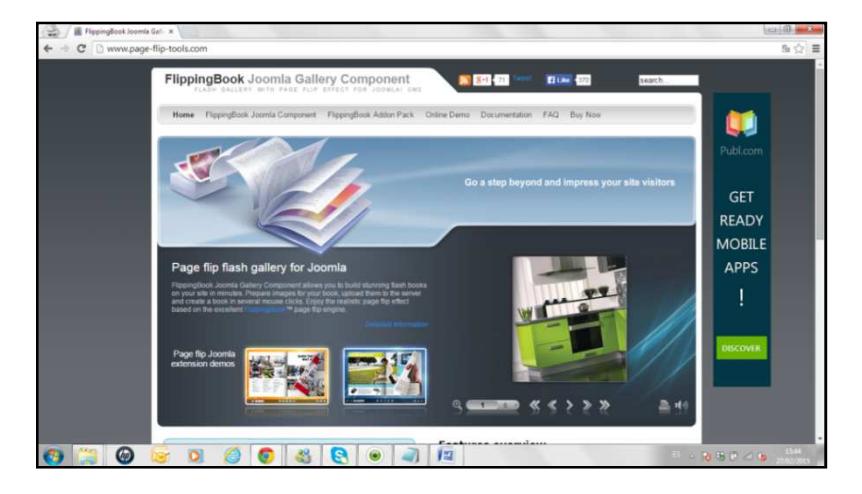

**Figura 3.3: Sitio Oficial Flippingbook** 

La mayoría de las galerías y álbumes de fotos para Joomla CMS ofrecen diferentes efectos y opciones de navegación. Sin embargo, no importa cómo los efectos hermosos y la utilidad de la navegación, son sólo álbumes de fotos, al igual que miles de otros. Ofrecemos un enfoque totalmente nuevo para la creación de galerías, álbumes de fotos, catálogos y portfolios.

FlippingBook crea un espectacular efecto 3D de pasar las páginas. Sus aplicaciones son ilimitadas. A continuación son sólo algunas de las áreas clave en las que este componente resultar realmente útil.

 $\checkmark$  Usted está en una ocupación creativa y le gustaría mostrar a los visitantes del sitio web de su cartera y hacerlo de una manera realmente impresionante e

inolvidable. Publique sus imágenes en las páginas de FlippingBookJoomlaGallery. Cada página puede tener una relación diferente, que le llevará a los visitantes a una descripción detallada de su trabajo, su sitio web, o una presentación descargable.

- $\checkmark$  Usted vende mercancías o servicios y le gustaría mejorar su presentación. Publicar imágenes de su mercancía y breves descripciones de las páginas del libro. En este caso enlaces de la página pueden servir para los visitantes de la página del pedido o de referencia manuales dirigir. El uso de los archivos SWF como las páginas del libro que da funcionalidad adicional animación, cualquier número de enlaces, elementos interactivos, y similares.
- $\checkmark$  Su compañía publica una revista, o sus clientes están acostumbrados a ver a su catálogo impreso. En este caso nuestro componente es indispensable. Sus clientes podrán ver un nuevo número de su revista, catálogo, o la presentación sin salir de sus casas. Un clic en la página se abre una imagen ampliada de la página del catálogo.

FlippingBookJoomlaGallery ha sido desarrollado específicamente para Joomla CMS y se puede instalar en la misma forma de instalar otros componentes. Facilidad de configuración y una interfaz fácil de usar permite instalar y

utilizar el componente sin ninguna habilidad especial. Incluso los usuarios principiantes de Joomla no tendrán problemas para la creación de un libro propio. Aun así, si se enfrentan a las dificultades durante la instalación o configuración, nuestro servicio de soporte técnico está siempre allí para ir a su rescate.

Recientemente cada vez más usuarios están eligiendo Joomla 3.0. Decenas de componentes ya se han desarrollado para esta nueva versión revolucionaria del sistema. Lo elegimos como el sistema más prometedor y fiable. FlippingBookJoomlaGallery ha sido desarrollado específicamente para esta versión del sistema y no requiere que el modo tradicional esté habilitado.[14]

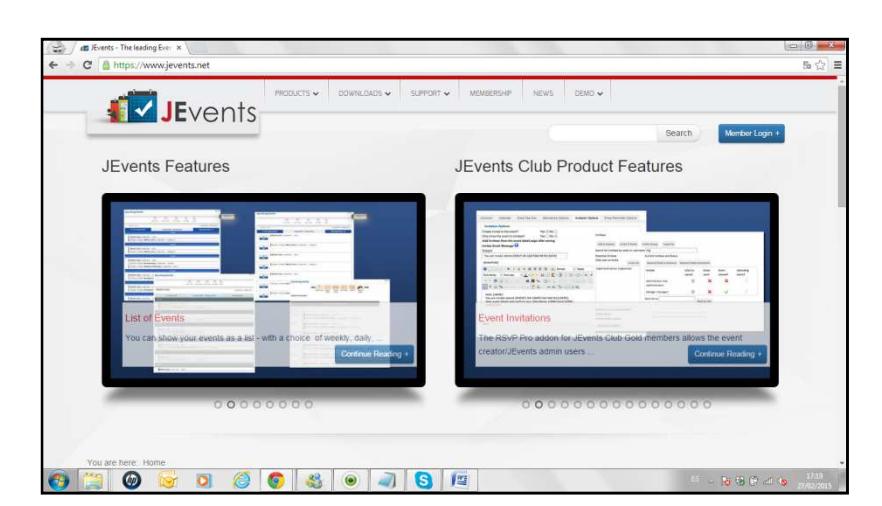

#### **3.6.5. JEvents**

**Figura 3.4: Sitio Oficial JEvents** 

JEvents es un calendario de eventos para Joomla - y fue lanzado por primera vez hace más de 8 años cuando nació Joomla! JEvents consiste en una serie de módulos y plugins para Joomla!. Es altamente configurable y personalizable con una larga lista de complementos disponibles.

#### **Las Listas**

- $\checkmark$  Crear eventos individuales o poderosos eventos que se repiten. Desde que se repita todos los días a una repetición anual, fechas de edición / cambio y los tiempos de las repeticiones individuales del evento principal.
- $\checkmark$  Repitiendo el manejo de excepciones evento puede editar repeticiones individuales o eliminarlos
- $\checkmark$  Varios temas libres y más temas miembros del club disponibles para permitir JEvents para mezclar en su sitio.
- $\checkmark$  Joomla completa Apoyo anulación plantilla, puede personalizar las nuestras plantillas en el más mínimo detalle.
- Totalmente compatible con el marco de Joomla MVCbasadoiCal importación / exportación, página exportación configurable para permitir webcal (suscripciones Calendario)
- CSV importación basado de eventos, 18 posiciones de módulo personalizado JEvents para posicionar módulos dentro de JEvents.
- Los eventos pueden ser colocados en múltiples categorías y elementos de menú se pueden personalizar para mostrar los eventos de todas o algunas de estas categorías
- $\checkmark$  Herramienta de edición de diseño para perfeccionar la presentación en su sitio - usted puede incluso personalizar la página de edición de eventos.
- $\checkmark$  Comprobación opcional para la superposición de eventos a nivel mundial o en una base específica categoría

#### **Módulos**

- $\checkmark$  Módulo de mini-calendario que le da una visión general de los eventos que se puede colocar en cualquier página
- $\checkmark$  Módulo de eventos más reciente que da un resumen altamente configurable de próximos eventos, de reciente creación o populares
- $\checkmark$  Eventos leyenda que aparece junto al componente que da un resumen de las categorías de eventos y una manera fácil de limitar los eventos se muestra a categorías específicas
- $\checkmark$  Módulo de filtro le permite filtrar / buscar los eventos que se muestra usando una variedad de criterios

#### **Plugins**

- $\checkmark$  Un plugin de búsqueda que permite a la búsqueda global de Joomla para volver resultados de la agenda de eventos
- $\checkmark$  Un plugin de búsqueda inteligente que le permite ofrecer la mejor experiencia de usuario a sus visitantes gracias a Joomla! Búsqueda inteligente.
- $\checkmark$  JEvents 3.1 ya está disponible para su descarga en general - se trata de un 2.5 / 3.x componente nativo de Joomla que toma JEvents al siguiente nivel. Las versiones anteriores de JEvents para Joomla! 1.5 están todavía disponibles para descargar, pero ya no desarrollado.[15]

## **3.6.6. KideChat**

#### **¿Qué es un chat?**

Comunicación en tiempo real realizada entre distintos usuarios conectadas a una red, generalmente internet, a través de sus computadoras; los usuarios escriben mensajes, y el texto aparece automáticamente y al instante en el monitor de todos los participantes.

Dado que un objetivo es facilitar al usuario hacer sugerencias a través del portal web, se ha implemento un chat en línea para solucionar las inquietudes que podrían existir, las mismas que serán respondidas por la o las personas que tiene autorización para responder.

El complemento a utilizar es Kid Chat en versión gratuita cuyas características son las siguientes:

- $\checkmark$  Idiomas: catalán, checo, alemán, inglés, español, francés, croata, húngaro, italiano, holandés, portugués, ruso, esloveno, persa, serbio, polaco
- $\checkmark$  Trabaja en Joomla 1.5, 1.6, 1.7, 2.5, 3.0 y 3.1
- $\checkmark$  Captcha
- $\checkmark$  Color de usuario
- $\checkmark$  Posibilidad de ver la historia
- $\checkmark$  Usuarios Ban
- $\checkmark$  Íconos
- $\checkmark$  Notificación de sonido cuando se envía un mensaje
- $\checkmark$  Los mensajes privados
- $\checkmark$  BBCode
- $\checkmark$  Comandos
- $\checkmark$  Usuarios Módulo Kidelnline
- $\checkmark$  Cambio pestaña título cuando hay nuevos mensajes
- $\checkmark$  3 meses de suscripción (para descargar el componente cada vez que quiera. El apoyo es gratis)
- $\checkmark$  Sólo 4,90 €.[16]

#### **Características de Google Analytics**

Google Analytics no solo le permite medir las ventas y las conversiones, sino que también le ofrece información sobre cómo los visitantes utilizan su sitio, cómo han llegado a él y qué puede hacer para que sigan visitándolo.

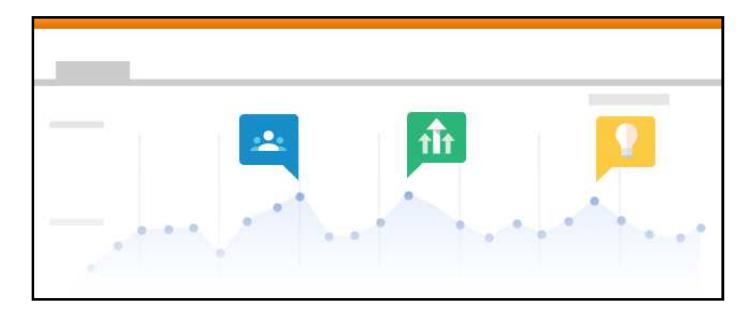

**Figura 3.5: Características de Google Analytics**

#### **Herramientas de análisis**

Google Analytics se basa en una plataforma de informes fácil de usar para que pueda decidir qué datos desea ver y personalizar sus informes con solo unos clics.

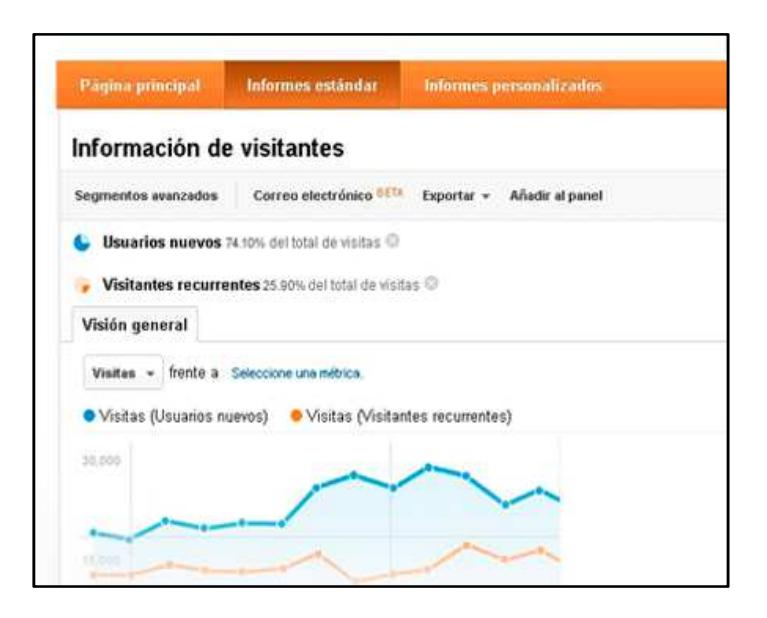

**Figura 3.6: Herramientas de Google Analytics** 

## **Analítica de contenido**

Los informes de contenido le muestran qué partes de su sitio web tienen un buen rendimiento y qué páginas son más populares para poder crear una mejor experiencia para sus clientes.

| Pagina principal                                         |         | <b>Informes estandar</b> | <b>Informes personalizados</b>                           |  |
|----------------------------------------------------------|---------|--------------------------|----------------------------------------------------------|--|
| Interacción<br>Dimensión primaria: Duración de la visita |         |                          |                                                          |  |
| Duración de<br>la visita                                 | Visitas | Páginas vistas           | Porcentaje del total<br><b>Visitas</b><br>Páginas vistas |  |
| 0-10 segundos                                            | 311.026 | 322.907                  | 68,37%<br>28,62%                                         |  |
| 11-30 segundos                                           | 18,470  | 50,688                   | 4.06%<br>4.49%                                           |  |
| 31-60 segundos                                           | 24.041  | 72.045                   | 5,28%<br>6.39%                                           |  |
| 61-180 segundos                                          | 56,346  | 210.285                  | 12:39<br>18.64                                           |  |

**Figura 3.7: Analítica de Contenidos** 

#### **Analítica de redes sociales**

La Web es un lugar social, y Google Analytics mide el éxito de sus programas publicitarios para redes sociales. Puede analizar la interacción de los visitantes con las funciones para compartir de su sitio (como el botón +1 de Google) y el modo en que se implican con su contenido en las plataformas sociales.

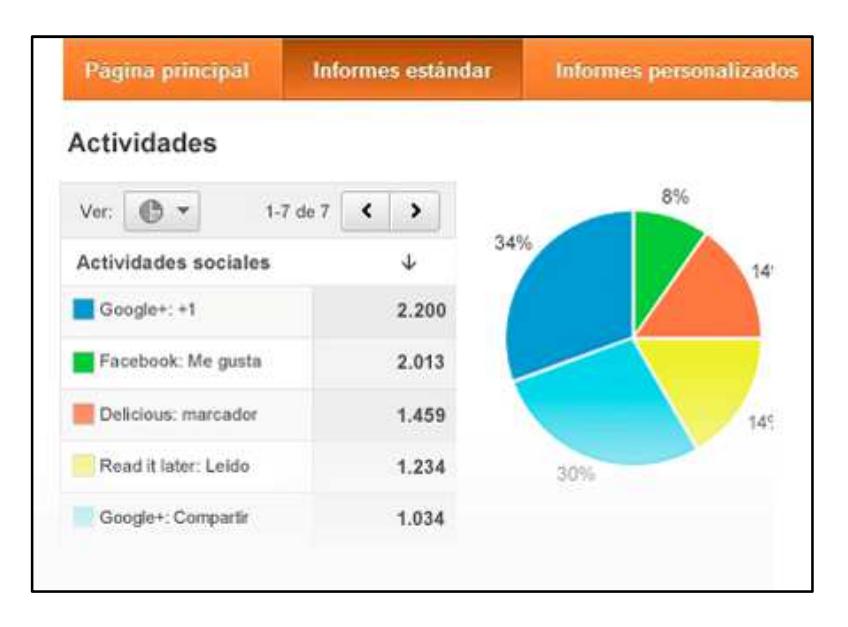

**Figura 3.8: Analítica de Redes Sociales** 

#### **Analítica de móviles**

Google Analytics le ayuda a medir el impacto de los dispositivos móviles en su empresa. Además, si crea aplicaciones para móviles, Google Analytics ofrece kits de desarrollo de software para iOS y Android de forma que pueda evaluar cómo usan los usuarios su aplicación.

#### **Analítica de conversiones**

Descubrir a cuántos clientes atrae, cuánto vende y cómo se implican con su sitio con las funciones de análisis de Google Analytics.

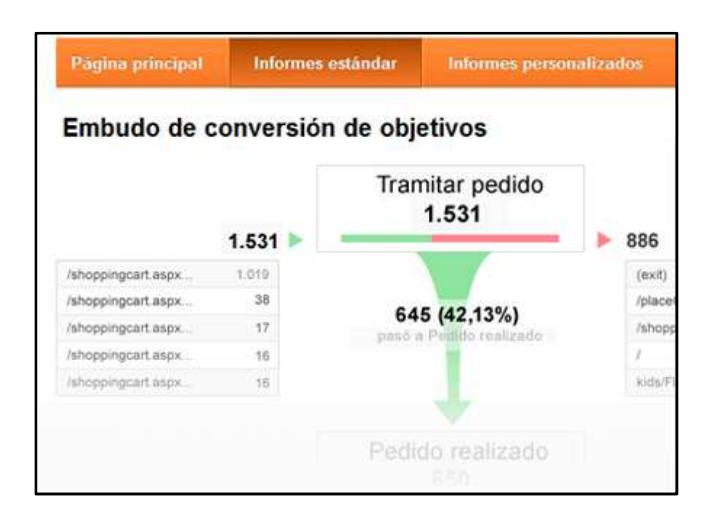

**Figura 3.9: Analítica de Conversiones** 

#### **Analítica de publicidad**

Se aprovecha al máximo su publicidad gracias a la información sobre el rendimiento de sus anuncios en redes sociales, para móviles, de la red de búsqueda y de display. Enlace la actividad del sitio web con sus campañas de marketing para obtener una perspectiva completa y mejorar el rendimiento de su publicidad.[17]

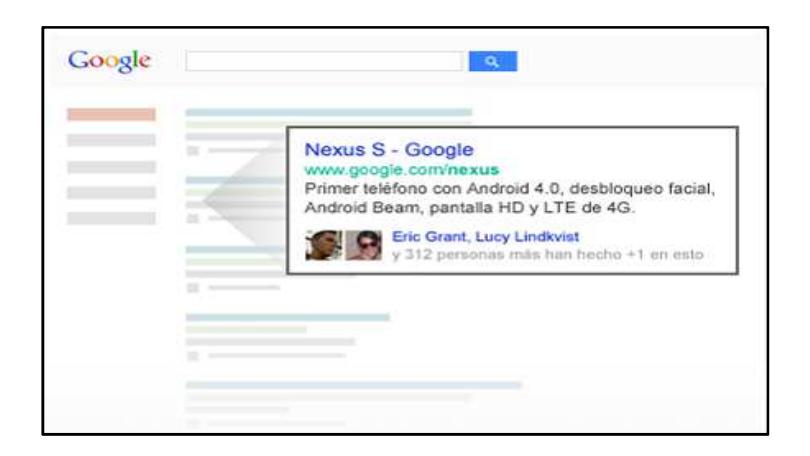

**Figura 3.10: Analítica de Publicidad** 

## **3.7. Caso de Uso General**

El modelado de casos de uso es un método orientado a los usuarios para identificar necesidades funcionales de un nuevo sistema de información. El modelado de casos de uso es una técnica que permite modelar las funciones de un sistema en términos de eventos, de quien inicia los eventos y de cómo responden el sistema a estos eventos. [18]

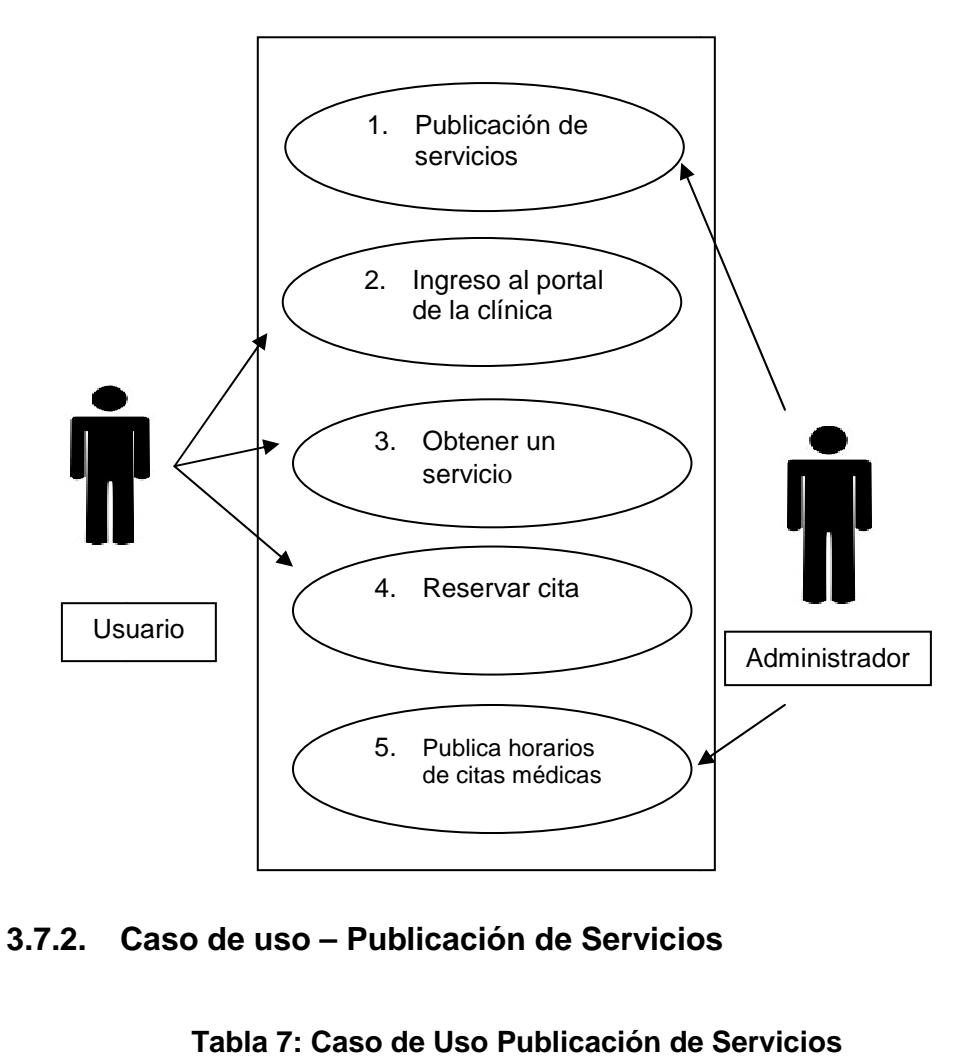

#### **3.7.1. Caso de Uso – Clínica Santa Gema**

#### **3.7.2. Caso de uso – Publicación de Servicios**

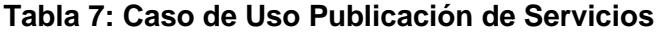

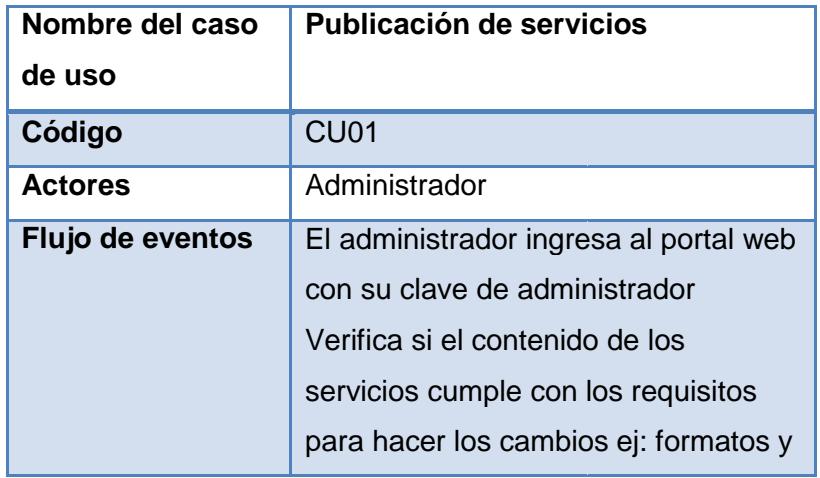

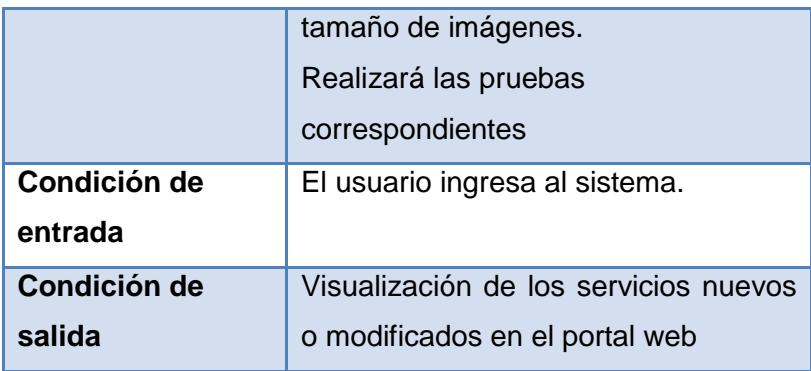

# **3.7.3. Caso de uso – Ingreso al Portal**

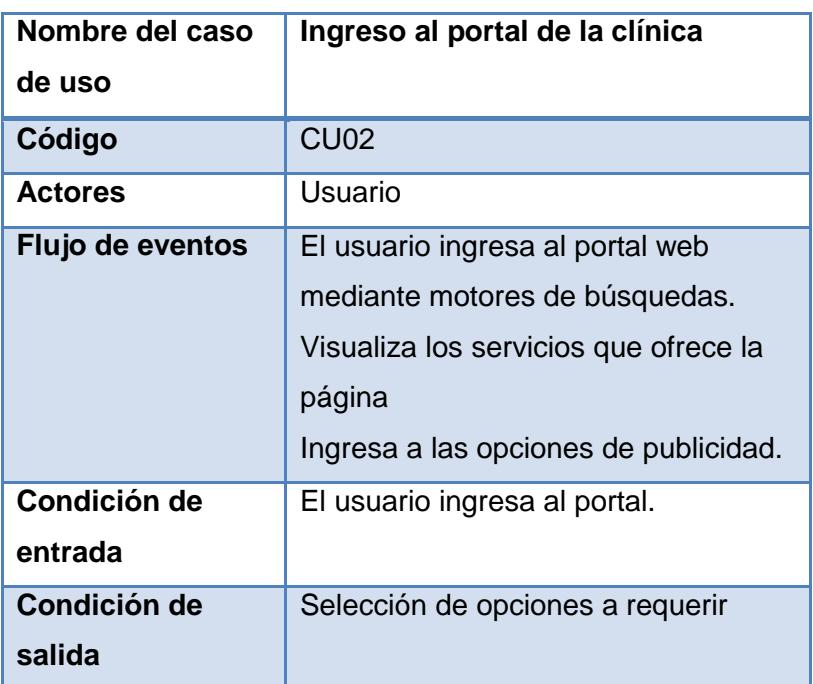

# **Tabla 8: Caso de Uso Ingreso al Portal**

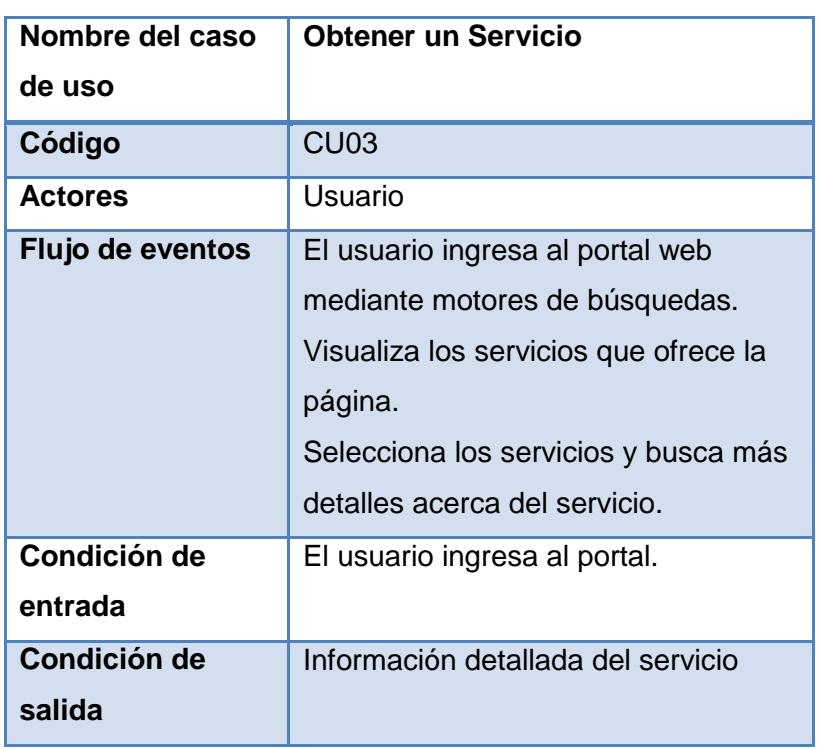

## **Tabla 9: Caso de Uso Obtener un Servicio**

# **3.7.5. Caso de uso – Reservar Cita**

#### **Tabla 10: Caso de Uso Reserva de Cita**

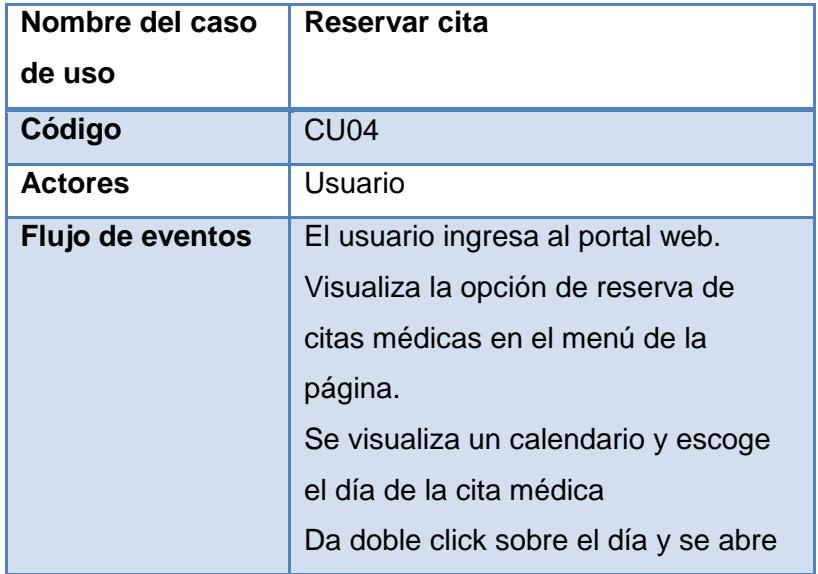

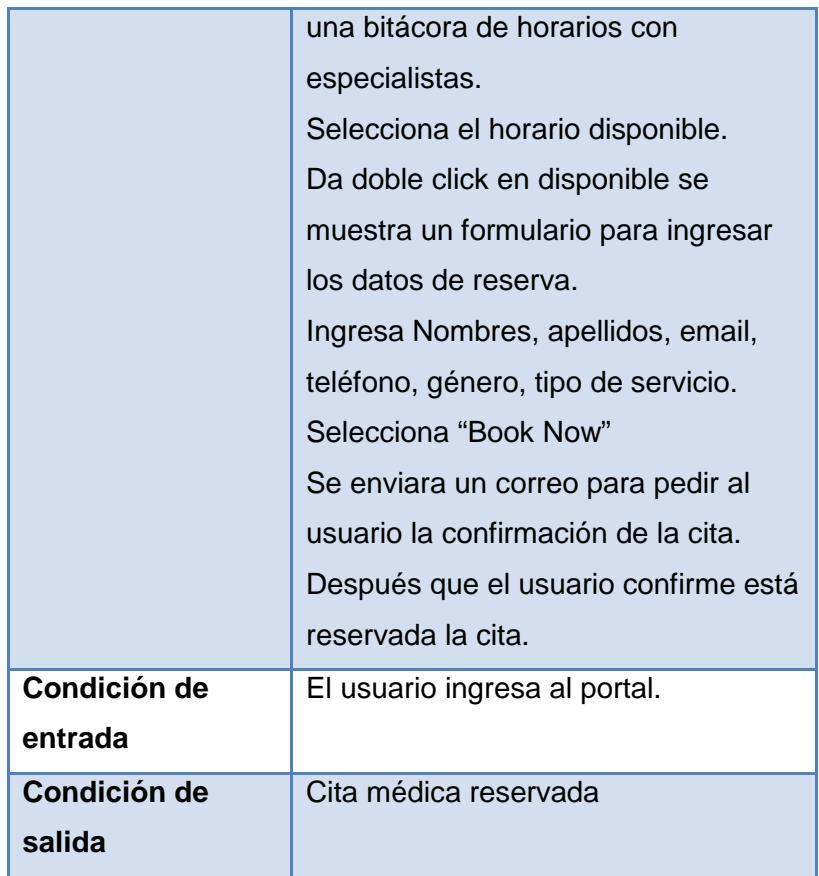

# **3.7.6. Caso de uso – Publicar Horarios de Citas Médicas**

**Tabla 11: Caso de Uso Publicar Horarios de Citas Médicas** 

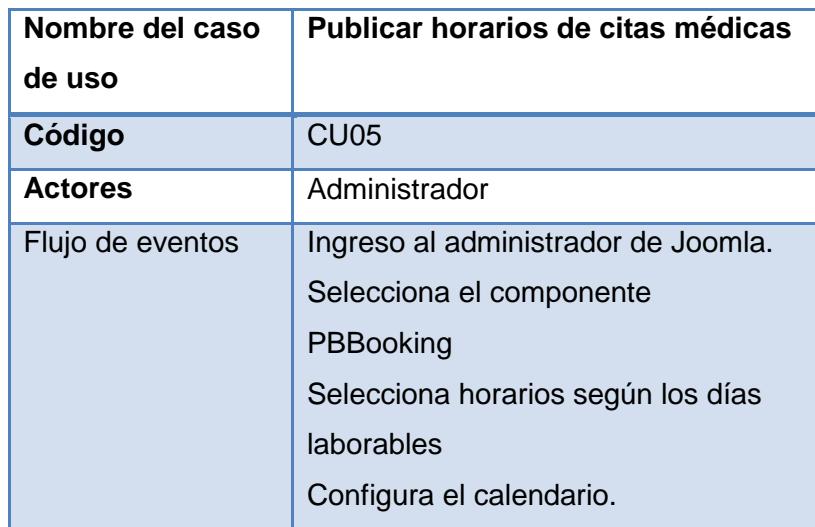
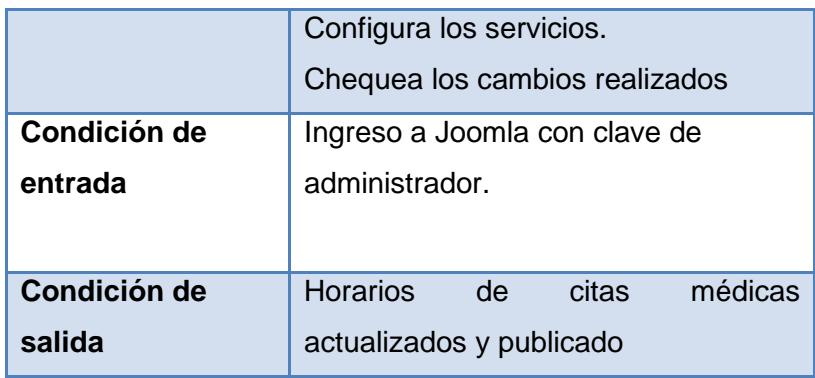

## **3.8. Implementación**

Para poner en producción la página web se determinó realizar lo siguiente:

- $\checkmark$  Adquisición de un nombre de dominio en godaddy.com por un año
	- a un costo de \$13,50 con un correo de alojamiento gratuito santagema@godaddy.com; el dominio es clínicasantagema.com
- $\checkmark$  Se creó una cuenta de mail: santagemaclinica@gmail.com
- $\checkmark$  Se creó la base de datos general.
- $\checkmark$  Se creó un ambiente de desarrollo y un ambiente de pruebas
- $\checkmark$  Se hicieron pruebas de componentes: Joomla, Virtuemart, módulos de VirtueMart.
- $\checkmark$  Crear usuarios en Joomla.
- $\checkmark$  Cambiar de Idioma a los componentes.
- $\checkmark$  Crear los componentes probados dentro sitio
- $\checkmark$  Hacer pruebas de la funcionalidad.

### **3.9. Navegando por el Portal Web**

## **3.9.1. Inicio**

Al ingresar al dominio de la página web clinicasantagema.com se mostrará la siguiente página de inicio donde se mostrará información de la clínica, publicidad, promociones de temporada y enlaces a otra información de la página web.

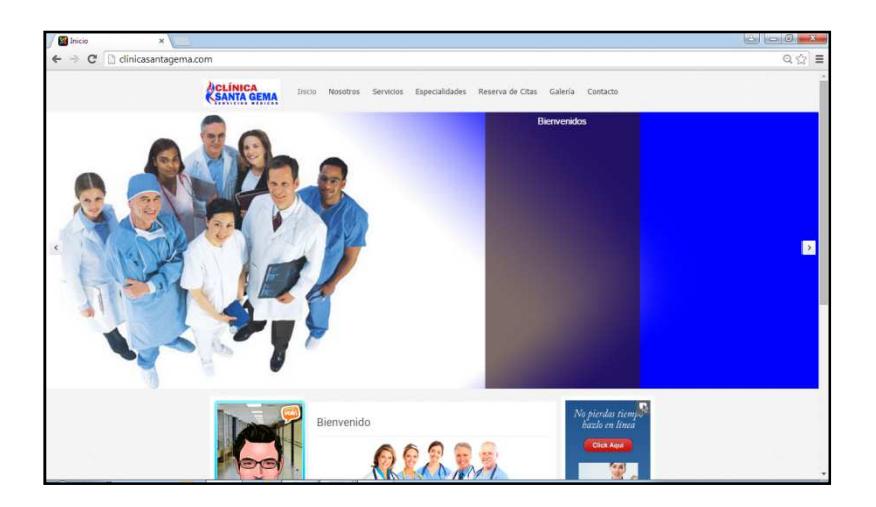

**Figura 3.11: Portal Web Clínica Santa Gema** 

En esta pantalla se puede encontrar un chat se manejará como un asistente en línea resolviendo dudas o sugerencias. El usuario administrador encargado de responder estas inquietudes deberá estar pendiente.

### **Misión, Visión y Valores**

Muestra información acerca de la historia de la clínica, misión, visión y valores de calidad para dar a conocer el perfil de la clínica, importante información que el usuario R Misión, Visión, Valores x  $\Rightarrow$   $\mathbf{C}$   $\Box$  clinicasantagema.com/r **ACLÍNICA**<br>CSANTA GEMA Reserva de Citas Galería Contacto Servicios Espe Inicio Misión, Visión, Valores Ser parte de<br>red de salud. Valores . .

**Figura 3.12: Misión, Visión y Valores** 

### **Historia**

Muestra una breve historia de la clínica.

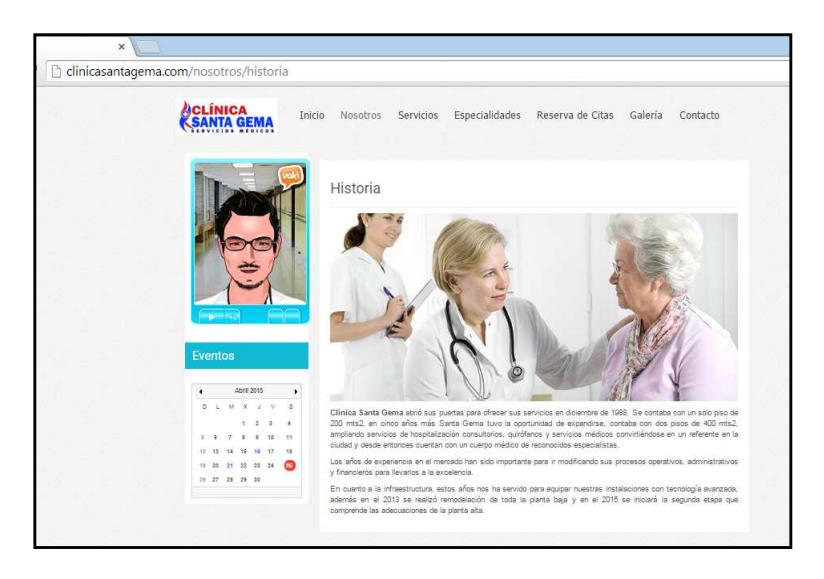

**Figura 3.13: Historia** 

requiere para obtener un poco más de confianza al realizarse alguna consulta o proceso médico en la clínica

Los servicios estarán agrupados según la relación que hay entre ellos tendremos:

**Servicio de Laboratorio Clínico y Patológico** 

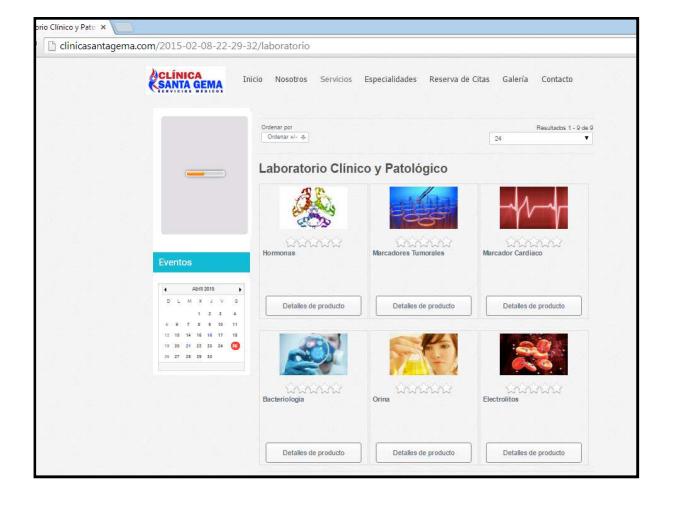

**Figura 3.14:Servicio de Laboratorio** 

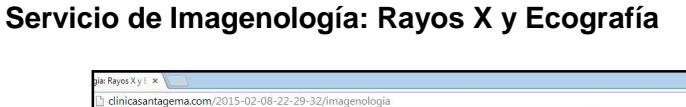

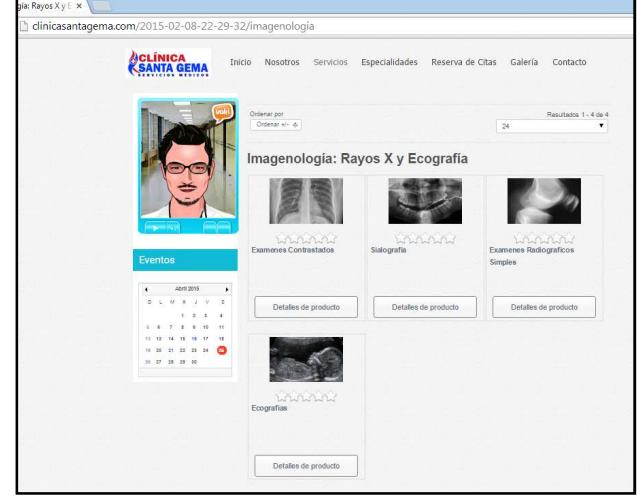

**Figura 3.15: Servicio de Imagenología** 

Al seleccionar el botón "Separar Cita" en la página principal se mostrará la siguiente pantalla.

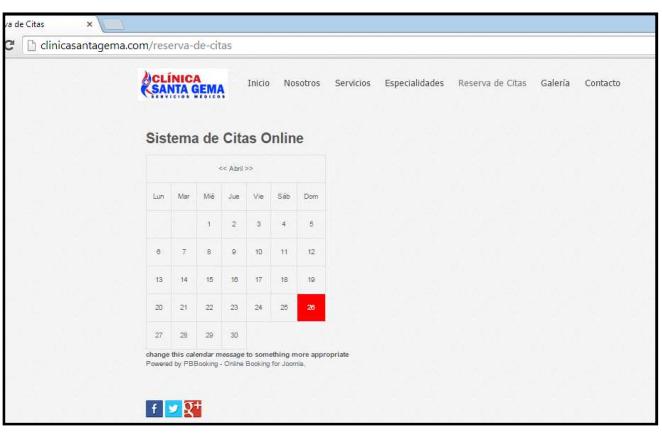

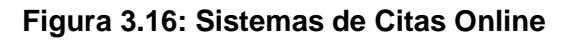

Al seleccionar el día de la consulta requerida se mostrará la siguiente pantalla.

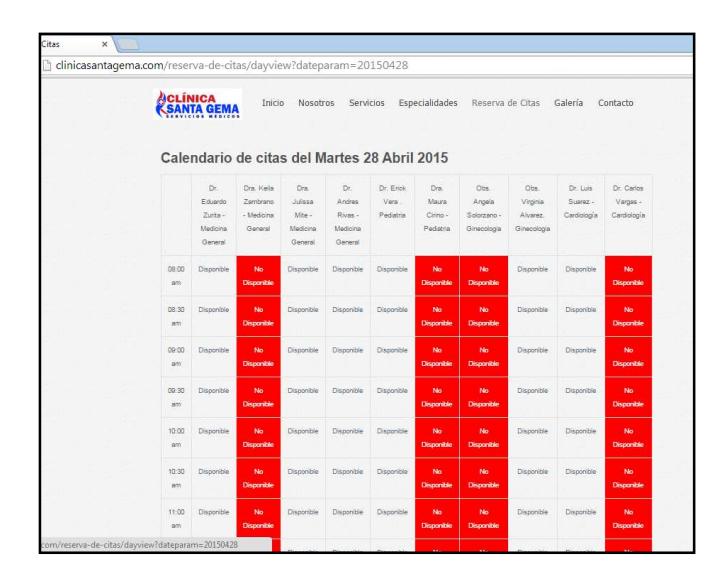

**Figura 3.17: Calendario de citas** 

Cuando seleccionamos el horario damos doble click y mostrará la siguiente pantalla:

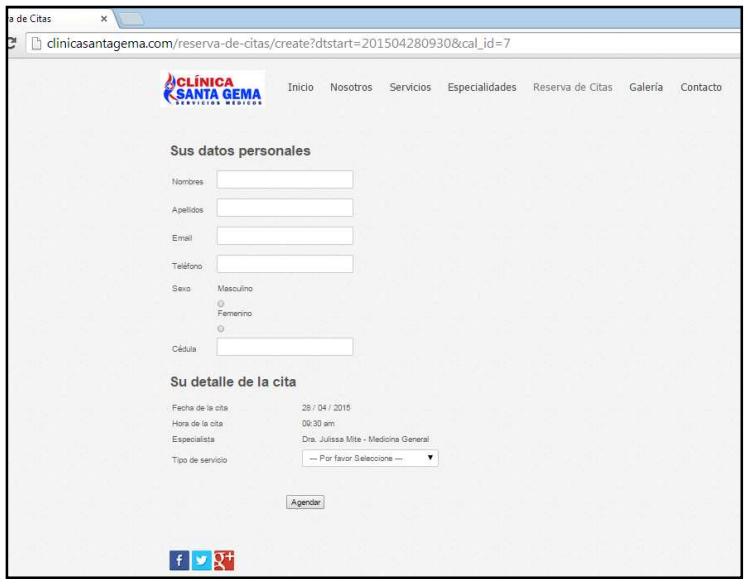

### **Figura 3.18: Ingreso de Información**

Se ingresa la información obligatoria y se envía la información al mail, la reserva no se hará efectiva mientras no valide desde su correo personal, mostrará la siguiente pantalla:

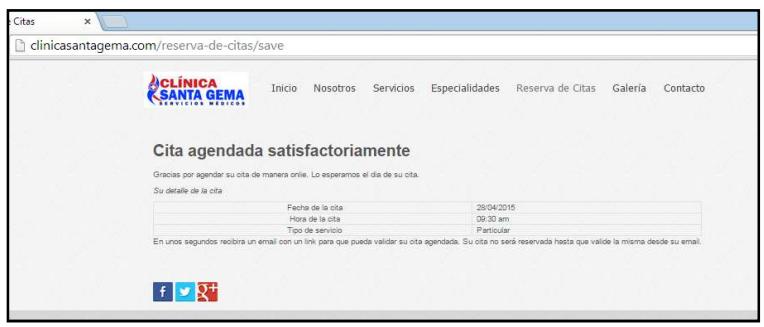

**Figura 3.19: Confirmación de Cita** 

Para finalizar la reserva debe validar en enlace enviado al correo personal.

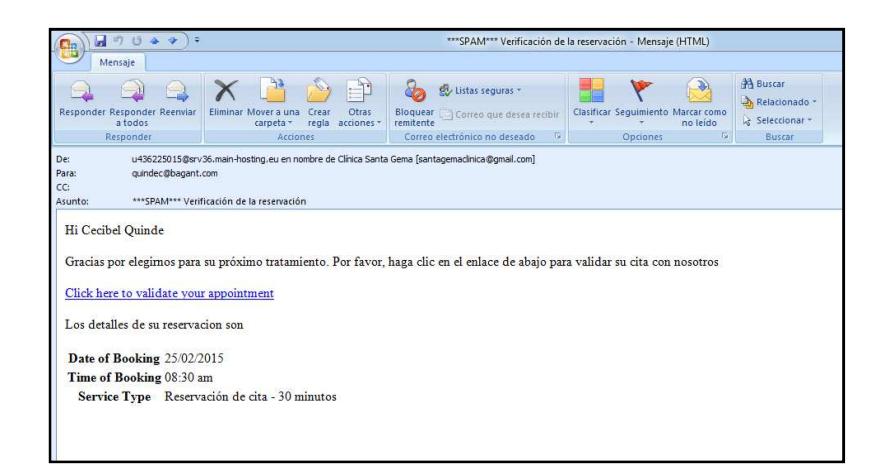

# **Figura 3.20: Correo de Confirmación**

Esta es la pantalla de reserva validada. Con esta información la cita queda confirmada.

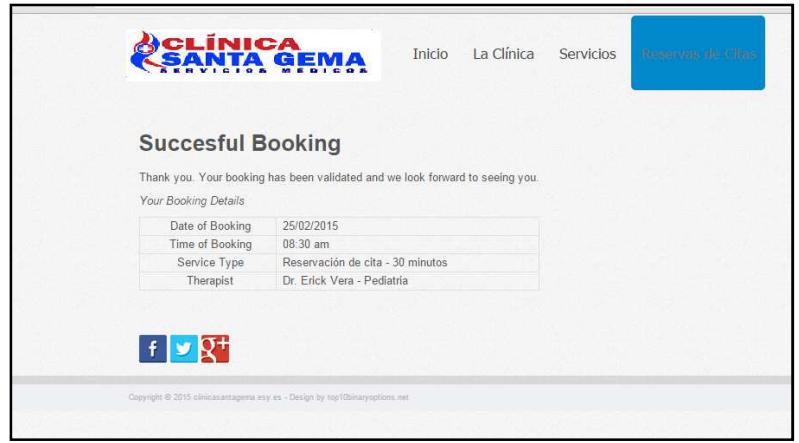

**Figura 3.21: Cita Confirmada** 

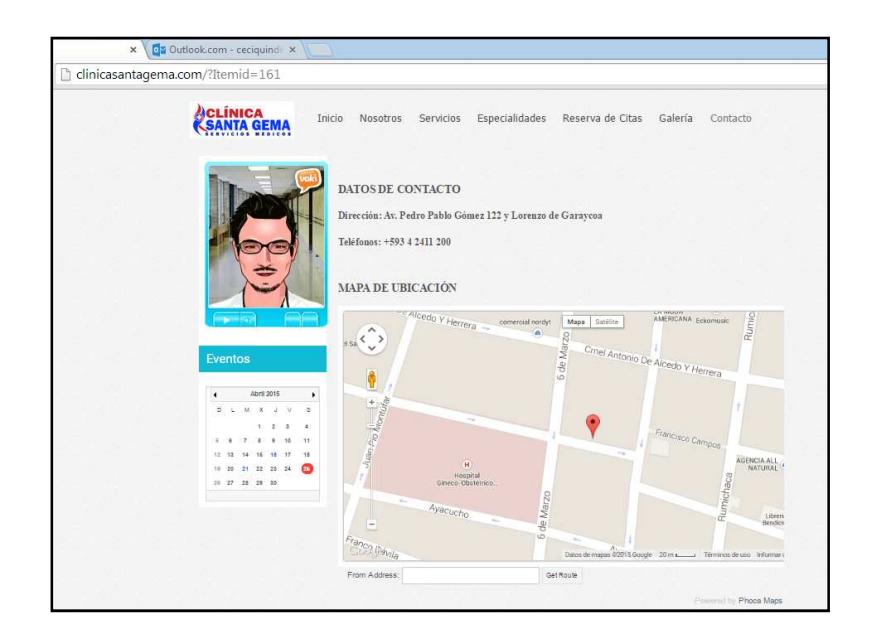

**Figura 3.22: Mapa de Ubicación** 

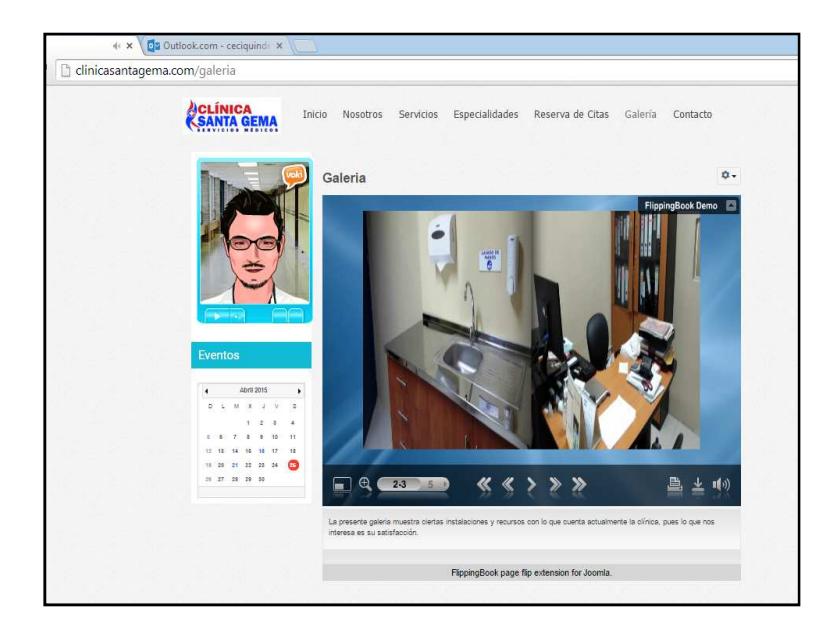

**3.9.5. Galería** 

**Figura 3.23: Galería de Fotos** 

### **3.10. Administrando Portal Web – Clínica Santa Gema**

Se establece los usuarios para la administración del portal web

**Usuario administrador**será aquella cuenta de usuario que se le otorgará todos los privilegios y características que le permiten administrar completamente el portalpara su correcto funcionamiento y presentación, debe ser responsable de:

- $\checkmark$  Actualización del dominio
- $\checkmark$  Mantenimiento del catálogo de servicios
- Actualización de datos de la clínica y todas las imágenes de la web.
- $\checkmark$  Realizar respaldos de base de datos y portal web.
- $\checkmark$  Análisis delas acciones que han pasado en la web, para poder evaluar el rendimiento del portal mediante en Google Analytics.

**Usuario operativo**será aquella cuenta de usuario que tendrá privilegios limitados por el administrador dedicada a realizar tareas del día a día responsable de:

- $\checkmark$  Reserva de citas
- $\checkmark$  Atención en línea

### **3.10.1. Reservar de Citas en PBBOOKING MANAGER**

Una vez ingresado al administrador de Joomla nos dirigimos a la barra de menú, y seguimos los siguientes pasos:

1. Seleccionamos el menú COMPONENTES

2. Opción PURPLE ONLINE BOOKING – BASIC VERSION la cual nos dirigirá al administrador de PBBOOKING MANAGER.

Detallamos cada una de las opciones del componente.

**Dashboard**es una vista global del administrador de reservas donde muestra las reservaciones que se han realizado últimamente además de los diferentes especialistas con su respectivo porcentaje con más reservaciones, además muestra información propia del complemento, además si se selecciona alguna de las reservaciones que se observan se realiza cambios en la reservación, información que se detalla en la modificación de citas médicas.

| ×                                         | Sistema - Usuarios - Menús - Contenido -<br>Componentes $\star$ Extensiones $\star$ | Avuda $\sim$          | VirtueMart -            |
|-------------------------------------------|-------------------------------------------------------------------------------------|-----------------------|-------------------------|
| <b>PBBooking Manager</b><br>◉             |                                                                                     |                       |                         |
|                                           |                                                                                     |                       |                         |
| Dashboard<br>Trading Hours & Holiday      | UPCOMING BOOKINGS                                                                   |                       | LATEST PENDING BOOKINGS |
| Configure Calendars<br>Configure Services | Reservación de cita - 30 minutos for Cleofe Asencio                                 | 图 2015/03/09<br>12:00 |                         |
| Configuration                             |                                                                                     |                       |                         |
| Custom fields                             | CALENDAR UTILIZATION                                                                |                       |                         |
| Manage Diares                             | Dr. Eduardo Zurita - Medicina General                                               | 0.00%                 |                         |
|                                           | Dra Keila Zambrano - Medicina General                                               | 0.00%                 |                         |
|                                           | Dra. Julissa Mite - Medicina Genera                                                 | 0.00%                 |                         |
|                                           | Dr. Andres Rivadeneira - Medicina General                                           | 1.85%                 |                         |
|                                           | Dr. Frick Vera - Pediatria                                                          | 0.00%                 |                         |
|                                           | Dra. Maura Cirino - Pediatria                                                       | 0.00%                 |                         |
|                                           | Obs. Angela Solorzano - Ginecología                                                 | 0.00%                 |                         |
|                                           | Obs. Virginia Alvarez - Ginecologia                                                 | 0.00%                 |                         |
|                                           | Dr. Carlos Vargas - Cardiología                                                     | 0.00%                 |                         |
|                                           | Dr. Luis Suarez - Cardiologia                                                       | 0.00%                 |                         |
|                                           |                                                                                     | n onn                 |                         |

**Figura 3.24: Administrador para Agendar Citas** 

**Trading Hours&Holidays**presenta dos opciones:

La opción OPENNING HOURS permite definirlos días y horarios de atención de la clínica y para cada día se establece la jornada de atención.

| ×<br>Sistema - Usuarios -          | $M$ enús $-$<br>Contenido - | Componentes -<br>Extensiones $\sim$ | VirtueMart-<br>$Ayuda -$ |
|------------------------------------|-----------------------------|-------------------------------------|--------------------------|
| ◉<br><b>PBBooking Manager</b>      |                             |                                     |                          |
| Guardar & Cerrar                   |                             |                                     |                          |
| Dashboard                          |                             | <b>Block Dates</b>                  |                          |
| <b>Trading Hours &amp; Holiday</b> | Opening Hours               |                                     |                          |
| Configure Calendars                | Is Trading Day?             | <b>Opening Time</b>                 | <b>Closing Time</b>      |
| Configure Services                 | Sunday <sub>11</sub>        |                                     |                          |
| Configuration                      | Monday M                    | 0800                                | 1700                     |
| Custom fields                      | Tuesday @                   | 0800                                | 1700                     |
| Manage Diares                      |                             |                                     |                          |
|                                    | Wednesday                   | 0800                                | 1700                     |
|                                    | Thursday in                 | 0800                                | 1700                     |
|                                    | Friday V                    | 0800                                | 1700                     |
|                                    | Saturday v                  | 0800                                | 1700                     |

**Figura 3.25: Administrar días y horarios de atención** 

La opción BLOCK DATE nos permite bloquear los días en caso de que la clínica lo requiera.

| ×                                                                    |                                     | Sistema - Usuarios - Menús - Contenido - Componentes - Extensiones - Ayuda -<br>VirtueMart-                                                                                                    |                        |                       | Clinica Santa et $\phi$ . |
|----------------------------------------------------------------------|-------------------------------------|----------------------------------------------------------------------------------------------------|------------------------|-----------------------|---------------------------|
| <b>O</b> PBBooking Manager                                           |                                     |                                                                                                    |                        |                       | <b>A</b> Joomici spanish  |
| V Guardar & Cerrar                                                   |                                     |                                                                                                    |                        |                       |                           |
| Deshboard                                                            | <b>Block Dates</b><br>Opening Hours |                                                                                                    |                        |                       |                           |
| Trading Hours & Holiday<br>Configure Calendars<br>Corfigure Services | <b>Block Note</b>                   | Start Date                                                                                                    | End Date<br>0 records. | Calendars             | Defete                    |
| Corfiguration<br>Custom fields<br>Manage Diares                      | Create new block                    |                                                                                                    |                        |                       |                           |
|                                                                      | Start Date                          | 屈                                                                                                    | Make Recouring         | $\Box$                |                           |
|                                                                      | End Date                            | 田                                                                                                    | Recourance Interval    | ×                     |                           |
|                                                                      | Block Note                          |                                                                                                    | Recourence Frequency   | Daily<br>$\mathbf{v}$ |                           |
|                                                                      |                                     |                                                                                                    | End Date               | 2015-03-07            | 區                         |
|                                                                      |                                     |                                                                                                    |                        |                       |                           |
|                                                                      | Calendars                           | Dr. Eduardo Zunta - Medicina Ge -<br>Dra. Kela Zambrano - Medicina Cili<br>Dra. Julissa Mite - Medicina Gen-<br>Dr. Andres Rivadeneira - Medicin<br>Dr. Erick Vera - Pediatria<br>٠<br>a company and the company |                        |                       |                           |
|                                                                      |                                     |                                                                                                    |                        |                       |                           |

**Figura 3.26: Administrar días laborables** 

**Configure Calendars**permite crear al doctor con su especialidad y definir el horario de atención.

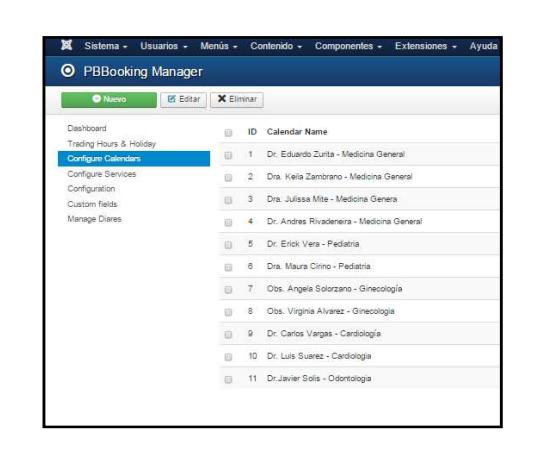

**Figura 3.27: Administración de Especialistas** 

Para ingresar un nuevo doctor seguimos los siguientes pasos:

- 1. Clic en Nuevo
- 2. En el campo Calendar Name de la opción Details se escribe el nombre del doctor con su respectiva especialidad.

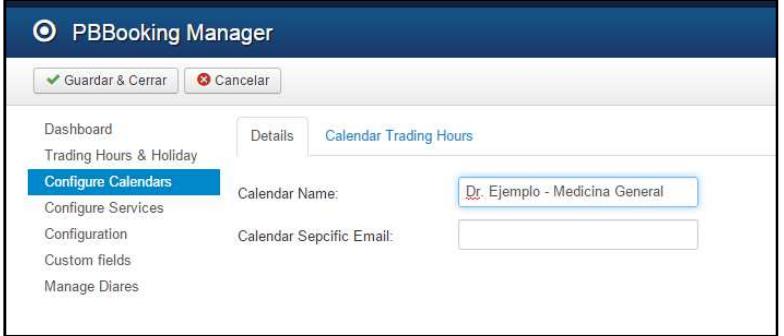

### **Figura 3.28: Mantenimiento de Especialistas**

3. A continuación en la opción Calendar Trading Hours se

define los días con su respectivo horario de atención.

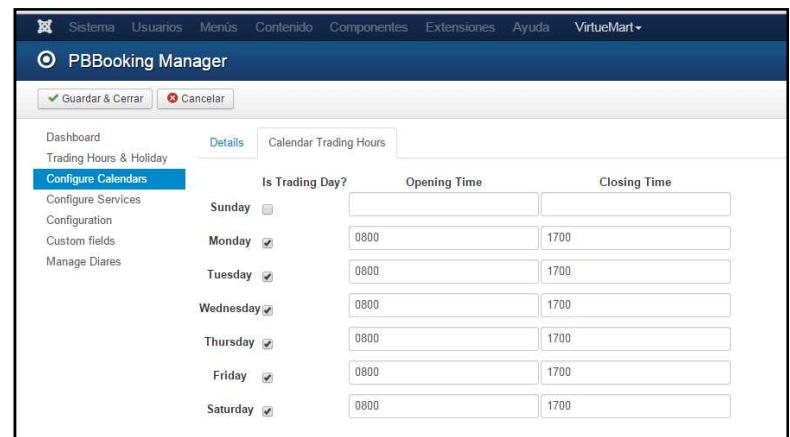

### **Figura 3.29: Horarios de Atención de Especialista**

- 4. Al realizar los cambios respectivos dar clic en el botón Guardar y cerrar.
- 5. Automáticamente en el calendario aparecerá el nuevo doctor creado.

**Configure Services**permite especificar el tipo de servicio desea.

Para definir un nuevo tipo de servicio siga los siguientes pasos:

- 1. Clic en el botón Nuevo.
- 2. Escribimos el nombre del servicio a brindar en el campo Name.
- 3. Digitamos en minutos el tiempo del servicio en el campo Duration.
- 4. Colocamos el precio del servicio en el campo Price.

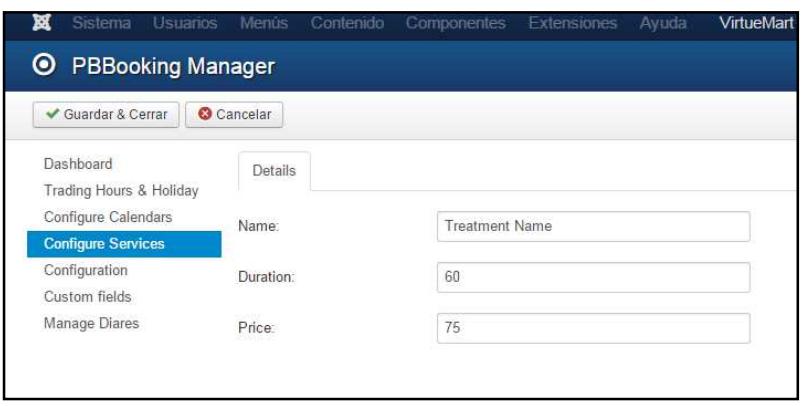

## **Figura 3.30: Configuración de Servicios**

5. Clic en el botón Guardar y se crea automáticamente el servicio.

**Configuration**tiene las opciones relacionadas al mensaje que recibe el futuro cliente entre más opciones.

Recomendación: si el administrador tiene los conocimientos requeridos para hacer las modificaciones respectivas puede realizarlas caso contrario se sugiere no realizar cambios.

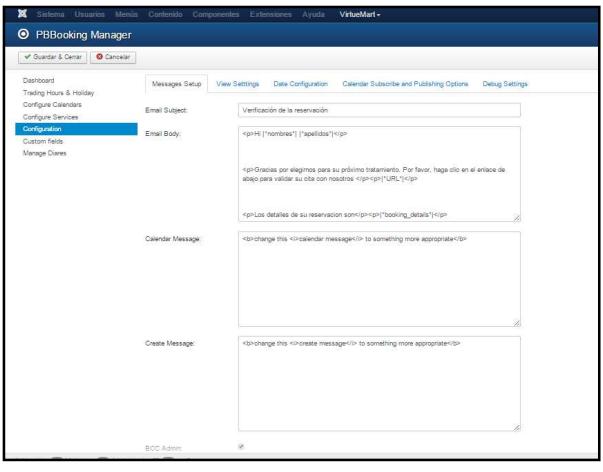

**Figura 3.31: Configuración de Correos** 

**Customfields**en esta opción se establece los campos requeridos u opcionales que se solicitan para realizar la reservación de citas.

Pasos para crear un nuevo campo:

- 1. Clic en el botón Nuevo.
- 2. Aparecen las opciones para definir el nuevo campo:
	- a. En Field Name escribimos la etiqueta del campo.
	- b. En Type seleccionamos el tipo de campo con las siguientes opciones:
		- 1. Textfield
		- 2. Selectbox
		- 3. Checkbox
		- 4. Radio
		- 5. Textarea
	- c. En Variable Name se escribe el nombre del campo.
	- d. En Size se digita el numero de dígitos máximos del campo.
	- e. Si es obligatorio en nuevo campo creado debe elegir la opción: IsRequired?
	- f. En Values escribe un texto predeterminado.

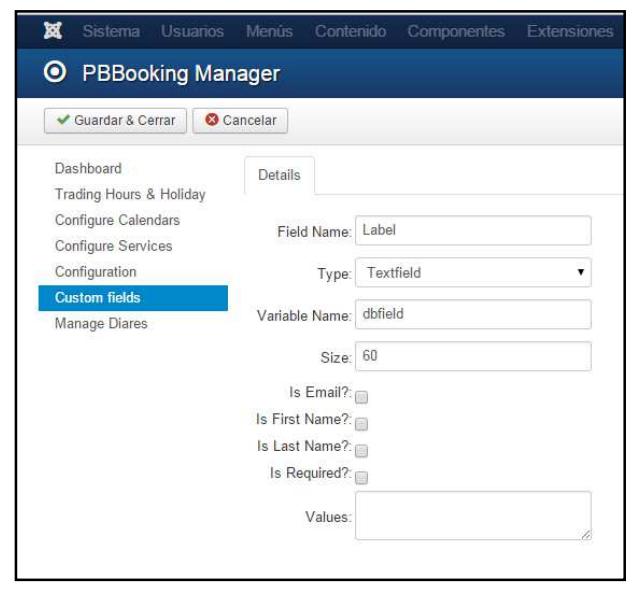

**Figura 3.32: Configuración de Ingreso de datos** 

**ManageDiares**presenta dos calendarios: el primero muestra el mes en curso sombreado con amarillo el día actual y con verde los días que existen reservas de clientes. El segundo calendario muestra a los doctores con el respectivo horario como está fijado con el día actual mostrara las reservas del día.

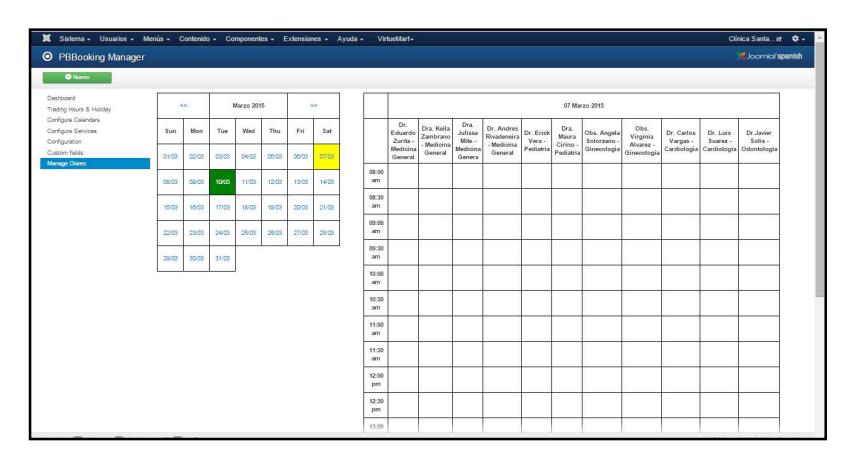

**Figura 3.33: Listado de Citas** 

Como se mencionó anteriormente los días de color verde en el calendario del mes actual son los días en que se ha realizado reservas, para ver el detalle de las reservas solo basta dar clic sobre en día.

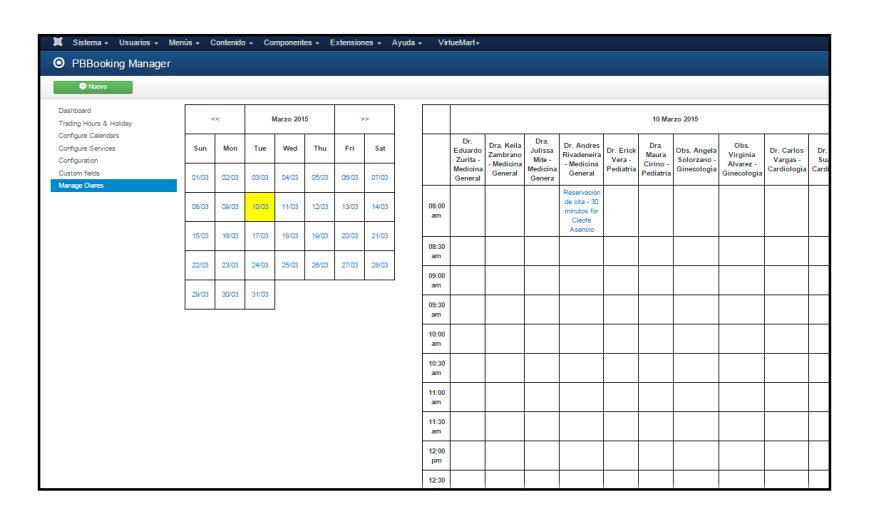

### **Figura 3.34: Listado de Citas confirmadas**

Automáticamente se visualizara que doctor, hora y listado de pacientes.

# **3.10.2. Modificación de Citas**

La modificación de citas la realizada únicamente el usuario operario de la clínica, tendremos dos escenarios:

- 1. El cliente mediante una llamada telefónica al departamento de admisiones de la clínica solicita cambiar su reserva.
- 2. El doctor o especialista no puede atender a las reservas realizadas con anterioridad, el departamento de

admisiones debe organizar las reservas existentes mediante llamadas o envío de correos.

Para cualquiera de los dos escenarios debe ingresar a la siguiente opción:

Debe ingresar a la opción de**Dashboard** y das clic sobre la reservación que desea modificar o en la opción**ManageDiares**se ubica en el día y en la reserva da clic y se muestra el siguiente cuadro con la información.

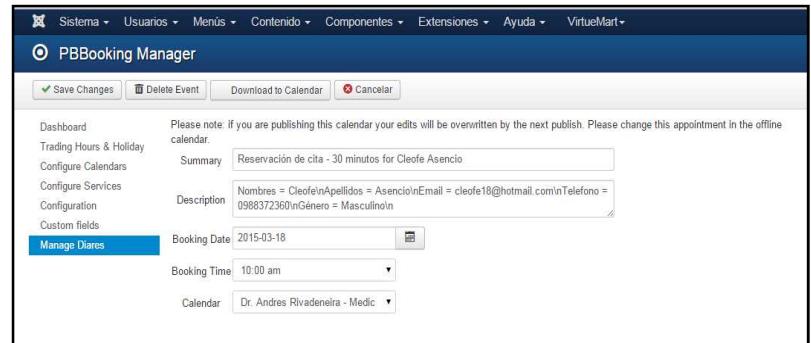

### **Figura 3.35: Modificación de Citas**

En este cuadro solo puede cambiarlos datos de fecha, hora y doctor.

## **3.10.3. Crear o actualizar Catálogo de Servicios**

#### **enVirtueMart**

Una vez ingresado al administrador de Joomla nos dirigimos

a la barra de menú, y seguimos los siguientes pasos:

1. Seleccionamos el menú COMPONENTES.

2. Opción VIRTUEMART la cual nos dirigirá al panel de control.

Detallamos cada una de las opciones del componente.

**Productos** muestra las categorías de productos.

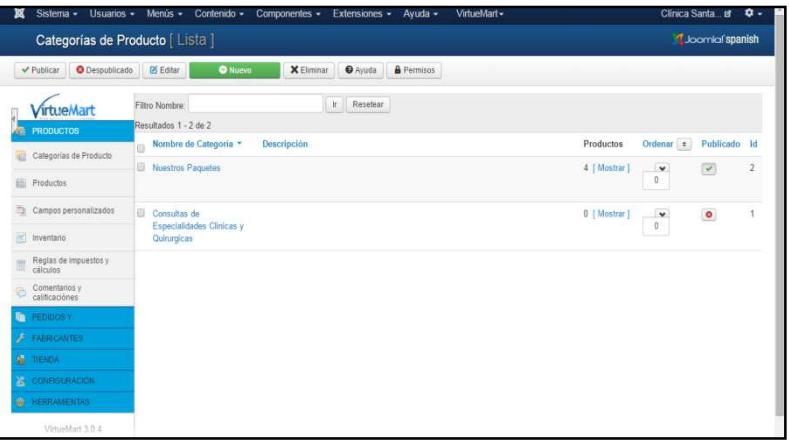

**Figura 3.36: Categoría de Productos**

En esta opción podemos crear o modificar o eliminar categorías de producto existente, se deben seguir los pasos que muestra el componente.

La opción de crear productos va ligada a la categoría de productos de la misma manera se puede crear, modificar, cambiar de categoría o eliminar los productos.

| ×<br>Sistema -<br>Usuarios -                                                 | Menús - Contenido -                                                             |                                  | Componentes -                    | Extensiones -             | Ayuda -              |                    | VirtueMart -                |                       |                                | Clinica Santa Is |                          | ۰.             |
|------------------------------------------------------------------------------|---------------------------------------------------------------------------------|----------------------------------|----------------------------------|---------------------------|----------------------|--------------------|-----------------------------|-----------------------|--------------------------------|------------------|--------------------------|----------------|
| Producto [ Lista ]                                                           |                                                                                 |                                  |                                  |                           |                      |                    |                             |                       |                                |                  | Loomici spanish          |                |
| <b>O</b> Asociados por<br>masa<br>categorias<br>X Eliminar<br><b>O</b> Ayuda | <b>O</b> Asociados por<br>masa<br>grupos de<br>compradores<br><b>A</b> Permisos | Producto derivado                |                                  | Clonar producto           | Añadir calificación  |                    | Publicar                    | <b>O</b> Despublicado | <b>Z</b> Editar                | <b>O</b> Nuevo   |                          |                |
| <b>VirtueMart</b><br><b>PRODUCTOS</b>                                        | Seleccione Categoria<br>Filton <sup>-</sup><br>Por favor seleccione             | w.                               | ٠<br>antes                       | - Seleccione fabricante - | ÷                    | Buscar producto    |                             |                       |                                |                  |                          |                |
| Categorias de Producto                                                       | Resultados 1 - 4 de 4                                                           |                                  |                                  |                           | ۰,                   | 03/07/15<br>ö      | M <br>Resetear              |                       |                                |                  |                          |                |
| 501<br>Productos<br>Campos personalizados                                    | Nombre de<br>producto<br><b>ISS</b>                                             | Producto<br>es<br>derivado<br>do | ¿Producto<br>tiene<br>derivados? | Archivo de<br>medios      | Ref. del<br>producto | Precio<br>producto | Categoria                   | Fabricantes           | Comentarios<br>de<br>comprador | En<br>destacados | Publicado                |                |
| Inventario                                                                   | ø<br>Parto por<br>cosárea                                                       |                                  |                                  |                           |                      |                    | <b>Nuestros</b><br>Paguetes |                       | $\sigma$                       | $\circ$          | $\overline{\mathbf{v}}$  |                |
| Reglas de impuestos y<br>cálculos                                            | Parto normal                                                                    |                                  |                                  |                           |                      |                    | Nuestros                    |                       | $\bf 0$                        | Ø                | $\checkmark$             | $\overline{c}$ |
| Comentarios y<br>calificaciónes<br><b>In</b><br>PEDIDOS Y                    | Apendice                                                                        |                                  |                                  |                           |                      |                    | Paguetes<br>Nuestros        |                       | $\Omega$                       | $\alpha$         | $\overline{\mathbf{v}}$  | 3              |
| ×<br><b>FABRICANTES</b>                                                      | laparoscopica                                                                   |                                  |                                  |                           |                      |                    | Paquetes                    |                       |                                |                  |                          |                |
| <b>EL</b> TIENDA<br><b>CALLISTA PROTECTIVE CONTROL</b>                       | <b>Vesicula</b><br>Laparoscopica                                                |                                  |                                  |                           |                      |                    | <b>Nuestros</b><br>Paguetes |                       | $\bf 0$                        | Ø                | $\overline{\mathcal{S}}$ |                |

**Figura 3.37: Mantenimiento de Productos**

En este cuadro muestra la información del producto, tiene una variedad de información que debe ser manejada por el administrador.

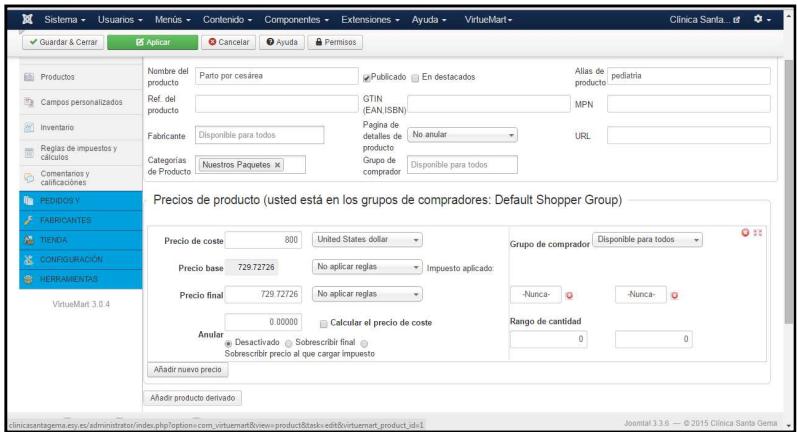

**Figura 3.38: Modificación de Productos** 

VirtueMart cuenta con una variedad de opciones, solo se esta utilizando este componente a manera de catálogo en los servicios de la clínica Santa Gema.

# **3.10.4. Actualizar Imágenes en FlippingBook**

Para cambiar o actualizar las fotos del componente de FlippingBook hay que seguir los siguientes pasos:

1. Para subir los fotos escoger la opción **File Manager.**

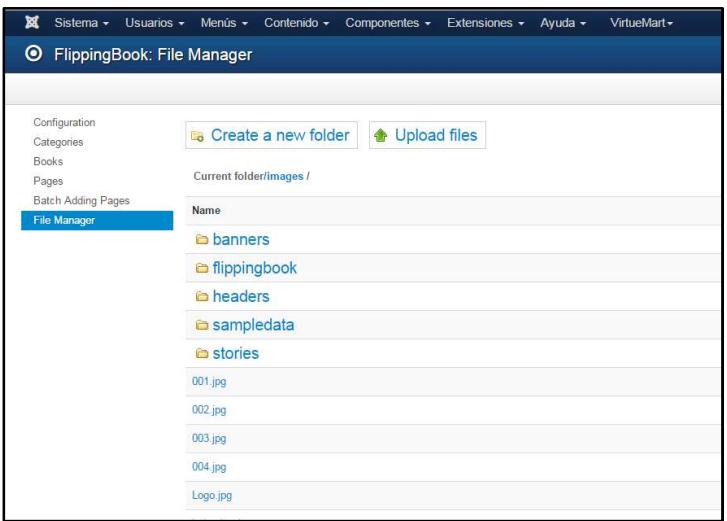

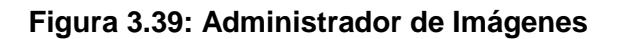

2. Escogemos el botón **Upload files.**

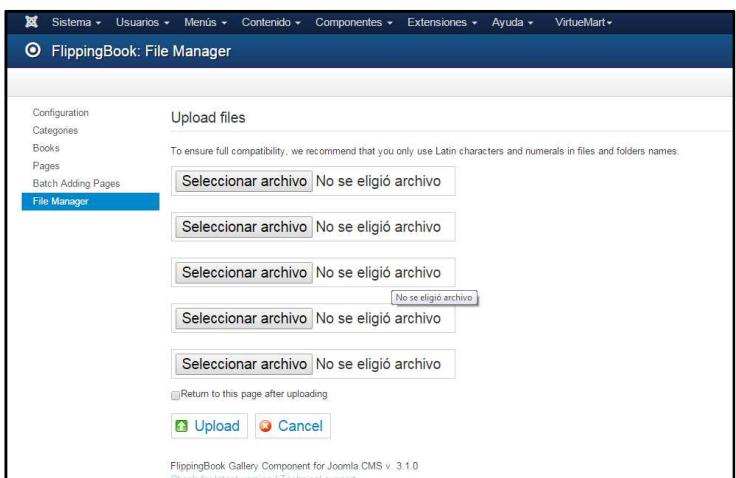

**Figura 3.40: Cargar Imágenes** 

- 3. Dar clic en el botón **Seleccionar archivo** por cada foto a subir, las que aparecerán en la galería.
- 4. Luego clic en el botón **Upload.**
- 5. Aparece un mensaje de imágenes subidas satisfactoriamente.
- 6. Luego escoger la opción **Pages.**

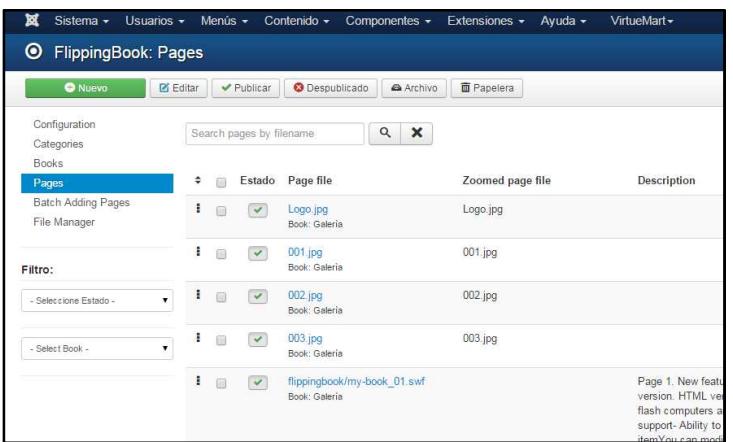

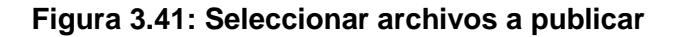

7. Para agregar las fotos subidas anteriormente, dar clic en

el botón **Nuevo.**

- 8. Seleccionar la imagen subida en el campo **Image.**
- 9. En el campo **ImageforZooming.**

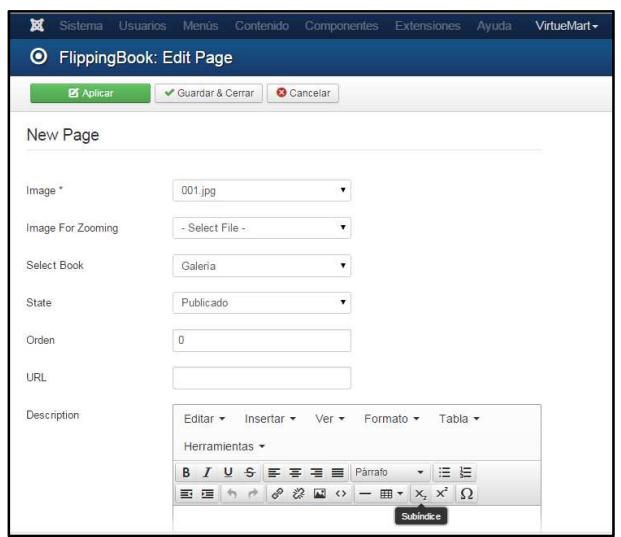

# **Figura 3.42: Configuración de Imágenes publicadas**

- 10. Finalmente dar clic en **Guardar & Cerrar.**
- 11. En caso de no desear que las fotos anteriores seleccione la imagen que desea no volver a ver en la galería y clic en el botón **Despublicado.**

| ×<br>Sistema - Usuarios - Menús - Contenido - |                  |                  |         |                           |                                              |                               | Componentes - Extensiones -<br>Ayuda + | VirtueMart -                                                                                      |                                                                                                    | Clinica Santa et              |                 | $\mathfrak{o}$ . |
|-----------------------------------------------|------------------|------------------|---------|---------------------------|----------------------------------------------|-------------------------------|----------------------------------------|---------------------------------------------------------------------------------------------------|----------------------------------------------------------------------------------------------------|-------------------------------|-----------------|------------------|
| $\circ$<br>FlippingBook: Pages                |                  |                  |         |                           |                                              |                               |                                        |                                                                                                   |                                                                                                    |                               | Joomici spanish |                  |
| <b>O</b> Natio                                | <b>IX Editar</b> |                  |         | Publicar                  | <b>O</b> Despublicado                        | & Archivo                     | <b>面</b> Papelera                      |                                                                                                   |                                                                                                    |                               |                 | @ Ayuda          |
| Configuration<br>Categories<br>Books          |                  |                  | Mensaje |                           | 1 item successfully unpublished              |                               |                                        |                                                                                                   |                                                                                                    |                               |                 |                  |
| Pages<br><b>Batch Adding Pages</b>            |                  |                  |         | Search pages by filename. |                                              | $\mathsf Q$<br>$\pmb{\times}$ |                                        |                                                                                                   | Orden                                                                                                    | $\pmb{\mathrm{v}}$<br>Ascendo | $20 +$<br>٠     |                  |
| File Manager                                  |                  | ٠                | B       |                           | Estado Page file                             |                               | Zoomed page file                       | Description                                                                                       |                                                                                                    | <b>Button link</b>            | Book<br>ID      | ID               |
| Filtro:                                       |                  | ÷                | $\Box$  | $\overline{\mathcal{L}}$  | Logo Ipg<br>Book: Galería                    |                               | Logo.jpg                               |                                                                                                   |                                                                                                    |                               | Ŧ.              | 9                |
| - Selectione Estado -                         | ٠                |                  | $\Box$  | $\overline{\mathcal{L}}$  | 001.jpg<br>Book: Galeria                     |                               | 001.jpg                                |                                                                                                   |                                                                                                    |                               | 1               | $10^{-1}$        |
| - Select Book -                               | ٠                | ŧ                | G       | $\checkmark$              | $002$ pg<br>Book Galeria                     |                               | 002.jpg                                |                                                                                                   |                                                                                                    |                               | 1.              | $-11$            |
|                                               |                  | Ŧ                | B       | $\overline{\mathbf{v}}$   | 003.00<br>Book: Galeria                      |                               | 003.jpg                                |                                                                                                   |                                                                                                    |                               | $-1$            | 12               |
|                                               |                  | $\ddot{\text{}}$ | 旧       | $\bullet$                 | flippingbook/my-book_01 swf<br>Book: Galeria |                               |                                        | flash computers and mobile devices-RTL books<br>support- Ability to bind a desired page to a menu | Page 1 New features: - Dynamic book scaling- SEO<br>version. HTML version for search engine indexing, non-<br>itemYou can modify this text in administration back-end |                               | ï               |                  |

**Figura 3.43: Despublicar imágenes** 

## **3.10.5. Servicio en Línea mediante KideChat**

En la pantalla de inicio tenemos un chat, la clínica lo utilizacomo una asistencia en línea. Habrá siempre un usuario invitado que otorga KideChat y el usuario administrador, quien debe iniciar sesión,quien está atento a responder al cliente.

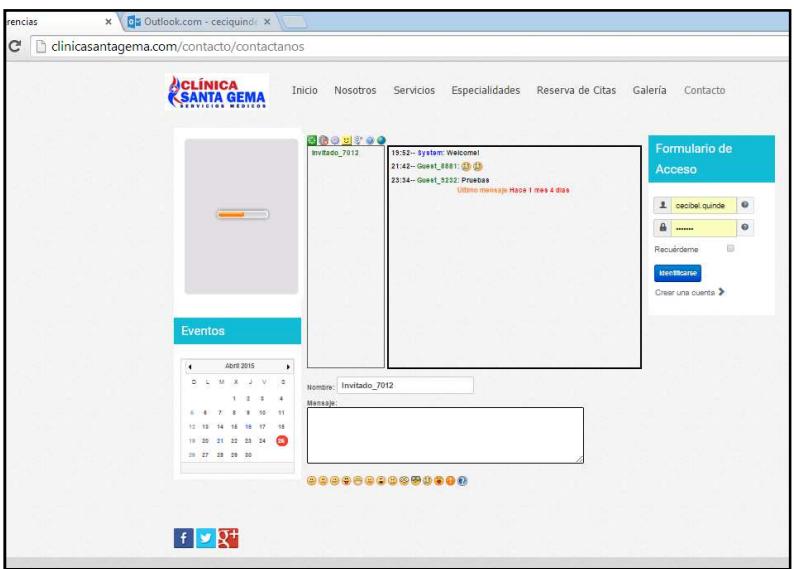

**Figura 3.44: Servicio en línea** 

Una vez que el usuario administrador ingresa sesión son su respectivo usuario y contraseña podrá responder a las inquietudes que se encuentren:

# **CAPÍTULO 4**

# **4. CAPACITACIÓN Y PRUEBAS**

La capacitación es una actividad primordial que debe realizarse, para aprovechar la herramienta implementada al máximo, además para familiarizar al usuario con el portal web. Al personal de clínica se le hará la respectiva capacitación haciendo uso de la aplicación de tal manera que facilite el uso del mismo, para dar a la clínica competitividad en el mercado.

# **4.1. Capacitación al personal**

Con la capacitación del personal tendrá por objetivo el manejo de reservas de citas médicas y del catálogo virtual de los servicios ofertados por la clínica, para que se hagan de manera óptima, minimizar el tiempo y tener un mejor control y competitividad en el mercado en el que se desenvuelve.

Por tal motivo se realizará una capacitación completa al personal idóneo quien manejará el administrador del portal web, las personas capacitadas se comprometerán al buen uso del portal web para mejorar la calidad de servicio de la clínica

### **4.2. Objetivos de la capacitación**

La capacitación al personal que manejará o administrará el portal web tiene los siguientes objetivos.

- $\checkmark$  Facilitar la uso del portal web
- $\checkmark$  Proporcionar al personal los conocimientos necesarios para el correcto uso y el desempeño eficiente del portal web
- $\checkmark$  Establecer un ambiente de responsabilidad para que el manejo del portal web de una mayor competitividad en el mercado establecido

### **4.3. Lugar de la capacitación**

La capacitación se llevara a cabo en la sala de juntas de la clínica, se realizará un cronograma y listado del personal, coordinando con la administración fecha y horario de capacitación.

#### **4.4. Cronograma del proyecto y capacitación**

Se estimó un cronograma de trabajo para el diseño y desarrollo del portal web junto este cronograma se establece la capacitación al personal de la clínica.

Los detalles del cronograma se encuentran el en ANEXO 5

### **4.5. Plan de Pruebas**

Una vez que el portal web se ha construido, es necesario hacerlo pasar por una serie de pruebas antes de y entrar a la fase de producción. Mediante dichas pruebas, se medirá su reacción frente a diversas acciones que realizarán los usuarios desde sus páginas.

Entre otros aspectos será necesario probar el desempeño de la plataforma tecnológica usada; seguridad ante intentos de ataque y exactitud; corrección de su contenido y su despliegue en los diferentes programas visualizadores, entre otros aspectos.

Dado que los errores serán comunes, se debe preparar a los usuarios que harán las pruebas para este tipo de ambiente, explicándoles que las situaciones de error en esta etapa serán lo normal y que gradualmente éstas irán desapareciendo para dar lugar al funcionamiento normal.

Con el fin de testear las diferentes capacidades de un Sitio Web, es definir tareas de verificación que tienen por objeto encontrar errores y solucionarlos de manera ordenada y documentada.

### **4.5.1. Pruebas de Interfaces y Contenidos**

- $\checkmark$  Revisión de imágenes que no estén pixeladas.
- $\checkmark$  Revisión de contenidos descuadrados.
- $\checkmark$  Revisión de hipervínculos y enlaces.
- $\checkmark$  Validación de formularios como: campos obligatorios, revisión de la sintaxis,
- $\checkmark$  Revisión de opciones
- $\checkmark$  Revisión de flujo de funciones sea el correcto.

## **4.5.3. Pruebas de Carga**

- $\checkmark$  Ingreso del portal web en diferentes navegadores
- $\checkmark$  Tiempo de acceso de los usuarios a los datos
- $\checkmark$  Tiempos usados en transferencia de datos
- $\checkmark$  Tiempo de espera de los usuarios tras hacer un clic.
- $\checkmark$  Niveles de error existentes tras clicks de usuarios.

## **4.5.4. Pruebas de Respaldo y Recuperación**

- $\checkmark$  Definir políticas de respaldo con el personal encargado de la administración del portal.
- $\checkmark$  Respaldar información, datos e imágenes si es necesario proponer un servicio en la nube.

## **4.5.5. Registro y Control de Pruebas**

 $\checkmark$  Definir procedimiento para registrar los errores mediante un formato.

# **CONCLUSIONES Y RECOMENDACIONES**

### **CONCLUSIONES**

El presente trabajo busca mejorar la atención al cliente por medio del portal web, beneficiando a los clientes que normalmente utilizan los servicios de la clínica, brindando información oportuna, de esa manera estos clientes fieles refieran a familiares, amigos y conocidos haciendo que la clínica, cumpla a cabalidad con los objetivos propuestos. Explicado de la siguiente manera:

- 1. Dar a conocer al personal con su respectiva especialidad y los servicios que posee la clínica, mejorando la atención del cliente.
- 2. Una vez que el paciente conoce el horario del profesional de su preferencia elige el día y la hora que desea ser atendido.
- 3. Por medio del portal web el paciente podrá aportar con las sugerencias y pareceres que ayuden al crecimiento de la clínica.
- 4. El portal web se implementó con el CMS JOOMLA aplicando el módulo VIRTUEMART para el catálogo de servicios.
- 5. Visualiza un listado plano de las reservas realizadas en el día.

### **RECOMENDACIONES**

- 1. Debido a que el portal web cuenta con una base de datos es necesario realizar las respectivas medidas de seguridad de la información ya que esta expensa a cualquier situación externa que puede provocar perdida de información o daño.
- 2. Se debe actualizar la información de la clínica con imágenes actualizadas, videos, horarios, listado de médicos disponibles.
- 3. Crear alguna alianza estratégica con proveedores de insumos médicos o medicamentos para publicitar su marca en el portal web de la clínica.
- 4. Se recomienda al administrador de la página estar pendiente de las actualizaciones de los componentes usados en el portal.
- 5. Si desea implementar a futuro la tienda virtual puede aplicarla hasta llegar al pago del servicio, la herramienta queda instalada solo se necesita conocimiento del manejo y uso del componente.

# **BIBLIOGRAFÍA**

[1] Wikipedia, Sistema de Gestión de Contenidos, (página modificada 29 Abril 2015) http://es.wikipedia.org/wiki/Sistema\_de\_gesti%C3%B3n\_de\_contenidos.

[2] Gill García Gregorio (2011), El gran libro de Joomla, Edición Marcombo.

[3] Gill García Gregorio (2012), El gran libro de Drupal 7, Ediciones técnicas Marcombo.

[4] Wordpress. About (2003), https://es.wordpress.org/,

[5] Utrera Gonzales Franco, Cancún, México, 1° Edición (2009), Construye tu blog con Blogger,

[6] Matriz FODA (2011), http://www.matrizfoda.com/,

[7]Sánchez Gómez María Gema (2008), Cuantificación de la cadena de valor extendida, Del Blanco Editores.

[8] Centro de Investigaciones Sociológicas (2011), Edición Montalbán.

[9] Eduardo Liberos, Ignacio Somalo, Juan Gil, Rafael García y Juan Antonio Merino(2010), El Libro del Comercio Electrónico, Edición ESIC Editorial.

[10] Marie PRAT (2013), SEO-Posicionamiento Web, 3° Edición.

[11] Virtuemart: Free e-commerce solution, http://virtuemart.net/.

[12] PurpleBeanie- Online Service Booking for Joomla,http://www.purplebeanie.com/.

[13] Phoca – Maps Component (2007), http://www.phoca.cz/phocamaps

[14] FlippingBook Joomla Gallery Component (2003), http://www.page-fliptools.com

[15] Jevents – The Leading Events Listing Management Calendar for Joomla (2013), https://www.jevents.net.

[16] Kide Chat Pro – Joomla! Extension Directory (2005), http://extensions.joomla.org/profile/extension/communication/chat/kide-chat-pro.

[17] Google Analytics – Lista de Funciones de Google Analytics, https://www.google.com/intl/es\_ALL/analytics/features/

[18] Vince Fernández Alarcón (2006), Desarrollo de Sistemas de Información, Edicions UPC.

# **ANEXOS**

# **ANEXO 1 - CERTIFICACIONES, REGLAMENTOS Y CONTROL**

Para garantizar la atención de calidad de los clientes, Clínica Santa Gema cuenta con los siguientes avales:

- $\checkmark$  Reglamento de Trabajo aprobado por el Ministerio de Relaciones Laborales
- $\checkmark$  Plan de Emergencia y Desastre, aprobado por el M.I. Municipalidad de Guayaquil
- $\checkmark$  Normas y Procedimientos de Manejo de Desechos Generados en Clínica Santa Gema, presentado al Instituto Ecuatoriano de Seguridad Social
- Reglamento Interno de Seguridad y Salud en el Trabajo y reporte de generación de riesgos, aprobado por el Ministerio de Relaciones Laborales

En 2014 se firma el convenio con el Instituto Ecuatoriano de Seguridad Social para la atención en consultas médicas a sus afiliados.

# **ANEXO 2– ORGANIGRAMA FUNCIONAL CLÍ NICA SANTA GEMA**

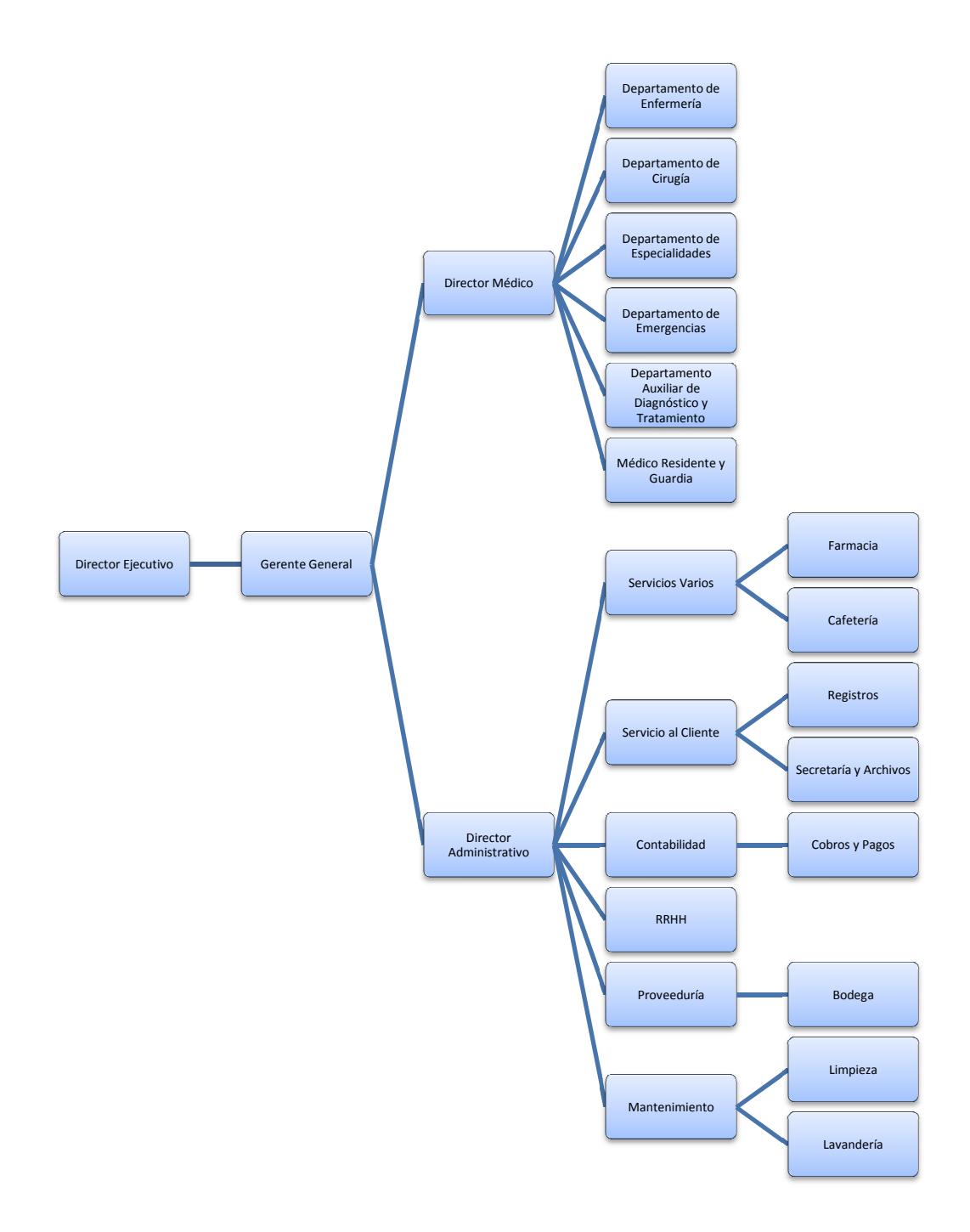

# **ANEXO 3 - SERVICIOS DE LA CLÍNICA SANTA GEMA**

# **Laboratorio Clínico y Patológico**

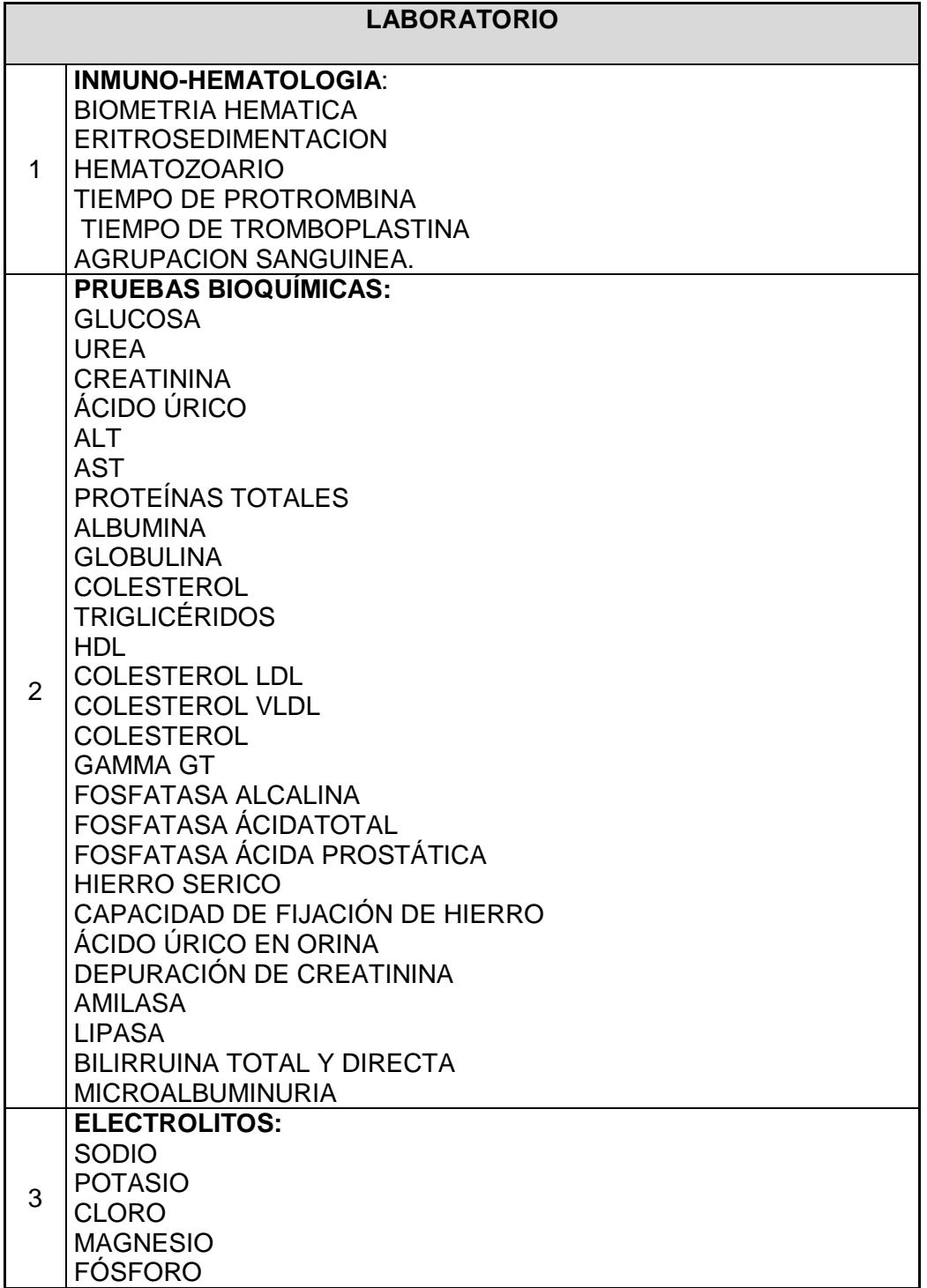

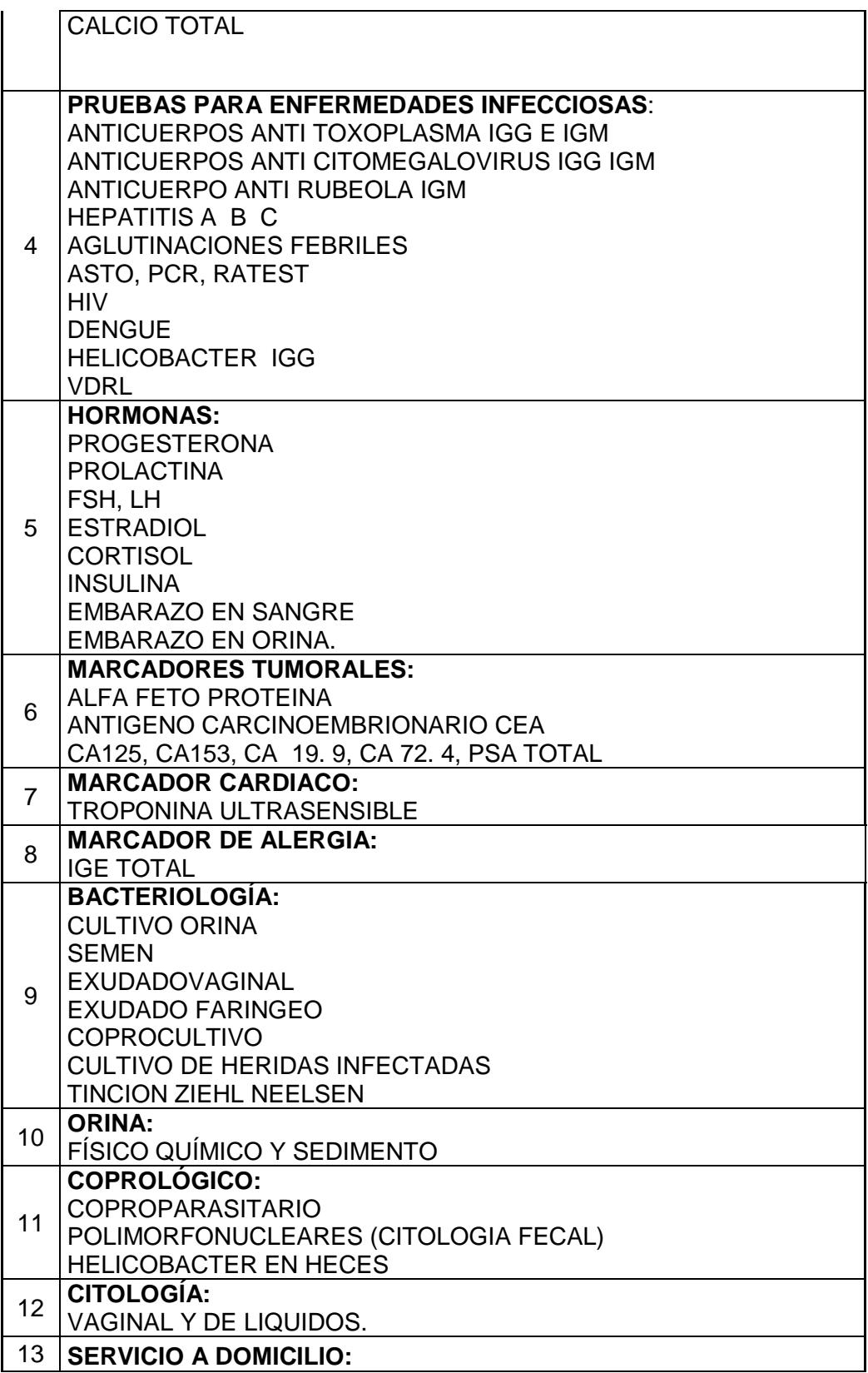
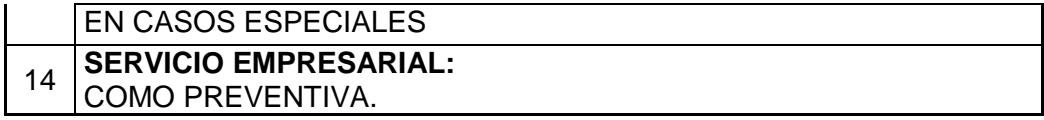

## **Imagenología: Rayos X y Ecografía**

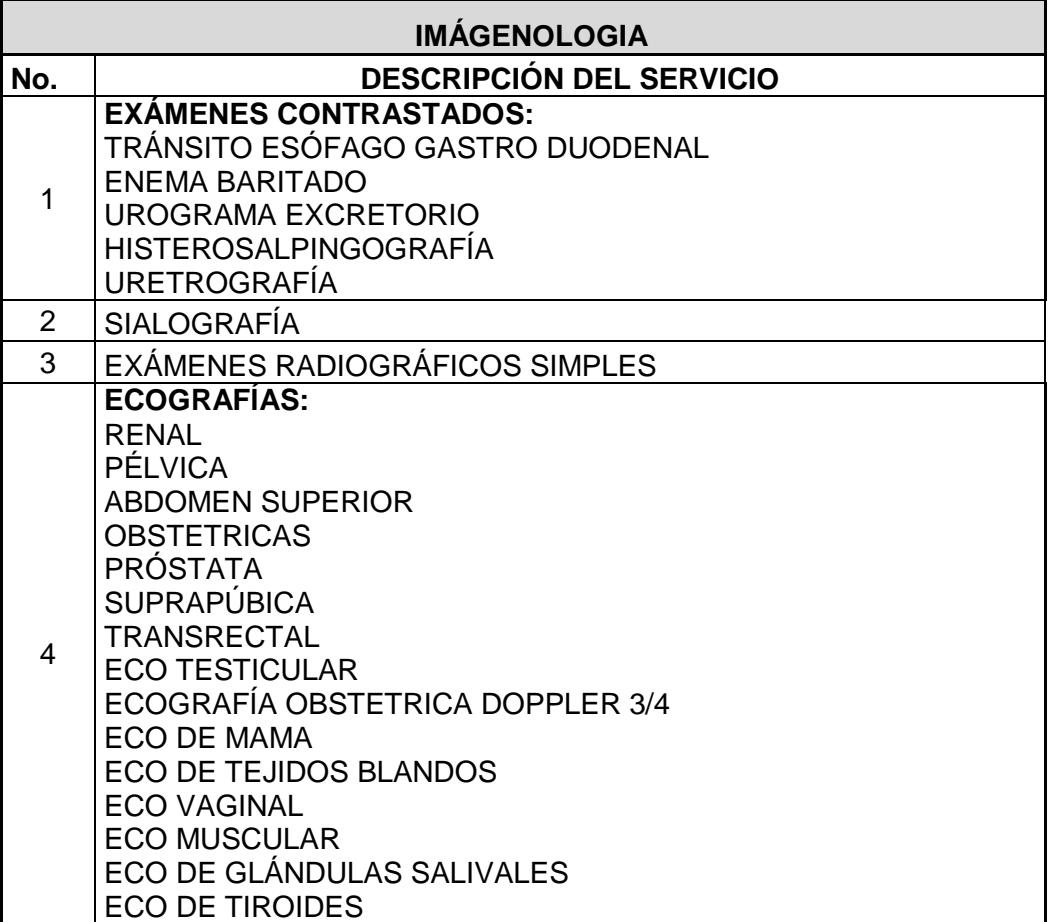

# **Consultas de Especialidades Clínicas y Quirúrgicas**

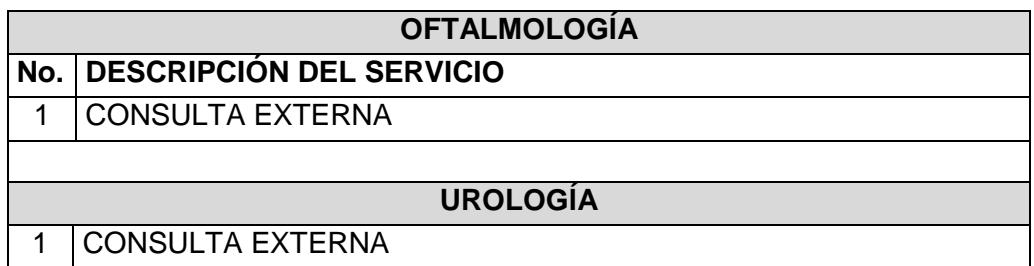

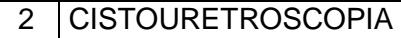

CISTOURETROSCOPIA CON IRRIGACIÓN

CISTOURETROSCOPIA CON CAUTERIZACIÓN

CISTOURETROSCOPIA CON BIOPSIA

DILATACIÓN URETRAL POR PASO DE CÁLCULO

DILATACIÓN DE ESTRECHEZ URETRA

DILATACIÓN URETRA FEMENINA

DESTRUCCIÓN DE LESIONES EN PENE

UROFLUJOMETRIA SIMPLE

#### **CARDIOLOGÍA**

**No. DESCRIPCIÓN DEL SERVICIO**

CONSULTA EXTERNA

ELECTROCARDIOGRAMAS

ECO CARDIOGRAMAS

EKG

HOLTER PA

HOLTER EKG

ECOCARDIOGRAMA DOPPLER COLOR

ECO DE CARÓTIDA

#### **OTORRINOLARINGOLOGÍA**

#### **No. DESCRIPCIÓN DEL SERVICIO**

CONSULTA EXTERNA

LARINGOSCOPIA DIAGNÓSTICA

#### **GASTROENTEROLOGÍA**

CONSULTA EXTERNA

ENDOSCOPIA ALTA MAS BIOPSIA

SIGMOIDEOSCOPIA DIAGNÓSTICA CON BIOPSIA

RECTOSCOPIA

COLONOSCOPIA

#### **GINECOLOGÍA**

CONSULTA EXTERNA

- INCISIÓN Y DRENAJE DE ABCESOS DE GLANDULA DE BARTOLINO
- INCISIÓN Y DRENAJE DE QUISTE DE GLÁNDULA DE BARTOLINO
- DESTRUCCIÓN DE LESIONES VULVA

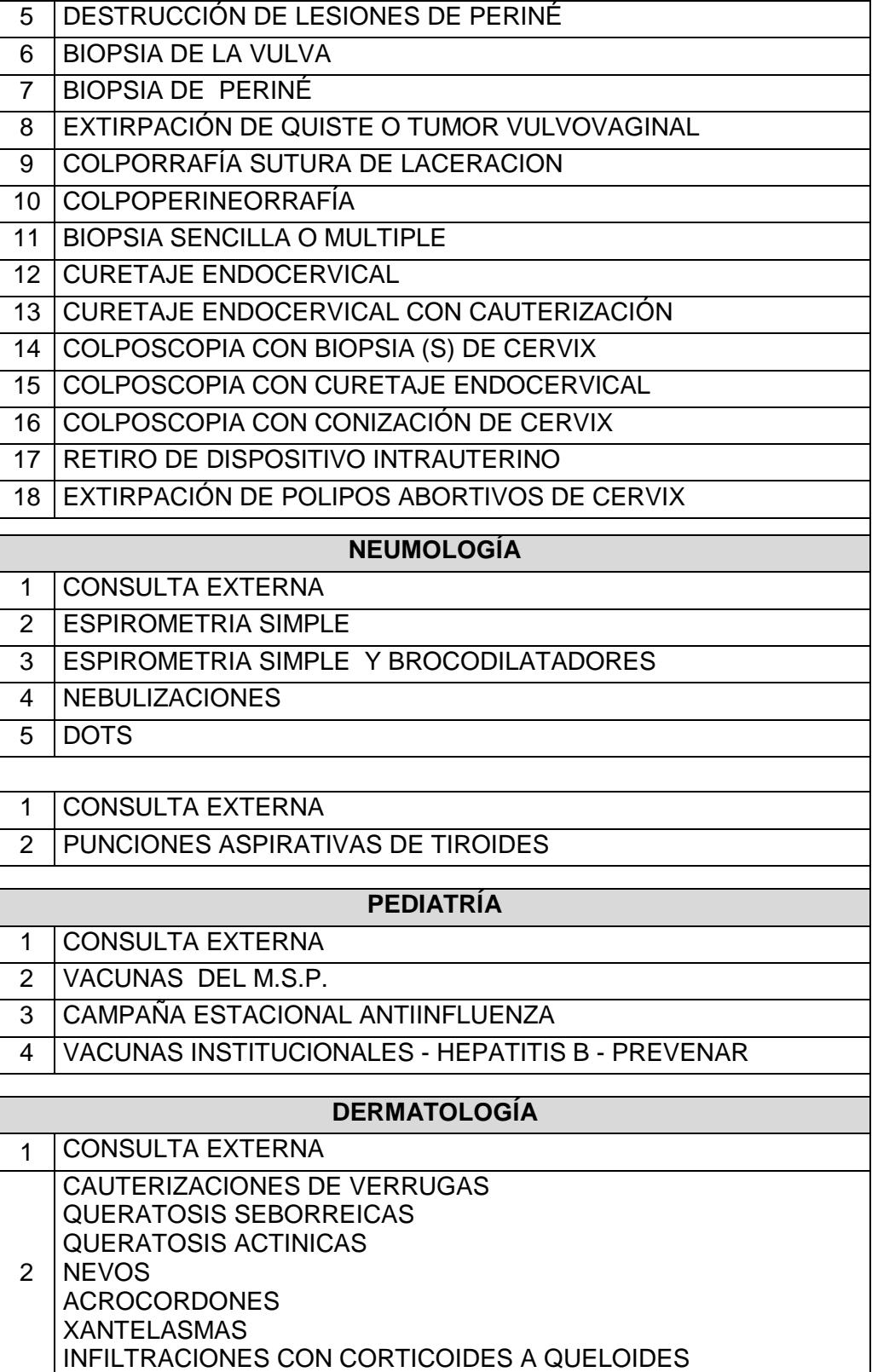

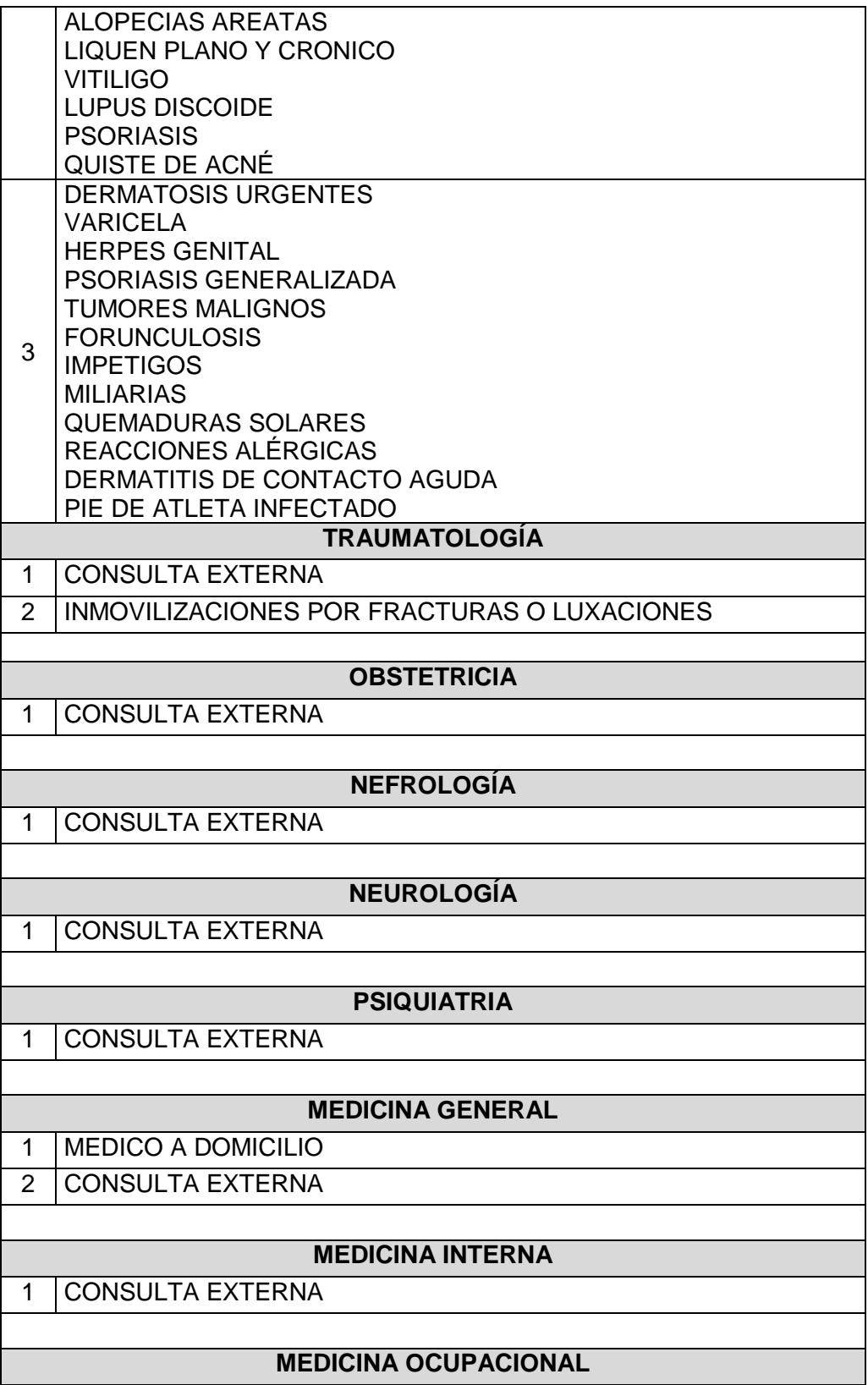

## 1 CONSULTA EXTERNA

## **Odontología**

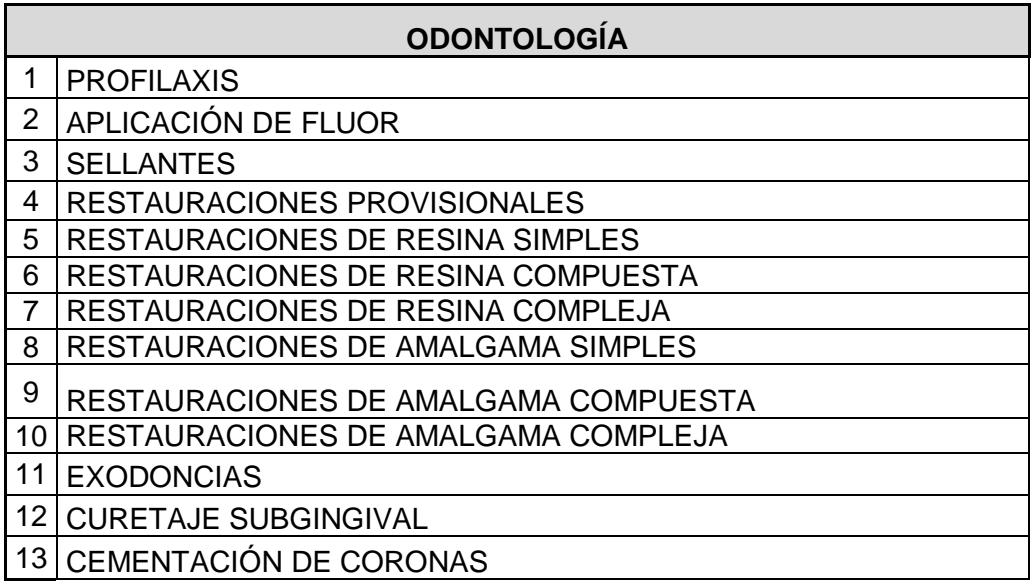

## **Quirúrgico**

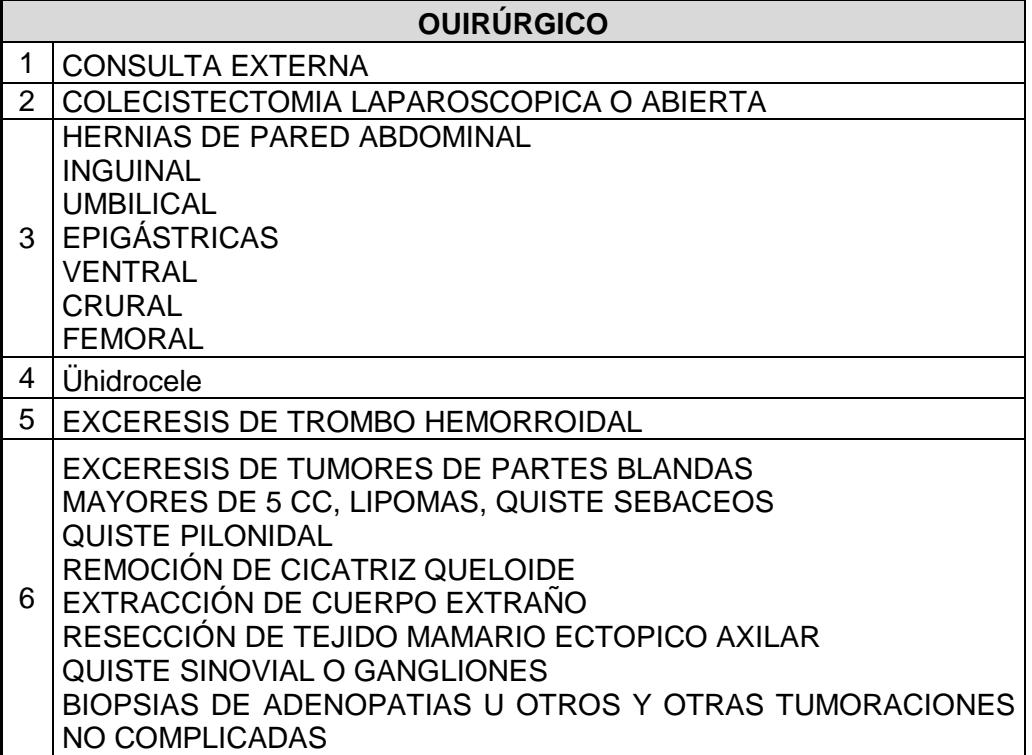

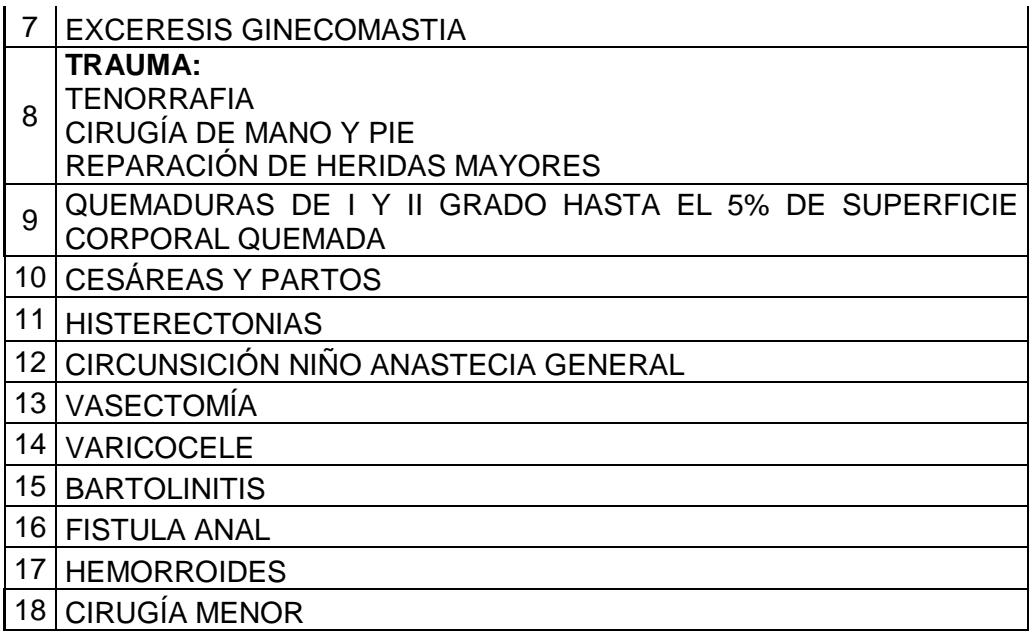

### **ANEXO 4 - ENCUESTA - CLINICA SANTA GEMA**

- 1. ¿De qué manera obtiene información de una clínica cuando se hace atender? □Internet □Teléfono □Referido □En Clínica
- 2. ¿Qué especialidades usa frecuentemente? □Pediatría □Cardiología □Ginecología □Gastroenterología □Traumatología
- 3. ¿Conoce de los paquetes promocionales que ofrece la clínica? □SI □NO
- 4. ¿Conoce todos los servicios que ofrece la clínica? □SI □NO
- 5. ¿Le gustaría programar su cita médica desde su trabajo u hogar? □SI □NO
- 6. ¿Conoce los horarios de los médicos que atienden en la clínica?  $\Box$ SI  $\Box$ NO
- 7. ¿Le gustaría tener alguna información de los médicos que laboran en la clínica?  $\Box$ SI  $\Box$ NO
- 8. ¿Le gustaría ver fotos o videos de los procedimientos que se hacen en la clínica?  $\Box$ SI  $\Box$ NO
- 9. ¿Cómo calificaría la atención de la clínica? □Bueno □Satisfactorio □Muy Satisfactorio

\_\_\_\_\_\_\_\_\_\_\_\_

10. ¿Qué recomendaciones daría a la clínica para que usted se informe de toda la información que ofrece?

\_\_\_\_\_\_\_\_\_\_\_\_\_\_\_\_\_\_\_\_\_\_\_\_\_\_\_\_\_\_\_\_\_\_\_\_\_\_\_\_\_\_\_\_\_\_\_\_\_\_\_\_\_\_\_\_\_\_\_\_\_ \_\_\_\_\_\_\_\_\_\_\_\_\_\_\_\_\_\_\_\_\_\_\_\_\_\_\_\_\_\_\_\_\_\_\_\_\_\_\_\_\_\_\_\_\_\_\_\_\_\_\_\_\_\_\_\_\_\_\_\_\_ \_\_\_\_\_\_\_\_\_\_\_\_\_\_\_\_\_\_\_\_\_\_\_\_\_\_\_\_\_\_\_\_\_\_\_\_\_\_\_\_\_\_\_\_\_\_\_\_\_\_\_\_\_\_\_\_\_\_\_\_\_

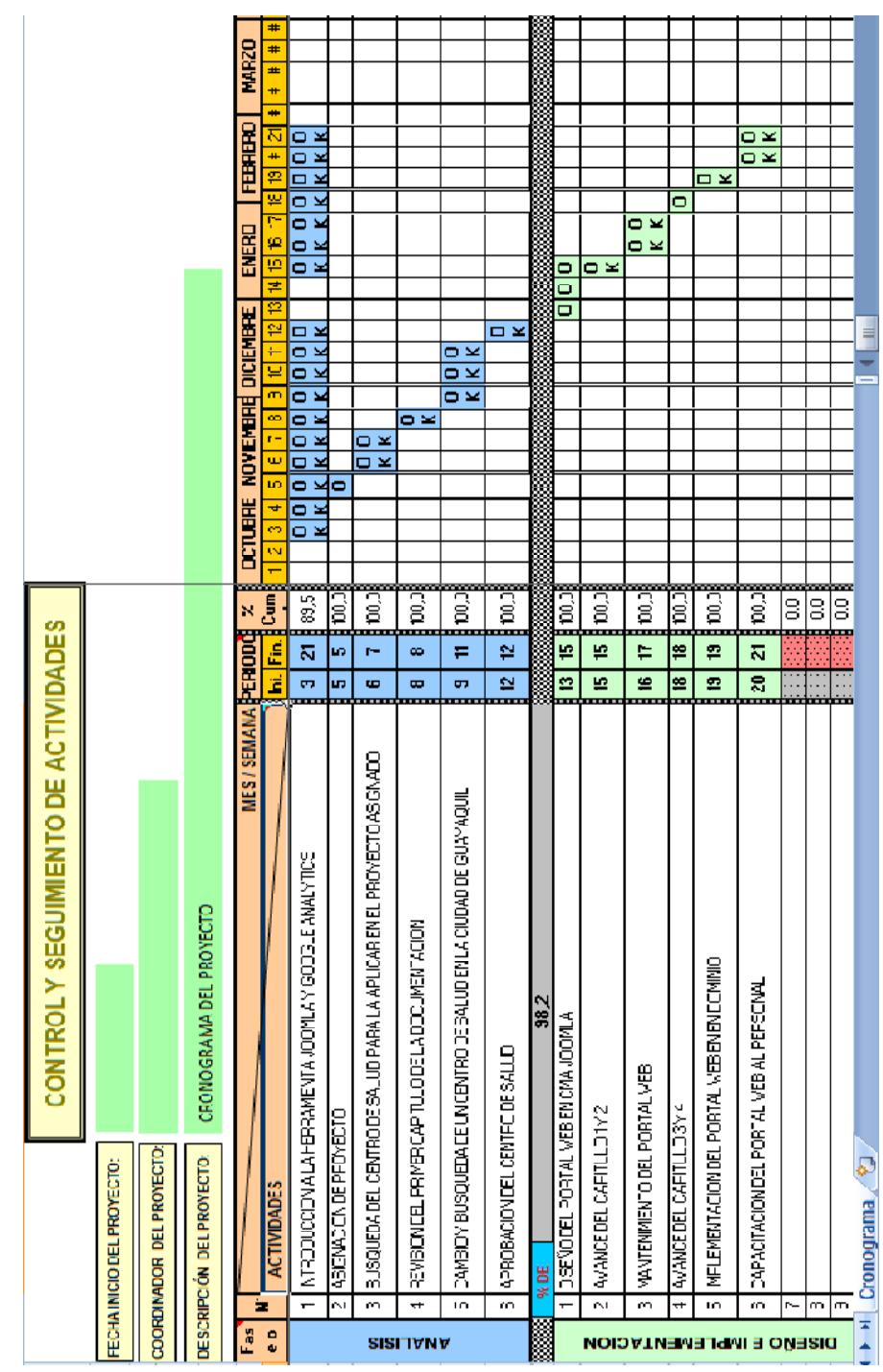

### **ANEXO 5 - CRONOGRAMA DE PROYECTO Y CAPACITACION**